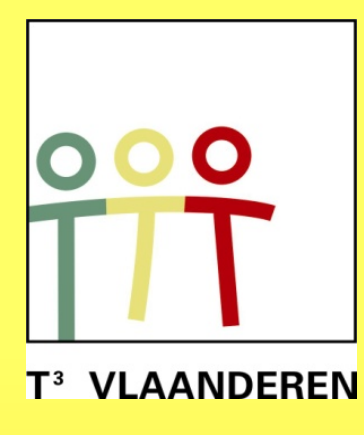

**www.t3vlaanderen.be www.t3europe.eu**

# **KU LEUVEN**

**Leuven, 15 oktober 2016 AVL-nascholingen Wiskunde SLO Wiskunde**

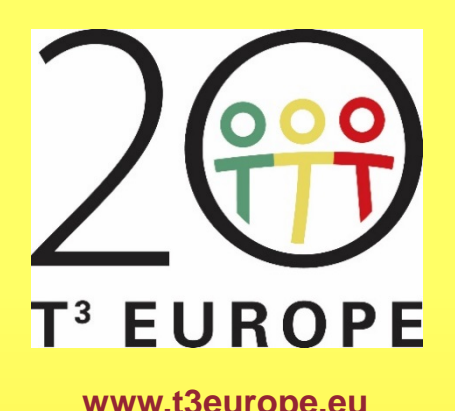

**19de T3 Vlaanderen Symposium**

# Wiskunde en statistiek

# Technologie didactisch ingezet

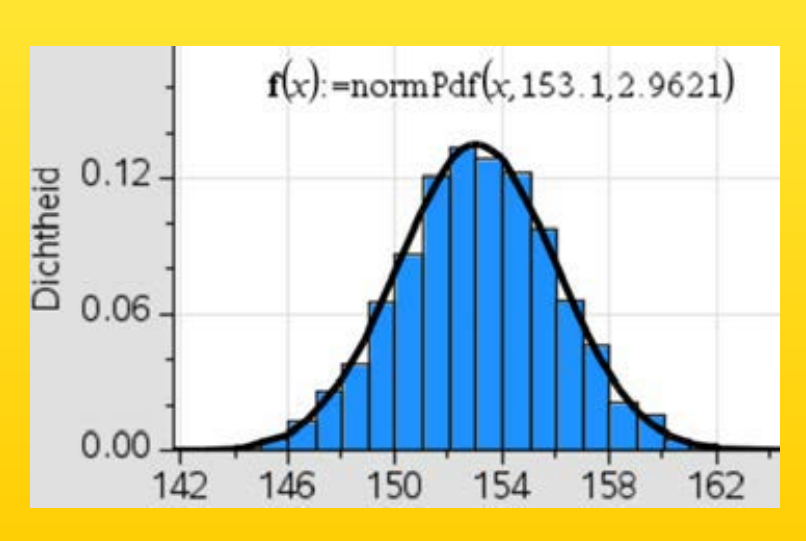

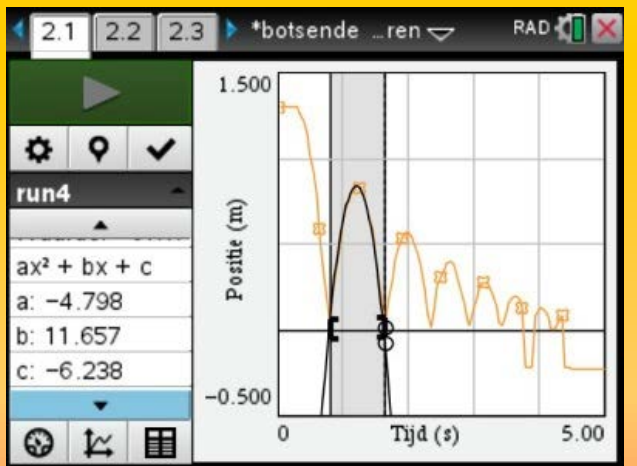

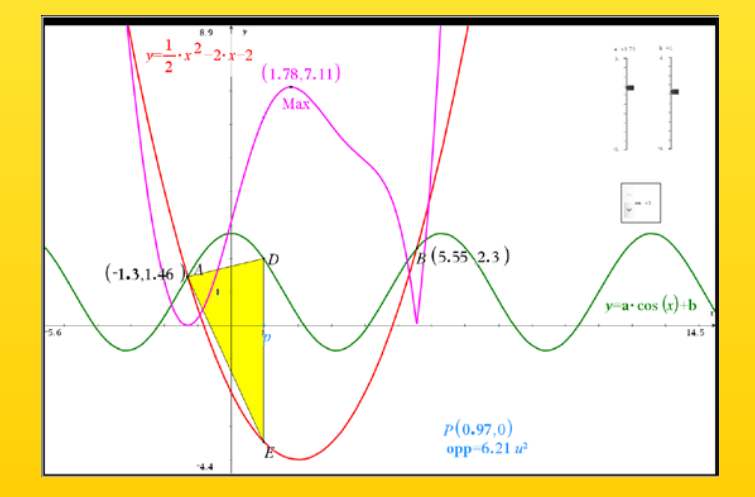

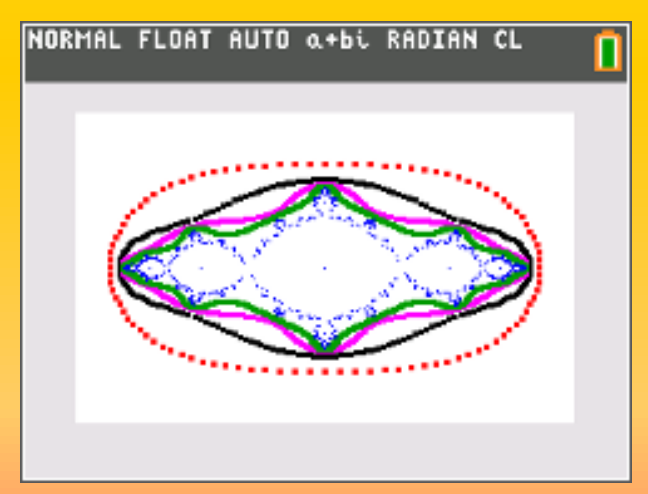

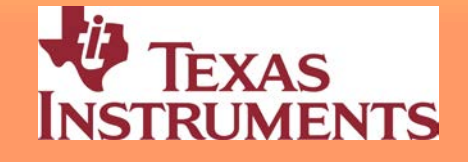

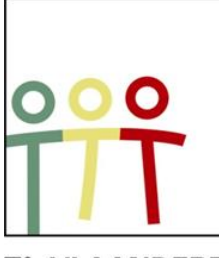

# **19de T3 Vlaanderen Symposium**

INHOUD

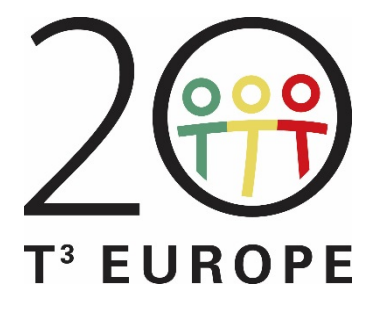

T<sup>3</sup> VLAANDEREN

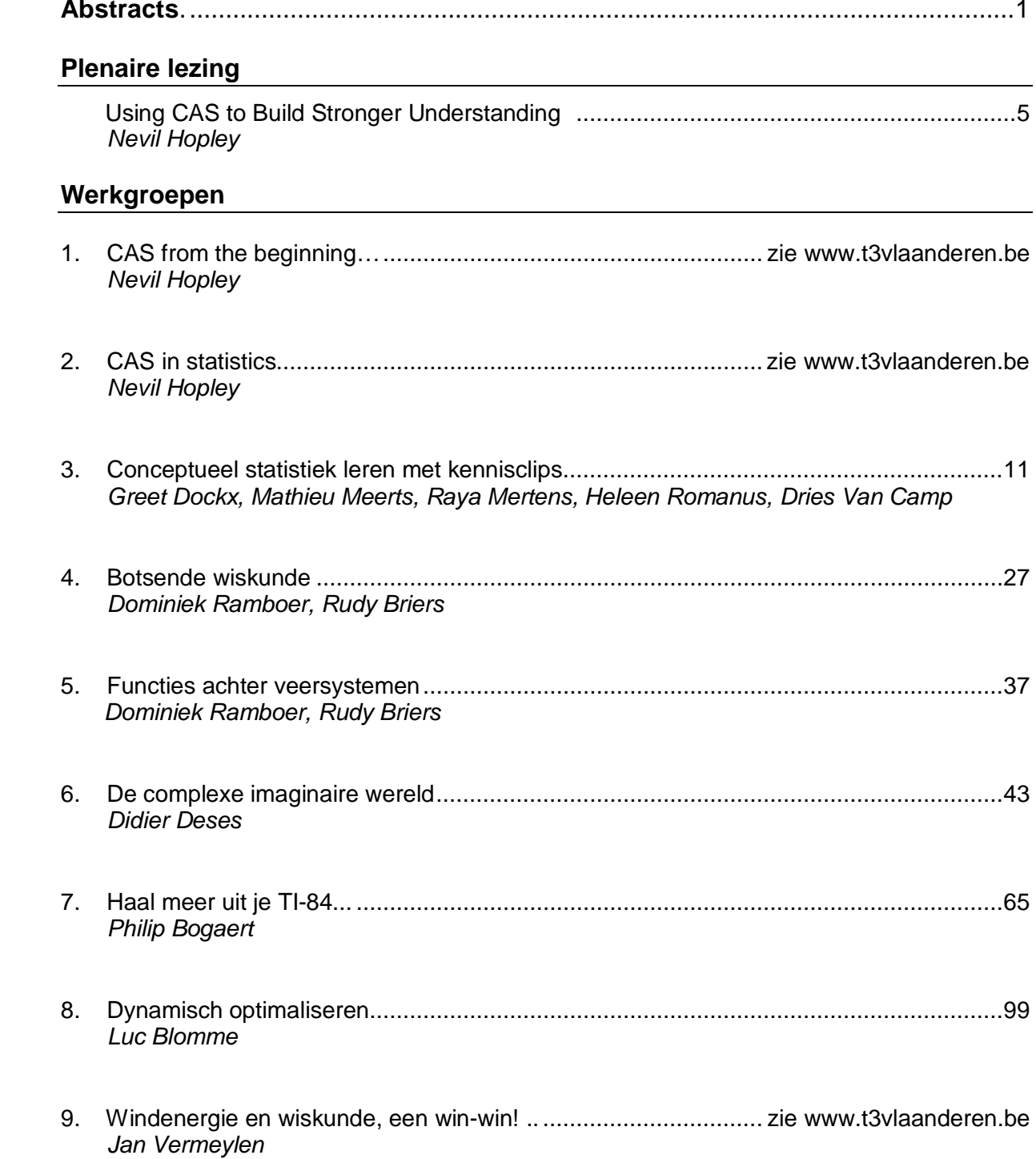

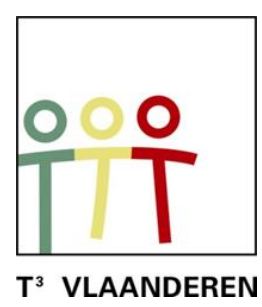

# **19de T3 Vlaanderen Symposium**

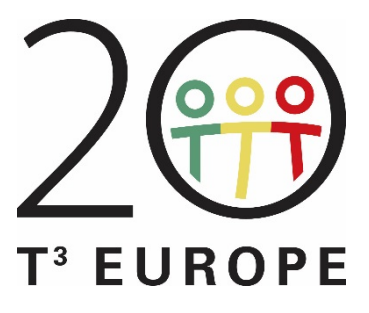

**Abstracts**

#### **Plenair**

#### Using CAS to Build Stronger Understanding, *Nevil Hopley*

In the United Kingdom, handhelds with Computer Algebra Systems are not allowed on nearly all exams. There is also no real widespread interest in using CAS to improve mathematics teaching, but this has scope to change with the growing deployment of handheld devices in classrooms. In 2009 Nevil started exploring how to use CAS handhelds to help teach mathematics to 12-17 year olds. Since then he has presented every year at International Conferences on how to raise students' understanding through the use of CAS. Nevil's address will explain what CAS is, why it is both relevant and appropriate to our current students, and what can be achieved through its use. No student's algebraic skills were harmed in the development of this talk - quite the opposite, in fact.

#### **Werkgroepen**

#### 1. CAS from the beginning, *Nevil Hopley*

This hands-on workshop will give participants a similar experience to those of students who are meeting CAS for the very first time in their learning of Mathematics. We shall use a wide variety of activities for the TI-Nspire CAS that are ideal for novice CAS teachers, covering such topics as solving linear equations, simultaneous equations, factorising, trigonometric equations, differentiation, rearranging formulae and conversion of time. This session is designed for new users of CAS, but experienced users are also very welcome.

#### 2. CAS in statistics, *Nevil Hopley*

The topic of Statistics is renowned for being mainly about analysing and displaying numbers. This session will look at the ways that TI-Nspire CAS can support and explain many statistical results and techniques that we use without a second thought. It will cover topics that are typically included in Statistics courses up to AP Calculus and IB Maths Higher Level, such as discrete probability distributions (Bernoulli, Binomial, Poisson, Geometric, Uniform) and Probability Generating functions. This session is most appropriate for teachers who have knowledge of most of these statistical ideas and concepts.

#### 3. Conceptueel statistiek leren met kennisclips *Greet Dockx, Mathieu Meerts, Raya Mertens, Heleen Romanus, Dries Van Camp*

Statistiek bedrijven vereist een heel eigen manier van wiskundig redeneren, en dit vormt dan ook een belangrijke uitdaging voor het statistiekonderwijs. ICT ondersteunend leren kan de leerlingen helpen bij het aanleren van de basisbegrippen en - concepten uit de statistiek, die voor hen vaak moeilijk toegankelijk blijken te zijn. ICT gebaseerde instructie biedt namelijk vele mogelijkheden tot data-exploratie, en laat tevens een betere visualisatie van abstracte concepten toe. Zo kan men bijvoorbeeld met behulp van kennisclips vanuit een concrete probleemstelling de brug slaan naar het gebruik van betrouwbaarheidsintervallen. In deze workshop zullen betrouwbaarheidsintervallen met betrekking tot het gemiddelde van een normaal verdeelde populatie geïntroduceerd worden aan de hand van kennisclips, die werden gerealiseerd met behulp van de TI-Nspire rekenmachine. Voor deelname aan deze workshop is geen voorkennis van de TI-Nspire rekenmachine vereist.

#### 4. Botsende wiskunde, *Dominiek Ramboer, Rudy Briers*

Tijdens de workshop wordt er eerst getoond hoe je de afstand van een botsende bal tot de bodem kunt opmeten. De klemtoon van de workshop ligt echter op de wiskundige verwerking van de verkregen data. Aan bod komen o.a. de wet van behoud van energie (de som van de potentiële en kinetische energie is een constante), het grafisch en analytisch bepalen van de snelheid, een best passende kromme bepalen met regressie, numerieke wiskunde, rijen en limieten.

#### 5. Functies achter veersystemen, *Dominiek Ramboer, Rudy Briers*

Tijdens de workshop wordt er eerst getoond hoe je data kunt opmeten om de veerconstante te bepalen van een veer. De klemtoon van de workshop ligt echter op de wiskundige verwerking van de verkregen data. Interpretatie van de data, eerstegraadsfuncties en sinusfuncties komen aan bod. We ontdekken ook de formules voor de veerconstante bij een serieschakeling en een parallelschakeling van veren.

#### 6. De complexe imaginaire wereld, *Didier Deses*

We presenteren de eerste uit een reeks mini-cahiers. Dit mini-cahier bestaat uit drie delen en sluit aan bij de lessen over complexe getallen. Het eerste deel is basisleerstof. Het tweede bevat onderwerpen die van toepassing zijn op richtingen die meer verdieping en uitbreiding wiskunde nodig hebben. Het laatste deel bevat de uitwerking van een onderwerp dat zich eerder leent tot de onderzoekscompetenties. De bedoeling is dat dit cahier wordt gebruikt als aanvulling bij theorielessen. Het hoofddoel is de invulling van het ICT-gedeelte van dit onderwerp. Hiertoe worden specifieke oefeningen gegeven op de TI-84+ die soms verder gaan dan enkel het intikken van opdrachten. Vaak is er bij de oefeningen ook een wiskundig inzichtelijke component. Na het doorwerken van een gepast gedeelte van dit boekje, zal de leerling de nodige ICT-achtergrond i.v.m. het onderwerp verworven hebben.

### 7. Haal meer uit je TI-84, *Philip Bogaert*

In deze workshop komen functies en handelingen aan bod met de TI-84 die minder gekend zijn. Denk aan het tekenen van krommen in parametervorm en in poolcoördinaten (met oppervlakteberekening van de figuur en raaklijn in een punt), het gebruik van Apps (PlySmlt2, Finance, CelSheet), een programmaatje voor het oplossen van willekeurige driehoeken om vlot krachten te berekenen, de functies lcm, gcd, remainder ... , de functies cosh, … en hun inverse. Kortom: een potpourri van uitdagende toepassingen!

#### 8. Dynamisch optimaliseren, *Luc Blomme*

Optimaliseringsproblemen worden vaak meteen met analyse aangepakt. De combinatie van dynamische meetkunde en computeralgebra biedt echter andere invalswegen. Door een dynamische visuele ondersteuning begrijpt de leerling het probleem beter, de extreme waarde kan vervolgens grafisch numeriek worden benaderd om tenslotte een bevestiging te zoeken met analyse. De analyse kan zowel manueel als met computeralgebra gebeuren. Computeralgebra helpt om de aandacht bij het optimaliseringsprobleem te houden, waarbij ook verschillende meer rekenintensieve benaderingen van het probleem tot de oplossing leiden.

#### 9. Windenergie en wiskunde, een win-win! *Jan Vermeylen*

Meer en meer scholen starten STEM-projecten op. Dit letterwoord staat voor Science, Technology, Engineering and Mathematics. Dus elk STEM-project moet ook wiskundige kennis en vaardigheden aanspreken. In deze workshop wordt de rijke wiskundige achtergrond van windenergie belicht en uitgewerkt in zowel praktische als theoretische oefeningen. Er komen wiskundige topics aan bod uit de eindtermen en leerplannen ASO en TSO van de tweede en derde graad. Ook het zinvol gebruik van ICT, zowel rekentoestellen als software, komt aan bod.

 $\overline{4}$ 

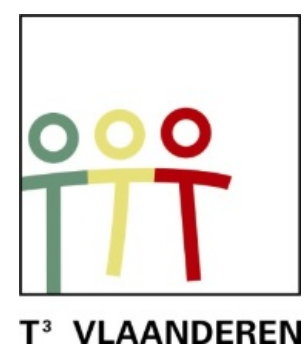

# **19de T3 Vlaanderen Symposium Leuven 15 oktober 2016**

# **Using CAS to Build Stronger Understanding**

 $\frac{1}{2}$  , and the contract of the contract of the contract of the contract of the contract of the contract of the contract of the contract of the contract of the contract of the contract of the contract of the contract

*Nevil Hopley*

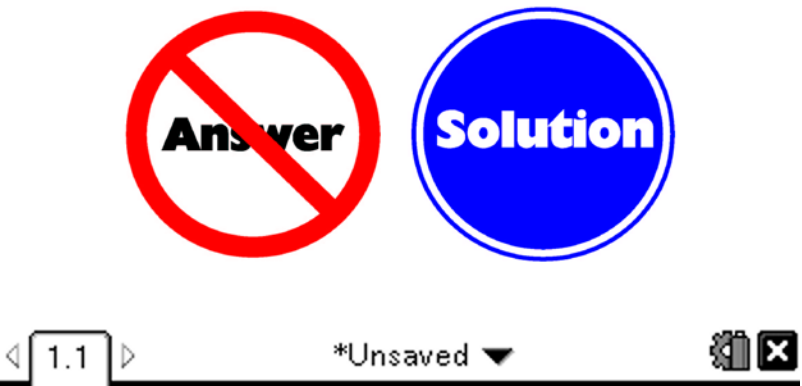

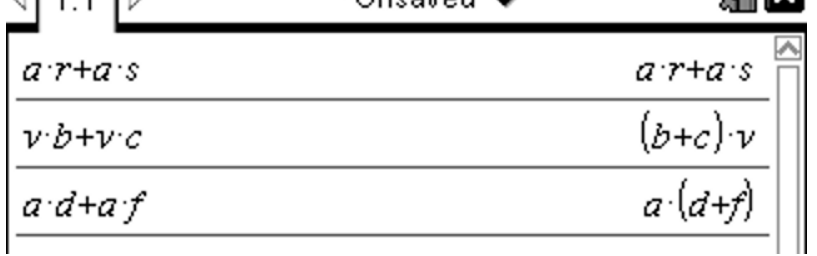

 $\frac{1}{2}$  ,  $\frac{1}{2}$  ,  $\frac{1$ 

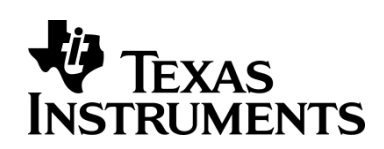

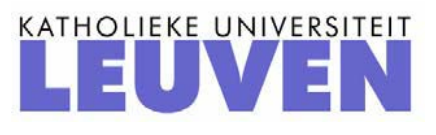

## **"Using Computer Algebra Systems (CAS) to Build Stronger Understanding" Nevil Hopley Symposium 2016, Leuven, October 2016**

When I recently typed in 'CAS' to Google, I got 7 pages of references with nothing to do with Computer Algebra Systems. One of the more exotic links that comes up is 'Consulting Aboris Society'! And since the 2016 Rio Olympics, the 'Court of Arbitration for Sport' has filled out many more of the pages! Hence, we can conclude that the acronym of CAS is not a mainstream thing. Indeed it took to Google Search Page 8 for TI-Nspire CAS to be mention, and page 9 for Geogebra CAS to be mention. When was the last time you went to pages 8 or 9 of Google's search results?

My experience using CAS started in 2009 initially doing pilot work, developing software and hardware for Texas Instruments, and then looking what happens when you start using CAS for teaching. In preparation, I looked at a lot of research, but the vast majority of it was geared for the final years of school, with a lot of heavy maths – particularly calculus. I didn't want to use Computer Algebra Systems with that age and ability. I wanted to use it with the younger pupils (age 12 to 16 years) to cover more basic maths ideas and skills.

In 2015, I was in Madrid at the European T3 Conference where there were people who had been using CAS since the 1990's – countries like Austria have had CAS at the core of their education system for a long time. Spending time with such calibre of experience really helped galvanise my emerging opinions on the hurdles and rewards of using CAS, so hopefully this conference can provide you similar opportunities to talk to colleagues and tap into their CAS teaching skills.

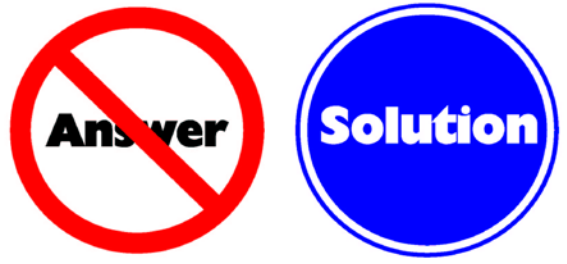

This is one of the posters that I have in my classroom that's based on road signs in the UK – I'm not interested in Answers (I can look in the back of the textbook for those), but rather I am interested in Workings. CAS can just churn out the answers, but that's not what I am interested in. My students get the message that if they just write down the answer, I just walk away from them in disgust.

Often, the first thing that people often say when you talk about Computer Algebra Systems is that "you're not allowed them in the exam" and that's the end of the conversation. But there are many other things that are not allowed in an exam – you're not allowed textbooks in an exam, you can't talk in an exam and you don't have access to your Maths teacher in an exam, to name just three. But all of these things happen in our classrooms. It seems strange to me that a teaching course is, say, 150 hours long, but it's the final two hours that some teachers consider restricts what they can use during the first 148 hours. CAS is just another tool that we can turn to, when on that long journey.

Not all countries disallow CAS – I understand that all of the Scandinavian countries allow CAS in their exams. Recently Norway switched to CAS and they only had about a year's advance notice of this change. However, the students in these countries don't have handhelds. Instead, they all have laptops, and it has been this way for over 10 years. And when you hear that piece of information, it's understandable to maybe think that your own classroom is so far away from that level of technical presence. Therefore the question is raised as to whether these

countries are just a little bit further down the line, and maybe in 10 years' time we shall be at the stage that they are at?

In Scotland, the Scottish Qualification Authority's documentation states that CAS is for 'reinforcing mathematical concepts' and 'CAS can be used for consolidation and extension'. I am inclined to completely disagree! CAS can be there for introducing ideas, not just for backing it up when you've done it the 'normal' way. It raises the question as to whether the people who write the documentation actually have first hand experience of using what they are advocating and how it can be used along the teaching journey.

So, what does it feel like when you start to use a Computer Algebra System? It feels like a gamble. It feels like a gamble because you are going to be teaching using a tool that you yourself were not taught by. It also feels like an uphill struggle because there may not be many CAS users in your locality. It can be quite lonely. You're going one way and many of your teaching colleagues are going another way, and you end up asking yourself "Why am I doing this to myself?". So, if you go down the CAS route, then these feelings are entirely normal and once you get over that aspect, everything is absolutely fine!

CAS can work on a lot of handhelds and devices that have been made over the last couple of decades. The problem with many of the earlier devices is that they were very different in terms of their user interface and experience compared to the numeric calculators that students owned and were using on a day to day basis.

The TI-Nspire hardware gets around this whereby students can own a numeric TI-Nspire whilst TI-Nspire CAS handhelds are owned by the school. The two operating systems are the same tactile and menu experience, and students can very easily switch from one to the other and back again without being distracted or confused by what buttons do what and how the syntax of the handheld works. With many Computer Algebra Systems apps now also on iOS and Android tablets, there are many more devices which students can now turn to use, without heightening their confusion, as they are using intuitive interfaces. We really are in a time and an age now where the hardware is ready for what we want to do with it. We do need to consider whether the students whom we are going to be using CAS with are the right students? The current generation of students don't know a world without the internet, and so are they the right 'clientele'? There are many features of so-called Generation Z learners that work well with CAS – they are play orientated, so can try out lots of ideas. They also trust the medium, and that can be used to your advantage in the classroom - students don't always believe what the teachers says, but if the handheld says that it's true, then it must be!

## **Generation Z's Compatibility with CAS**

- √Are play-oriented.
- ✔Expect immediate results.
- ✔Expect information to come to them or accessible at one click.
- ✔Do not read instructions, especially step-by-step outlines, but jump straight in.
- ✔Do not process as linearly as previous generations.
- ✔ Are impatient if technology is not quick enough - they find something else to do.
- √Trust the medium.
- **\*** Look at graphics first and access text-based media last.
- \* Process things at "twitch speed" (ie "more than 100 images a  $minute.$ ")
- \* Do not stay with tasks as long.
- \* Do not expect things to go wrong.

However, there are some shortfalls in their learning style, such as they don't like it when things don't go well. These students are very graphic orientated, and CAS is much more text based.

Overall though, it looks as though CAS would indeed be something of benefit and worth using with our current students.

So, now let's show you a computer algebra system in action and what it does and can do… We have the ability to manipulate text such as "2a+5a" and "2 thirds+5 thirds" and so we are not constrained to single letters for variables.

When teaching how to solve linear equations, we could use pages of textbooks with lots of examples, but the CAS environment can act like a 'mathematical playground' where every process that you instruct the system to do is correctly executed. It can give students nonjudgemental feedback on actions and processes which they perform on statements. They can try things and see the effect. They can understand underlying structures and not just rely on simple number bonds. They can be encouraged to think whether what they have done, has it made it 'better'? Instead of being fixated on the numbers, students look at the form of expressions and what each term means.

Solving simultaneous equations is a situation where the high level thinking of strategy takes a students' full attention, sometimes at the expense of their skills of simplifying algebraic terms, and errors can occur with a demoralising frequency that can ultimately undermine a student's sense of progress. CAS can help support students through this tricky phase.

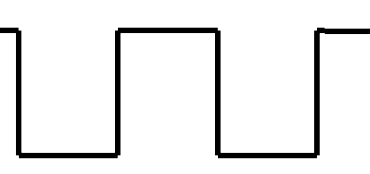

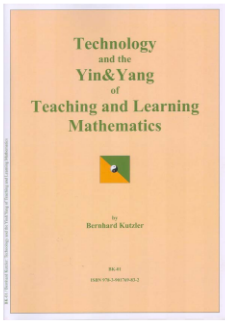

"The picture demonstrates that a student, while trying to learn a new skill, repeatedly has to interrupt the learning process in order to perform a simplification"

The key idea, image and quote (shown above) is one that comes from Bernhard Kutzler's book 'Technology and the Yin & Yang of Teaching and Learning Mathematics'

Ultimately students do need to move between high and low level skills, but that doesn't have to be their first experience of a new process. CAS helps them in these early stages by performing the simplifications, allowing students to remain initially focussed on the high level strategic thinking.

Factorising expressions is also a skill CAS can help support and develop. The CAS can be used to check solutions and verify systematic working to find all factor pairs of algebraic terms. This will be demonstrated during my talk.

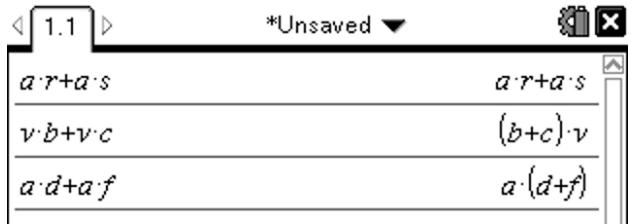

But there are some rather unexpected behaviours that differ from one CAS to another. Look at the screen shot above from the TI-Nspire CAS and observe which expressions are automatically factorised and which are not. At first glance, this appears very inconsistent. It can be explained when you know that this particular CAS considers that letters a to q are constants, and letters r to z are variables. Now look again at the expressions and see how constants and variables work together or against each other.

Due to unexpected results being outputted, students' algebraic skills do become stronger because they quickly try to establish whether the displayed output is the same as the expression which they were actually expecting.

## **Rearranging Equations**

What do we think about when faced with rearranging these formula to make x the subject....

 $kx+m=n$   $\frac{a}{x}+b=c$   $r=\frac{x+p}{x-p}$ 

#### I now know why students find rearranging so tricky!

Rearranging equations can really challenge a students' understanding of how letters interact with each other and how to most effectively move a single variable to be the subject.

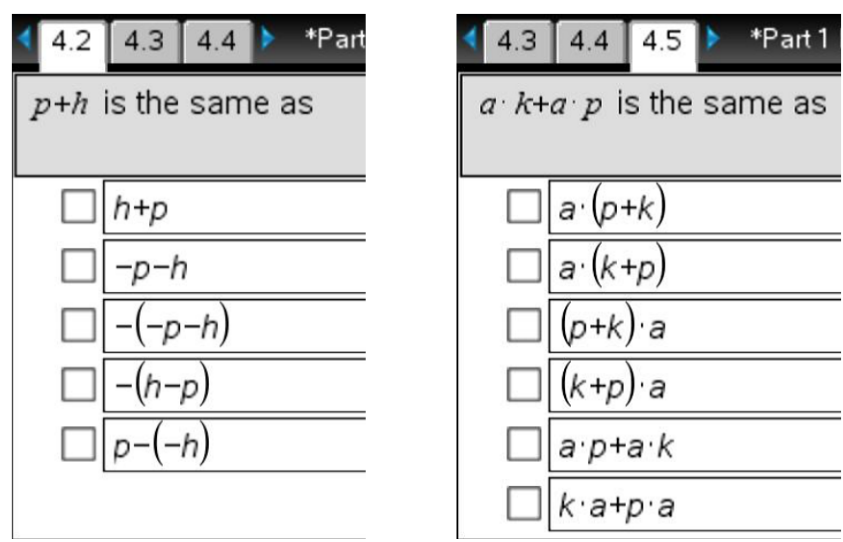

## **Preparing to use CAS**

I designed a training document that prepares students for manipulating expressions and being able to understand all the outputted forms that expressions can take. If they can't identify all the versions, then students can ask for help. It's important to recognise here that the students are asking us when they are ready to find out, rather than the teacher just telling them when the students may not be ready to listen!

In my talk, we will watch a video of Elizabeth rearranging an equation and we see perseverance, comfort with using CAS and written proof at the end that she's "got it", and again two weeks later she still has a good understanding.

Using a Computer Algebra System leads to lots more 'Golden Moments'. These are moments when students finally get something and say 'aha!'. You can have these golden moments through other forms of teaching, but you do seem to get more such moments when students use CAS.

A specially designed trigonometric equations TI-Nspire document file can help students start to use the right language ('inverse sine', rather than 'divide by sine', etc). So now the CAS engine can help students turn their verbal instructions into precise mathematical commands. It is like a universal translator for Mathematics!

If were to ask ourselves the question, "What is Mathematics?" one possible response would be "Problem solving by reasoning" which is made up from the following set of skills:

> Modelling Operating Interpreting Reasoning

At present, our students obtain a lot of practice of the 'Operating' step, but CAS changes the emphasis of doing, to planning. CAS therefore supports the development of the skills of Modelling, Interpreting and Reasoning which tend to be the weaker, less developed skills in many students. You will know how prominently they feature in your country's exams too.

## So, why do I use CAS?

I like creating activities, I like researching and seeing how students respond to new ways of teaching concepts and skills.

### Why would you use CAS?

You need to decide whether CAS links to any of your values and core beliefs. Indeed, are you just going to emulate in your classroom what you experienced when you were younger?

It possibly comes down to how CAS teaching compares to traditional or more established methods.

Are the more established methods of teaching good enough? It was for everyone in this room, but what about all the people who are not in this room, who didn't understand mathematics the way we all do?

Are the more established methods, which have been around for longer than CAS, only good for certain things, such as passing exam questions? Do they deserve their exalted status, or is it time for them to give some ground over to new approaches and technology?

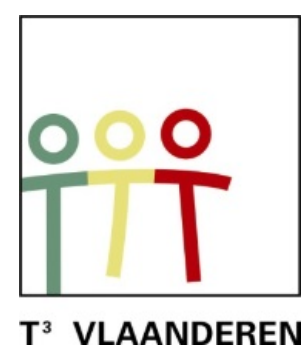

# **19de T3 Vlaanderen Symposium Leuven 15 oktober 2016**

# **Conceptueel statistiek leren met kennisclips**

 $\frac{1}{2}$  , and the contract of the contract of the contract of the contract of the contract of the contract of the contract of the contract of the contract of the contract of the contract of the contract of the contract

*Greet Dockx, Mathieu Meerts, Raya Mertens, Heleen Romanus, Dries Van Camp* 

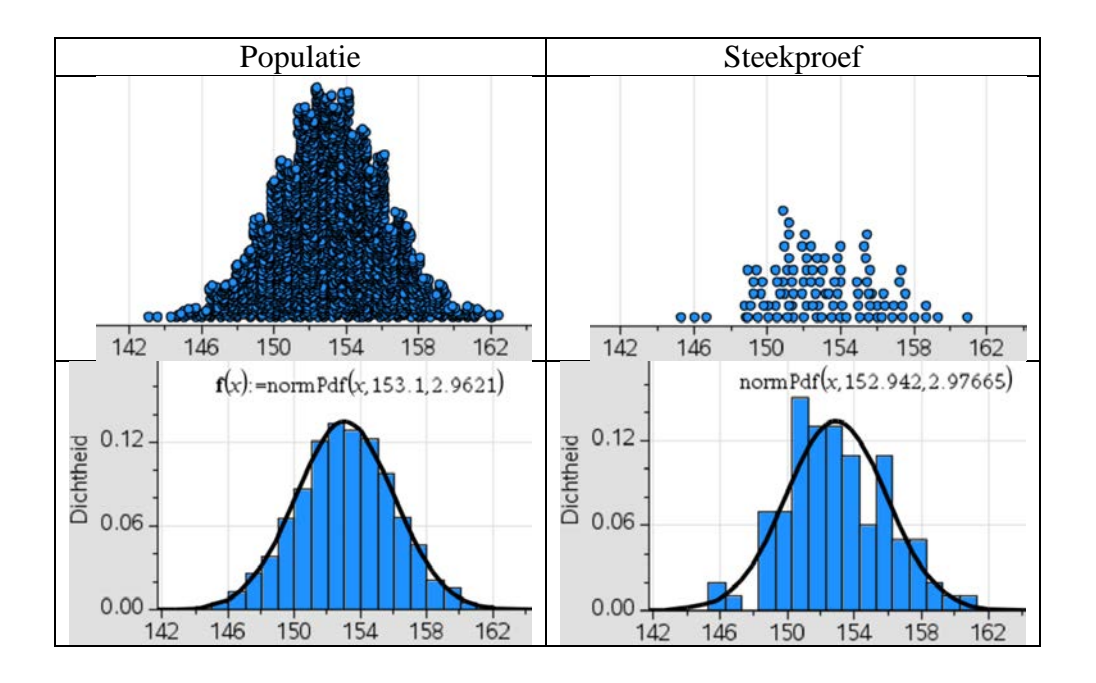

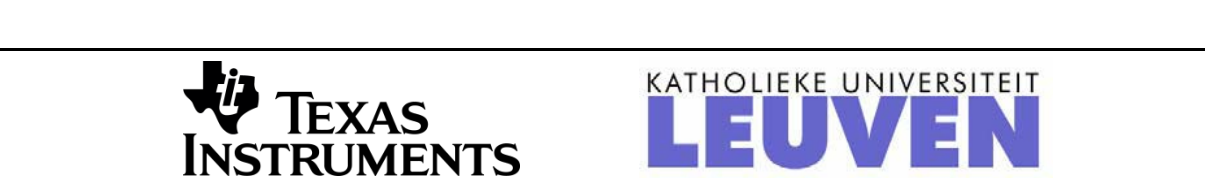

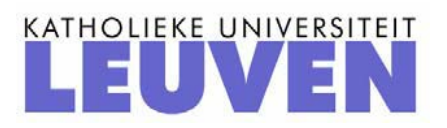

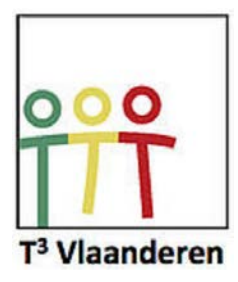

# T<sup>3</sup> Symposium 2016 Wiskunde en Statistiek, technologie didactisch ingezet

# Conceptueel statistiek leren met kennisclips

# Inhoud

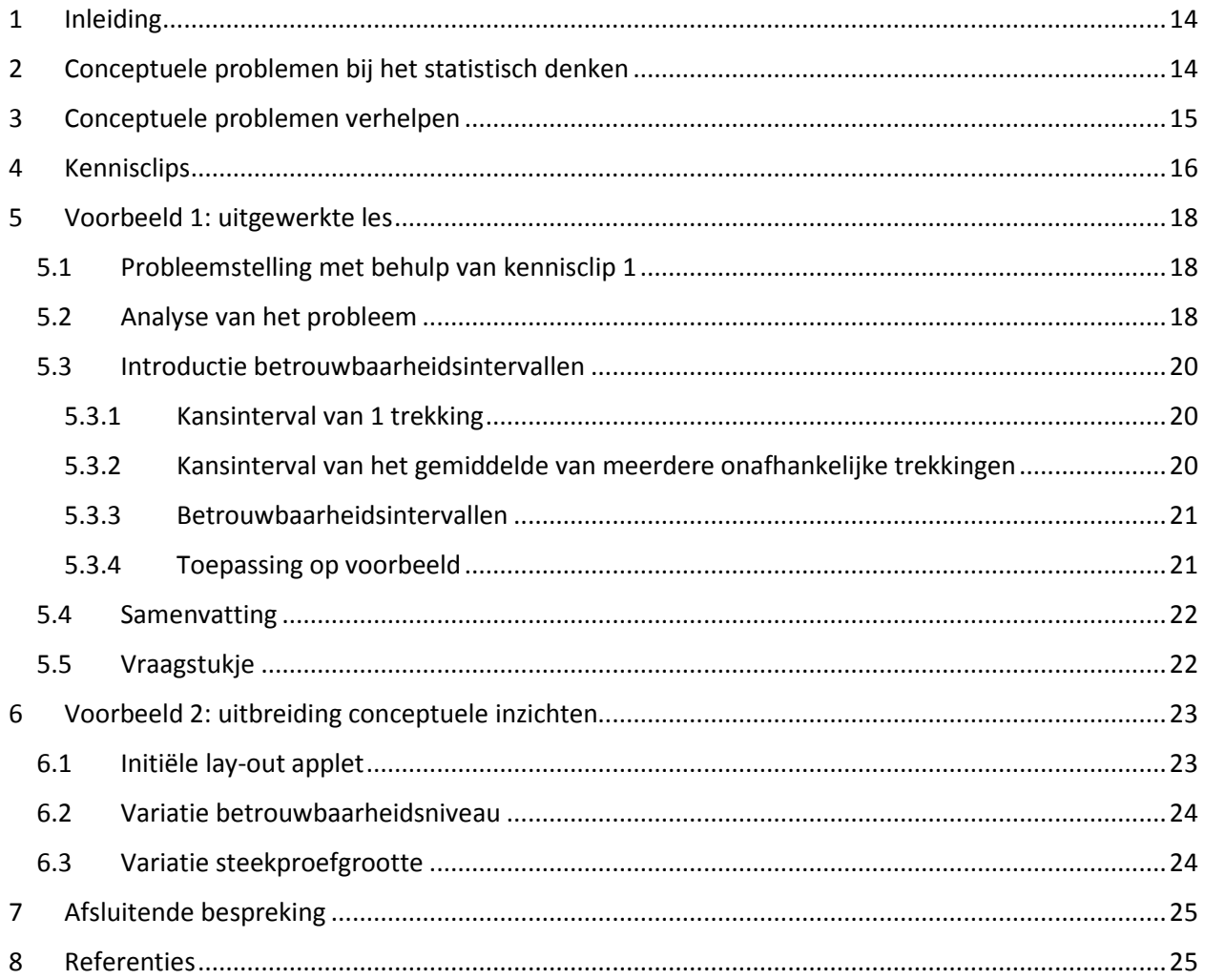

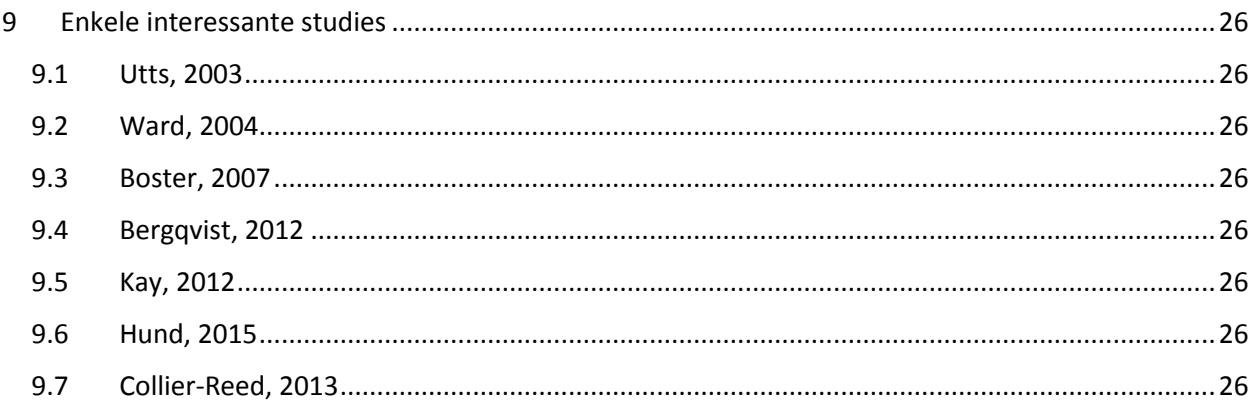

# <span id="page-17-0"></span>1 Inleiding

In de eerste paragraaf bespreken we veel voorkomende moeilijkheden die leerlingen ondervinden bij het leren en begrijpen van statistiek. Deze problemen kunnen aangepakt worden door gebruik te maken van de nieuwe ontwikkelingen in ICT aangezien dit toelaat de leerlingen op een gevarieerde manier te onderwijzen. Een meest recente vorm van ICT begeleid leren bestaat uit het gebruik maken van kennisclips. Deze techniek wordt hier gedemonstreerd in twee uitgewerkte voorbeelden die handelen over het aanleren van betrouwbaarheidsintervallen.

# <span id="page-17-1"></span>2 Conceptuele problemen bij het statistisch denken

Statistiek bedrijven vereist een heel eigen manier van denken in vergelijking met andere wiskundige disciplines. In statistisch onderzoek is namelijk steeds een belangrijke rol weggelegd voor de context. Bij wiskundige probleemstellingen kan de context ook wel een bron van motivatie zijn, maar de eigenlijke focus van het wiskundige denken ligt toch steeds bij abstracte patronen. In de statistiek daarentegen, krijgen getallen (= de statistische data) en patronen pas een betekenis indien ook een bepaalde context voorhanden is. Dit verschil tussen wiskundig en statistisch denken heeft belangrijke implicaties voor het onderricht van statistiek (Cobb & Moore, 1997).

Vakdidactische onderzoekers onderscheiden doorgaans verschillende niveaus in statistisch denken (Garfield & Ben-Zvi, 2008). In het middelbaar onderwijs ligt de klemtoon voornamelijk op *statistische geletterdheid*. Statistische geletterdheid duidt op het begrijpen en correct gebruiken van de basisbegrippen en -principes van de statistiek. Zo wordt elke leerling op het einde van de middelbare school geacht de begrippen centrum- en spreidingsmaten onder de knie te hebben, en zou elke leerling de verschillende voorstellingswijzen van eenzelfde dataset correct moeten kunnen interpreteren. Statistische geletterdheid is m.a.w. het beoogde minimumniveau dat elke schoolverlater zou moeten beheersen.

Deze basiskennis van de statistiek laat toe om een verkennende analyse uit te voeren op data. Een volwaardig statistisch onderzoek vergt echter een diepgaandere aanpak, waarbij verschillende statistische modellen aan de data dienen te worden getoetst, om uitspraken te kunnen doen over de gehele populatie vertrekkende vanuit die data (Cobb & Moore, 1997). Statistische geletterdheid alleen is dus ontoereikend. Om een statistisch onderzoek tot een goed einde te kunnen brengen, is ook een zekere bekwaamheid in *statistisch redeneren* vereist, waarbij op basis van de data een goede beslissing kan genomen worden aangaande de te gebruiken methode of het aangewezen statistische model.

Garfield & Ben-Zvi (2008) hebben vastgesteld dat vele leerlingen moeilijkheden ondervinden met beide vormen van statistisch denken. Misconcepties met betrekking tot statistische geletterdheid en statistisch redeneren blijken zeer wijdverbreid te zijn, en eveneens bijzonder hardnekkig. Enkele voorbeelden van zulke misconcepties zijn (Groth, 2006; Garfield & Ben-Zvi, 2008):

• Leerlingen focussen bijna uitsluitend op het gemiddelde wanneer naar centrummaten wordt gevraagd, en schijnen zich niet te realiseren dat in bepaalde gevallen het gemiddelde een sterk vertekend beeld kan opleveren van het "centrum" van de dataset. Dit is bijv. het geval wanneer we het gemiddelde inkomen van een groep mensen willen bepalen, en de dataset een zeer kleine fractie grootverdieners omvat.

- Het effect van lineaire datamanipulaties op centrum- en spreidingsmaten wordt slecht ingeschat door leerlingen. Men veronderstelt vaak dat een constante optellen bij de dataset de spreiding zal beïnvloeden.
- De wet van de grote aantallen (= des te meer data we vergaren, des te zekerder we kunnen zijn over onze conclusies) blijkt voor veel leerlingen contra-intuïtief te zijn. Vaak gaan zij ervan uit dat de verdeling van de steekproefgegevens onafhankelijk is van de steekproefgrootte, aangezien elk element in de populatie evenveel kans heeft om geselecteerd te worden.

Hierbij kunnen de eerste twee misconcepties vnl. op het niveau van statistische geletterdheid worden gesitueerd, terwijl het laatste voorbeeld eerder thuishoort onder de noemer statistisch redeneren.

# <span id="page-18-0"></span>3 Conceptuele problemen verhelpen

In de vorige paragraaf hebben we reeds aangehaald dat de statistiek, meer dan eender welke andere wiskundige discipline, zijn betekenis ontleent aan specifieke contexten. Het is dan ook van primordiaal belang dat de leerlingen het nut van de statistiek inzien in relatie tot het dagelijkse leven en het maatschappelijk debat. Hun appreciatie van de statistiek zal zeker positief beïnvloed worden indien de aangereikte voorbeelden in een betekenisvolle context gekaderd worden. Op die manier kunnen de leerlingen de doorgaans als abstract ervaren statistische concepten beter visualiseren en makkelijker interpreteren. Voorbeelden van zulke betekenisvolle contexten zijn o.a. verkiezingspeilingen, kansspelen, klinische studies naar de effectiviteit van een nieuw medicijn, kwaliteitscontroles etc. (Boland, 2003).

Naast inhoudelijke aanbevelingen, suggereren vakdidactische onderzoekers ook nieuwe werkvormen om de conceptuele moeilijkheden omtrent de statistische begrippen en principes voor leerlingen te verhelpen. Zo stellen Garfield & Ben-Zvi (2008) dat ICT-ondersteunend leren verscheidene voordelen kan bieden voor het onderricht van statistiek:

• *ICT als stimulans voor data-exploratie*

De huidige ICT-tools stellen de leerlingen in staat om eenzelfde dataset snel en eenvoudig op verschillende wijzen voor te stellen (bijv. overgaan van tabellen naar histogrammen of boxplots). Bovendien bieden ze ook de mogelijkheid om verscheidene aspecten van zulke voorstellingswijzen naar eigen goeddunken aan te passen (bijv. de vorm van een histogram om de impact op centrum- en spreidingsmaten na te gaan).

• *ICT als tool voor simulaties*

ICT kan de studenten ook ondersteunen om abstracte concepten, zoals de wet van de grote aantallen (zie hierboven), beter te begrijpen. Zo kunnen de leerlingen het nemen van verschillende steekproeven uit eenzelfde populatie simuleren, om vervolgens het effect op de steekproefverdeling na te gaan.

• *ICT als krachtige rekentool*

ICT-gebruik laat toe om de leerlingen in contact te brengen met realistische datasets uit reëel gevoerde onderzoeken, die doorgaans te complex en/of uitgebreid zijn om met pen en papier behandeld te worden.

Garfield & Ben-Zvi (2008) signaleren echter ook enkele potentiële problemen met (doorgedreven) ICTgebruik. Zij stelden namelijk vast dat leerlingen geneigd zijn om sterk te focussen op de numerieke output, waardoor het onderliggende proces meer naar de achtergrond verdwijnt. Bovendien vraagt het aanleren van de diverse softwarepakketten en applicaties veel tijd en motivatie.

In de Cahiers van TI-Nspire staan verschillende concrete voorbeelden over hoe software gebruikt kan worden in de lessen statistiek.

# <span id="page-19-0"></span>4 Kennisclips

Een kennisclip is een online beschikbare video en kan dus om het even waar en wanneer bekeken worden (Boster, 2007; Bergqvist, 2012). Deze video wordt meestal gebruikt als instructie, bijvoorbeeld bij het uitleggen van berekeningen, maar kan ook gebruikt worden voor het verduidelijken van concepten en dus helpen bij kennisoverdracht. De korte video kan tijdens de les getoond worden maar het is ook mogelijk dat de leerlingen dit volledig zelfstandig thuis bekijken. Een combinatie van het klassieke onderwijssysteem en het gebruik van kennisclips, hybride methode genoemd, komt steeds vaker voor aan universiteiten, vooral in Amerika. Studenten leren de cursus zelfstandig via online aangeboden materiaal (applicaties, video's, …) en een tekstboek. Toch wordt er nog regelmatig samengekomen volgens het traditionele klasformaat (Utts, 2003; Ward, 2004). Het is echter ook mogelijk dat de studenten les volgen, maar daarnaast ook kennisclips of opnames krijgen van de les waar ze mee aan de slag kunnen (Collier-Reed, 2013). Dit vermindert de werklast van het personeel en maakt een flexibeler uurrooster mogelijk. Toch wordt nog steeds het voordeel van contactmomenten in klasvorm behouden.

Het gebruik van kennisclips heeft echter ook nog andere redenen. Bijvoorbeeld bij wiskunde hebben veel leerlingen de neiging om de leerstof gewoon van buiten te leren in plaats van deze echt te begrijpen. Bij het gebruik van video's wordt er naar nieuwe manieren gezocht om de leerstof aan te brengen om zo die problemen te kunnen oplossen. De mogelijkheden van nieuwe (meer efficiënte) technologie worden volledig geëxploreerd. Leerlingen kunnen ook het materiaal op eigen tempo doornemen.

Bij het kiezen en/of maken van een kennisclip is het belangrijk om erop te letten dat de kennisclip zoveel mogelijk van de volgende competenties bevat:

- *Problem solving ability*: de kennisclip nodigt leerling uit om probleem op te lossen.
- *Reasoning ability*: de kennisclip besteedt aandacht aan het verantwoorden van keuzes en het nemen van besluiten.
- *Representation ability*: de kennisclip besteedt aandacht aan de manier waarop gegevens worden voorgesteld.
- *Connection ability*: de kennisclip stelt gegevens op verschillende manieren voor.
- *Communication ability*: de kennisclip stimuleert leerlingen om wiskundig correct te communiceren.

Leerlingen vinden het belangrijk dat de inhoud nieuw, nuttig en bruikbaar is. De uitleg moet ook eenvoudig en duidelijk blijven. Een kennisclip handelt best maar over één specifiek concept en duurt tussen 1 en 4 minuten (ideaal 2,5 min.). 10 minuten is echt wel een maximum aangezien dit de maximale duur is dat een leerling aandachtig kan luisteren. In een studie van Graham en Berry (1992) worden enkele belangrijke tips gegeven. Eerst en vooral kunnen presentatoren afleiden of "untrendy" worden, een goede commentaarstem is dus geschikter. Daarnaast mag de video niet te veel uitgebreide en numerieke berekeningen en algebraïsche manipulaties bevatten, deze kan je beter samen met de leerlingen op hun tempo doorlopen. Verder raden ze het gebruik van reële fysische voorbeelden aan, omdat er op die manier een brug tussen realiteit en theorie wordt geslagen en het publiek zich kan associëren met de voorbeelden. Hierbij kunnen animaties en andere visuele aspecten gebruikt worden die je niet zelf kan doen.

De voornaamste voordelen van het gebruik van **goede** kennisclips zijn:

- Aandacht van leerlingen stijgt bijvoorbeeld bij het gebruik van visuele prikkels waardoor hun betrokkenheid bij de les stijgt. Dit leidt uiteraard tot betere prestaties.
- Ze zijn een hulp voor leraren: ze bieden een andere kijk op de leerstof en de manier waarop deze kan worden overgebracht. Dit kan leiden tot doeltreffender onderwijstechnieken. Bovendien kan het de leerling-leraar band positief beïnvloeden en hun onderlinge communicatie verbeteren.
- Toegankelijk en eenvoudig bruikbaar: leerlingen (her)bekijken zelf waar, wanneer en hoeveel ze willen. De leerstof wordt dus meer herhaald, de leerlingen werken meer zelfstandig en doen meer aan zelfreflectie.
- Sociale support: leerlingen raden filmpjes aan elkaar aan etc.

Er zijn echter ook een aantal nadelen aan verbonden:

- Beperkte lengte en efficiënte aanpak van kennisclips kan bij leerlingen het idee doen groeien dat alle wiskundige problemen op korte tijd opgelost moeten worden.
- Het vraagt extra tijd van de leerlingen wanneer ze thuis video's moeten bekijken.

Het is dus belangrijk deze voor- en nadelen in het achterhoofd te houden bij het kiezen/maken van een kennisclip. Een voorbeeld van een goed framework voor het gebruik van kennisclips in de les is het volgende:

- 1. Inleiding die echte situaties toont waarop wiskunde van toepassing kan zijn.
- 2. Het ontwikkelen van wiskunde op basis van de reële situaties.
- 3. Andere voorbeelden worden geïntroduceerd tijdens het ontwikkelen van de theorie.
- 4. Het stellen van vragen, het verzamelen van gegevens, … met het oog op bv. een discussie na de video.
- 5. Afsluitende sequentie met veel voorbeelden, zowel eerder aangehaalde als andere die een toepassing zijn van de geziene leerstof in de video.

# <span id="page-21-0"></span>5 Voorbeeld 1: uitgewerkte les

De voorgaande paragrafen geven aan waarom kennisclips een belangrijke bijdrage kunnen leveren tot het aanleren van statistiek. Ook is er stilgestaan bij de aspecten waaraan een goede kennisclip moet voldoen. Om deze theorie in praktijk om te zetten, wordt hier een uitgewerkt voorbeeld besproken. Dit voorbeeld bestaat uit een uitgewerkte les die gebruik maakt van twee korte kennisclips. De les heeft als doelpubliek leerlingen van de derde graad secundair onderwijs met voorkennis over de normaalverdeling. Het is een aanvattende les over het gebruik van betrouwbaarheidsintervallen. Verder wordt er in deze les gebruik gemaakt van het TI-Nspire rekentoestel. Voorkennis over het gebruik van dit toestel is geen strikte vereiste, wel zal deze les wat meer tijd vragen indien de leerlingen geen voorkennis hebben.

De les is sequentieel opgesteld volgens de volgende paragrafen.

### <span id="page-21-1"></span>5.1 Probleemstelling met behulp van kennisclip 1

De les start na een zeer beperkte introductie door de leerkracht meteen met een eerste kennisclip. De kennisclip wordt hier dus deels als aandachtstrekker gebruikt.

De leerkracht geeft aan dat hij/zij een videoboodschap gekregen heeft van de baas van het yoghurtbedrijf WorldsBestYoghurts. Die baas heeft een probleem dat hij graag wil oplossen. Vervolgens start kennisclip 1 waarin de baas van het yoghurtbedrijf te zien is, samen met twee werknemers. De baas vraagt zich af of hij het gemiddelde gewicht van de yoghurtpotjes op een eenvoudige manier zou kunnen monitoren. Hierop antwoordt de eerste werknemer dat ze gebruik kunnen maken van steekproeven om het gemiddelde gewicht te schatten. De tweede werknemer is hier niet mee akkoord en beweert dat ze alle potjes moeten wegen om het gemiddelde te kunnen berekenen. De baas besluit dat hij beide procedures wil testen om nadien te evalueren welke methode voor zijn situatie het beste is.

De leerkracht licht toe dat de klas deze les dit probleem zal analyseren en op het einde van de les een antwoord zal kunnen bieden aan de baas van het yoghurtbedrijf. Hiervoor worden eerst de belangrijke aspecten van het probleem klassikaal herhaald en worden de gegevens op bord genoteerd.

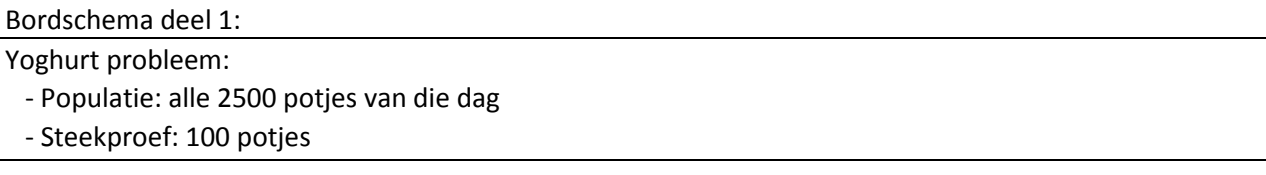

#### <span id="page-21-2"></span>5.2 Analyse van het probleem

In de tweede sequentie worden de gegevens geanalyseerd. Elke leerling heeft een dataset gekregen van de gewichten van alle 2500 potjes. Deze dataset hebben de leerlingen reeds voorafgaand aan de les in hun rekentoestel opgeladen.

Door gebruik te maken van verschillende vormen van grafische weergave van deze populatiedata, kan de klas gezamenlijk tot het besluit komen dat de gegevens normaal verdeeld zijn. Ook het gemiddelde en de spreiding kunnen dus eenvoudig berekend worden.

Aangezien de hele dataset beschikbaar is, kan iedere leerling afzonderlijk nu een steekproef nemen uit deze populatie. Ook deze steekproeven worden geanalyseerd. Hierbij kan de leerkracht stilstaan bij het feit dat elke leerling een willekeurige steekproef genomen heeft en dat de steekproef (samen met zijn karakteristieken) dus anders is voor iedere leerling.

Tijdens deze sequentie vult de leerkracht het bordschema verder aan en worden de relevante commando's voor het rekentoestel herhaald.

Bordschema deel 2:

Analyse populatie: - Normaal verdeeld

 $- \mu = 153.102$ 

 $- \sigma = 2.9621$ 

Willekeurige steekproef van 100:

- Normaal verdeeld?
- Gemiddelde  $\bar{x}$

Relevante commando's rekentoestel:

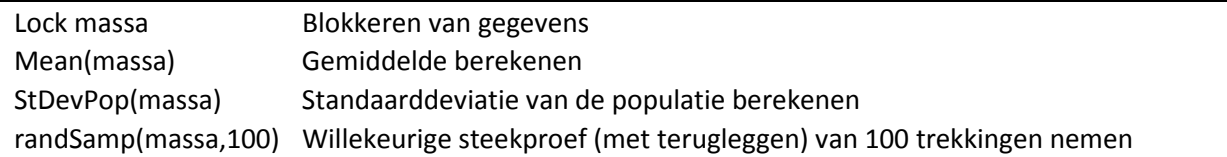

Printscreens rekentoestel:

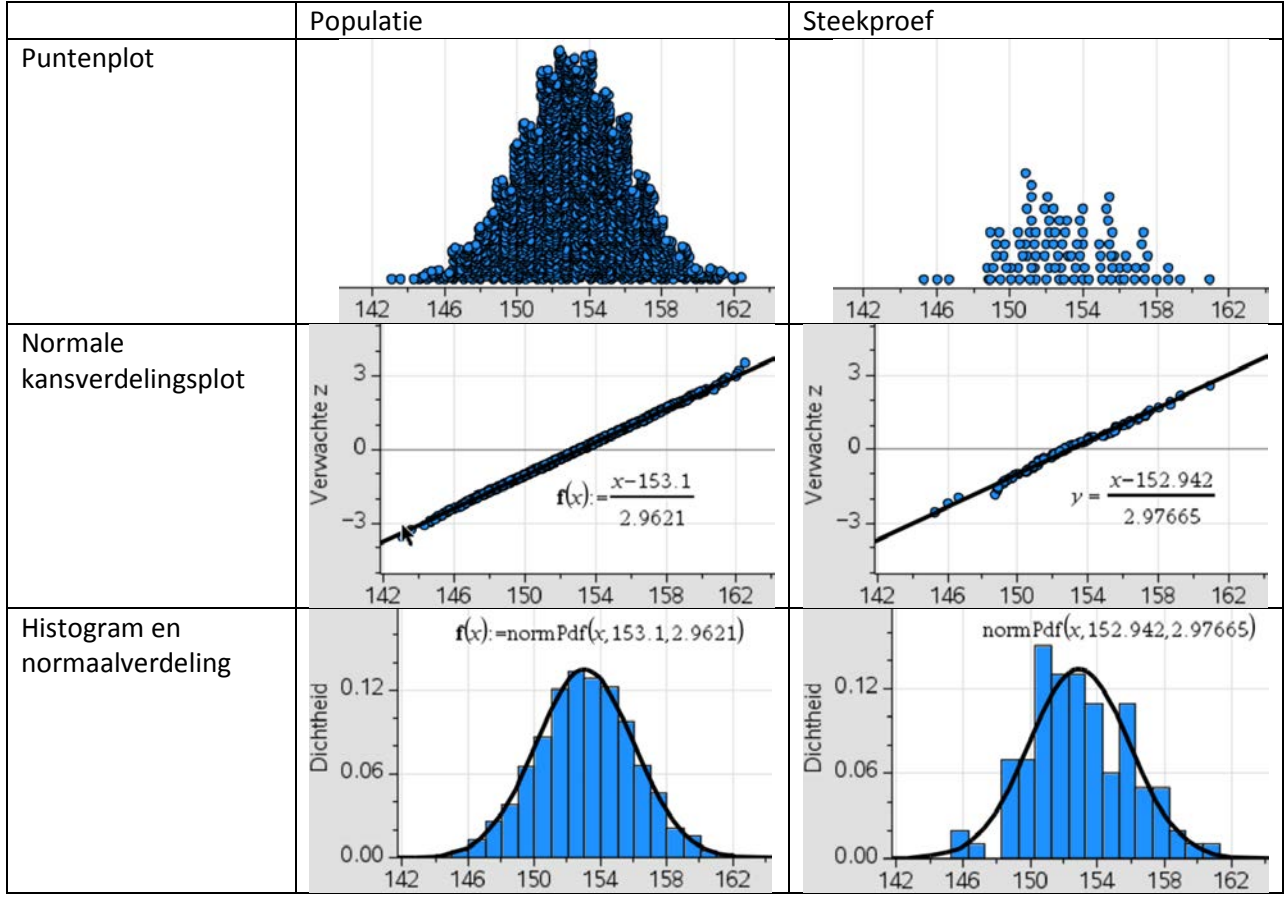

## <span id="page-23-0"></span>5.3 Introductie betrouwbaarheidsintervallen

Nu alle gegevens, zowel die van de populatie als die van een willekeurige steekproef, geanalyseerd zijn, kan het begrip betrouwbaarheidsinterval geïntroduceerd worden. Dit betrouwbaarheidsinterval zal immers toelaten om een uitspraak te doen over de populatie op basis van een steekproef en zijn karakteristieken. Om dit echter wiskundig te onderbouwen, zal de leerkracht even wat verder uitzoomen en vertrekken van eerder geziene leerstof over kansintervallen om zo de overgang te kunnen maken naar betrouwbaarheidsintervallen. Concreet volgt de leerkracht de volgende redenering.

#### <span id="page-23-1"></span>5.3.1 Kansinterval van 1 trekking

Wanneer er 1 trekking genomen wordt uit een gekende populatie, is het mogelijk om het kansinterval op te stellen dat aangeeft waarbinnen de getrokken waarde ligt met een zekere kans. De leerlingen zijn reeds vertrouwd met deze begrippen en werkwijze. Daarom kan de leerkracht dit in de vorm van een klasgeprek aanbrengen bij wijze van opfrissing. Voor de duidelijkheid zal de leerkracht zowel de algemene formule als enkele concrete gevallen oplijsten. Tijdens dit klasgesprek wordt eveneens het bordschema verder aangevuld.

#### Bordschema deel 3:

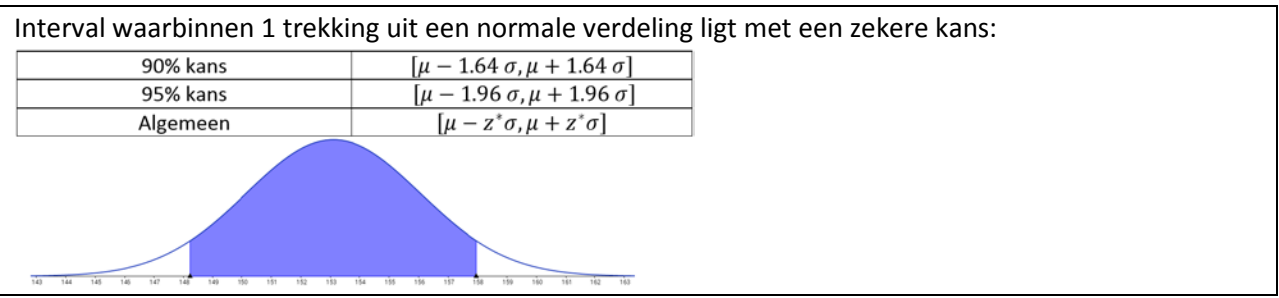

#### <span id="page-23-2"></span>5.3.2 Kansinterval van het gemiddelde van meerdere onafhankelijke trekkingen

Naast het nemen van 1 trekking uit een populatie, hebben de leerlingen ook reeds kennis gemaakt met het berekenen van het gemiddelde van verschillende willekeurige trekkingen uit een populatie. Ook hier kunnen ze dus telkens het kansinterval van opstellen. Opnieuw vult de leerkracht het bordschema aan tijdens het klasgeprek.

#### Bordschema deel 4:

Interval waarbinnen het gemiddelde ̅van *n* onafhankelijke trekkingen uit een normale verdeling ligt met een zekere kans:

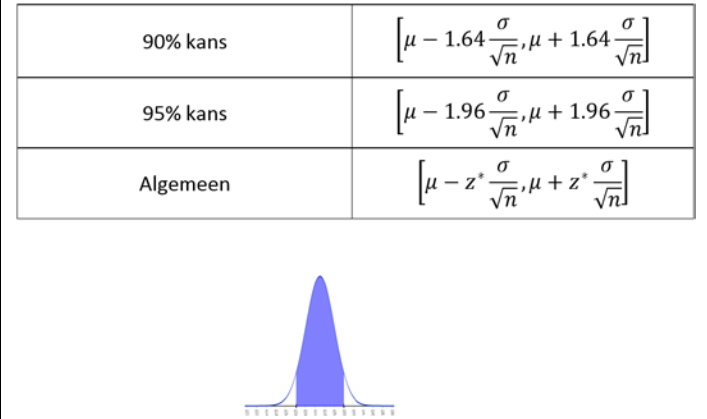

#### <span id="page-24-0"></span>5.3.3 Betrouwbaarheidsintervallen

Om nu de link te leggen naar betrouwbaarheidsintervallen, kan de leerkracht vertrekken van de laatste formule op het bord. Deze geeft aan binnen welk interval het gemiddelde van een aantal steekproeven ligt met een zekere kans. Dit kan dus ook genoteerd worden zoals in het onderstaande bordschema. De ondergrens van het interval is immers kleiner dan het steekproefgemiddelde, dat dan weer kleiner is dan de bovengrens van het interval. Wanneer beide ongelijkheden omgevormd worden, bekomt men een interval dat aangeeft waartoe het populatiegemiddelde behoort met een zekere betrouwbaarheid. Hier wordt er gebruik gemaakt van de term betrouwbaarheid en niet van kans omdat het populatiegemiddelde vast ligt. Het populatiegemiddelde heeft 1 bepaalde waarde (die in dit geval onbekend is). Het ligt dus ofwel in het interval ofwel erbuiten, met een zekere betrouwbaarheid. (Dit is dus anders dan een steekproefgemiddelde dat met een zekere kans binnen een interval ligt, aangezien de waarde van het steekproefgemiddelde afhangt van de genomen steekproef en dus keer op keer verschillend is.)

Het betrouwbaarheidsinterval dat we bekomen, hangt af van enkele steekproefkarakteristieken (steekproefgemiddelde en steekproefgrootte). Verder hangt het af van de kritieke z-waarde die samenhangt met het gekozen betrouwbaarheidsniveau. Tot slot zien we dat de populatiespreiding een invloed heeft op het betrouwbaarheidsinterval. Voor de voorbeelden die de leerlingen tegenkomen, zal deze spreiding echter steeds gegeven zijn.

Bordschema deel 5:

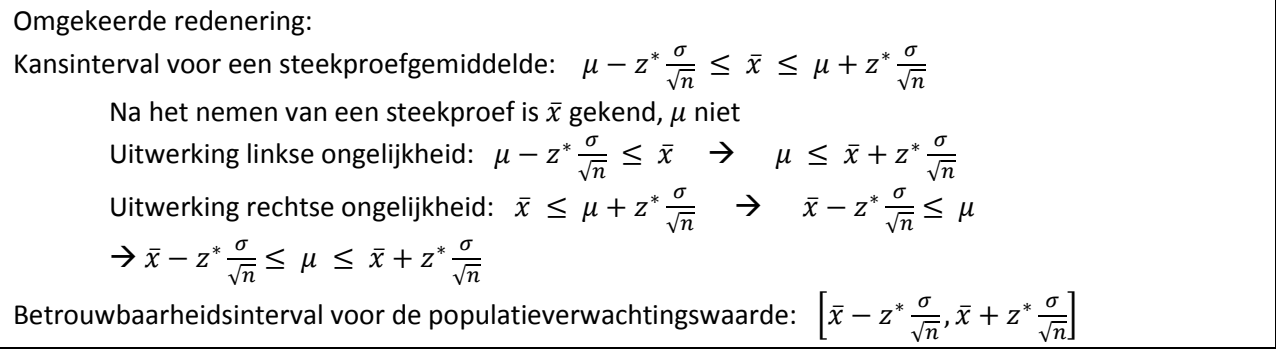

#### <span id="page-24-1"></span>5.3.4 Toepassing op voorbeeld

Op basis van de aangereikte inzichten en formules kunnen de leerlingen nu ieder afzonderlijk het betrouwbaarheidsinterval voor het populatiegemiddelde opstellen op basis van de willekeurige steekproef die ze genomen hebben. Hiervoor mogen ze een betrouwbaarheidsniveau van 90% hanteren.

Na enkele minuten overloopt de leerkracht klassikaal de antwoorden en maakt hij/zij een grafische voorstelling op het bord zoals weergegeven in onderstaand bordschema. De leerkracht kan van het aansluitend klasgesprek gebruik maken om enkele belangrijke aspecten van betrouwbaarheidsintervallen toe te lichten. Zo zien de leerlingen dat iedereen een ander betrouwbaarheidsinterval uitkomt en dat de mogelijkheid bestaat dat het betrouwbaarheidsinterval de werkelijke waarde niet omvat. Hierbij kan de link gelegd worden naar het gebruikte betrouwbaarheidsniveau.

Bordschema deel 6:

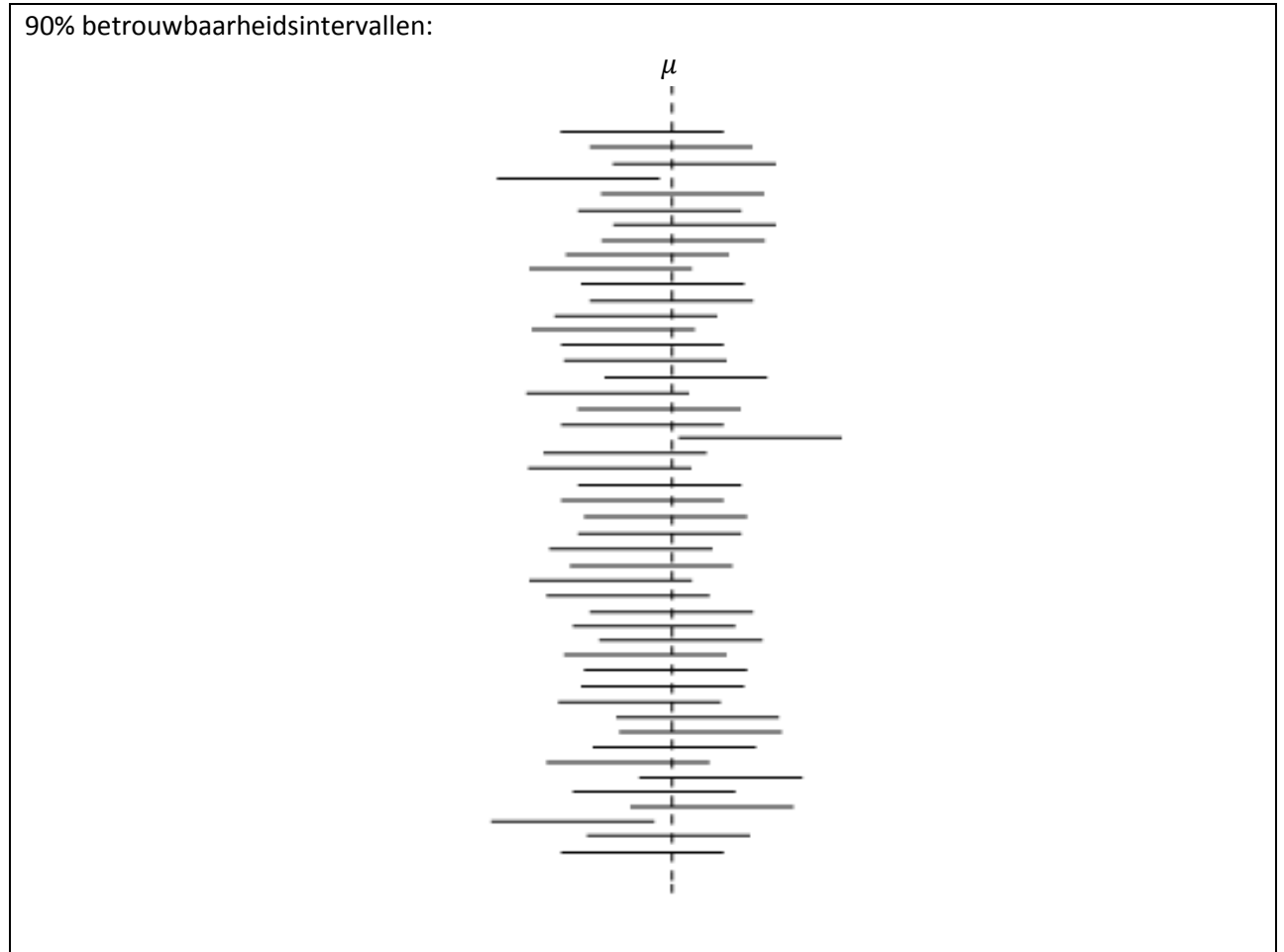

#### <span id="page-25-0"></span>5.4 Samenvatting

Nu de leerlingen kennis hebben gemaakt met betrouwbaarheidsintervallen, laat de leerkracht de tweede kennisclip zien. In deze kennisclip worden de belangrijkste concepten en begrippen bondig samengevat en komt men tot dezelfde conclusies als deze die de leerlingen eerder geformuleerd hebben. Eén werknemer heeft immers de volledige populatie onderzocht, terwijl de andere werknemer verschillende steekproeven uit de populatie heeft genomen en voor iedere steekproef een betrouwbaarheidsinterval heeft opgesteld. De kennisclip wordt dus gebruikt als samenvatting van de leerstof. Na de kennisclip herhalen de leerlingen in de vorm van een klasgesprek opnieuw de belangrijkste aspecten van dit voorbeeld en wordt deze voorbeeldoefening afgesloten.

#### <span id="page-25-1"></span>5.5 Vraagstukje

Indien er nog wat tijd rest, sluit de leerkracht de les af met een kort vraagstukje:

*Bij verkiezingen zijn er 2 kandidaten. Volgens een peiling zou de ene kandidaat 53% van de stemmen krijgen. Als deze peiling een foutenmarge heeft van 2%, is die kandidaat dan al zeker van zijn overwinning als er op dat moment gestemd zou worden?*

# <span id="page-26-0"></span>6 Voorbeeld 2: uitbreiding conceptuele inzichten

In het hierboven besproken eerste voorbeeld werd het begrip betrouwbaarheidsinterval en het gebruik hiervan samen met de leerlingen opgebouwd. Ook is er reeds een beperkte analyse van het bekomen betrouwbaarheidsinterval opgenomen tijdens de bespreking van de door iedere leerling individueel berekende betrouwbaarheidsintervallen. Dit tweede voorbeeld spitst zich verder toe op de analyse van de betrouwbaarheidsintervallen en zijn invloedsfactoren. Hiervoor wordt gebruik gemaakt van een online beschikbare kennisclip, ontworpen en uitgevoerd door Guido Herweyers en te downloaden via de website van T3 Vlaanderen [\(http://www.t3vlaanderen.be/nascholingen/webinars/statistiekmei16/\)](http://www.t3vlaanderen.be/nascholingen/webinars/statistiekmei16/).

De kennisclip maakt gebruik van de TI-Nspire rekenmachine. Met behulp van de TI-Nspire software is de opbouw van betrouwbaarheidsintervallen gesimuleerd. Dit resulteert in een interactieve applet waarbij iedere parameter die het betrouwbaarheidsinterval beïnvloedt, individueel gevarieerd kan worden. Dergelijke applets kunnen zowel in de les gebruikt worden, als beschikbaar gesteld worden voor de leerlingen. Deze applet is eveneens beschikbaar via de website van T3 Vlaanderen (zie bovenstaande link).

Hieronder worden enkele interessante fragmenten uit de kennisclip meer in detail toegelicht.

### <span id="page-26-1"></span>6.1 Initiële lay-out applet

De applet ziet er als volgt uit. In het grafisch venster is in het rood de populatieverdeling te zien. De blauwe lijn duidt de verdeling van de steekproefgemiddelden aan. De drie schuifbalken laten toe om de steekproefgrootte, de populatiespreiding en het populatiegemiddelde te variëren. In het venster rechts kan het betrouwbaarheidsniveau worden ingesteld.

In dit initiële voorbeeld is er 1 betrouwbaarheidsinterval opgesteld (op basis van 1 steekproef). In volgende voorbeelden worden er verschillende steekproeven genomen, en daarbij samenhangend, meerdere betrouwbaarheidsintervallen bepaald.

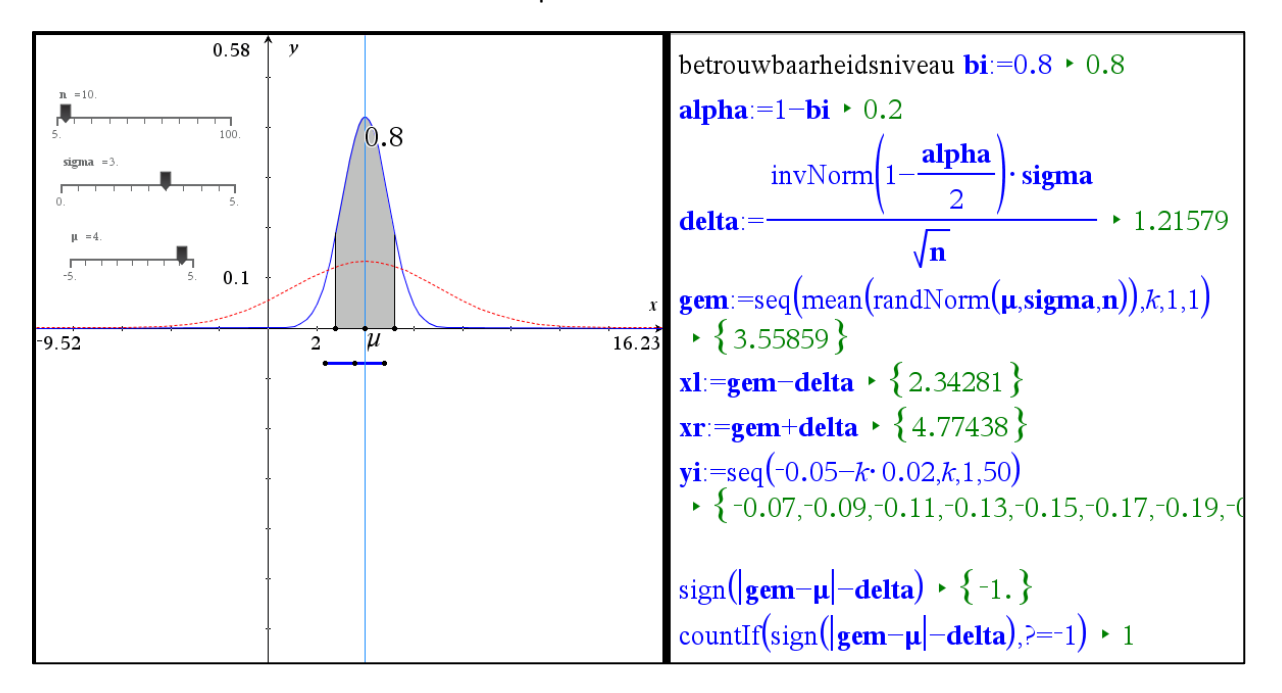

## <span id="page-27-0"></span>6.2 Variatie betrouwbaarheidsniveau

De applet laat een flexibele aanpassing toe van het betrouwbaarheidsniveau en toont eveneens onmiddellijk het effect hiervan. Bij een toename van het betrouwbaarheidsniveau stijgt de z-waarde en neemt de breedte van het betrouwbaarheidsinterval (foutenmarge) toe. Doordat de foutenmarge toeneemt, zullen er meer betrouwbaarheidsintervallen het werkelijke gemiddelde bevatten. Dit wordt in de applet geïllustreerd met onderstaande figuren.

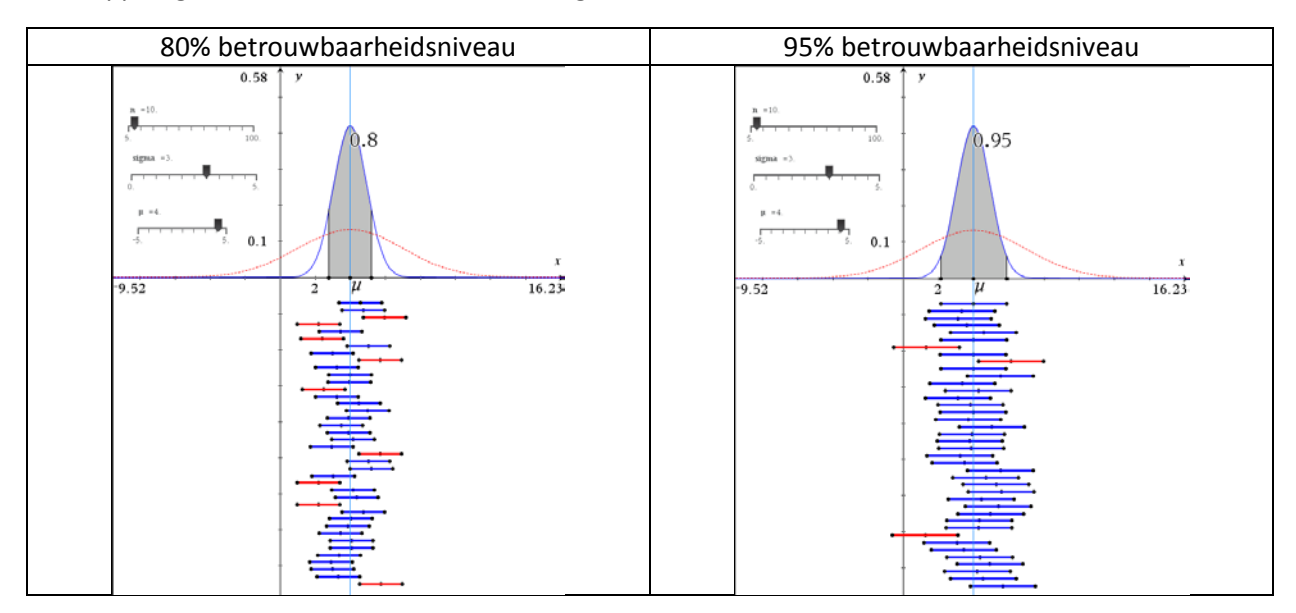

### <span id="page-27-1"></span>6.3 Variatie steekproefgrootte

De steekproefgrootte kan gevarieerd worden met behulp van een schuifbalk. Toename van de steekproefgrootte resulteert in een smallere verdeling van de steekproefgemiddelden en dus een kleinere foutenmarge voor eenzelfde betrouwbaarheidsniveau.

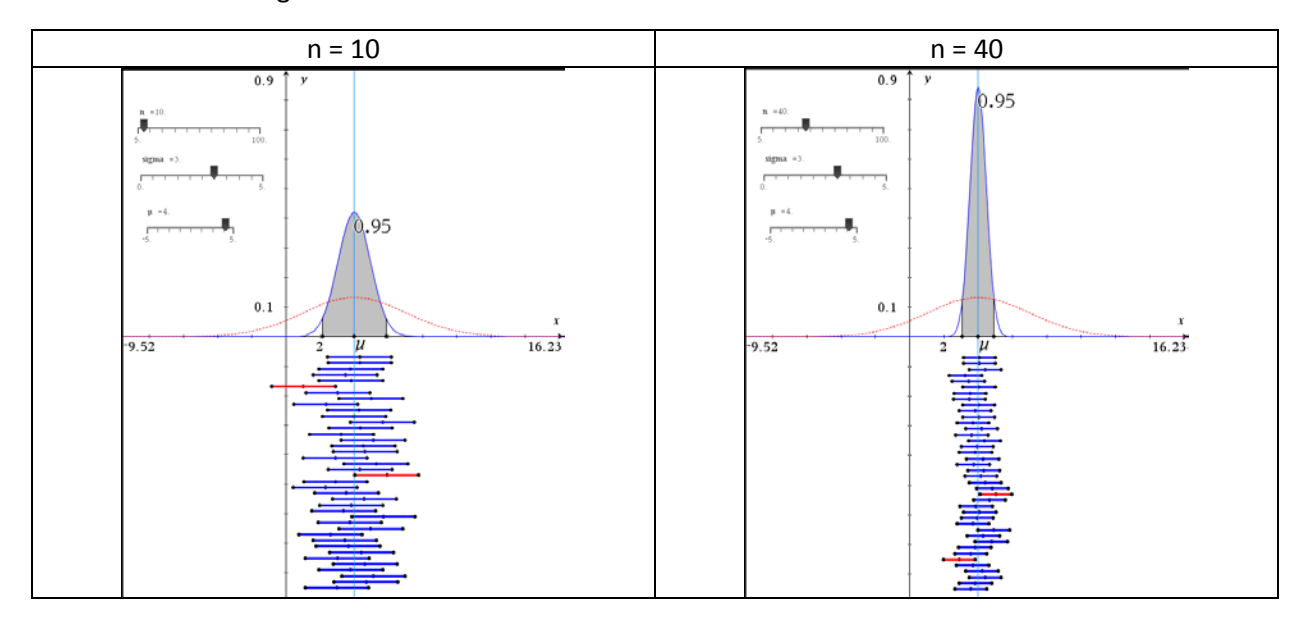

# <span id="page-28-0"></span>7 Afsluitende bespreking

Deze samenvattende tekst biedt een alternatieve methode aan om statistiek aan te leren en conceptuele problemen te verhelpen. Hiervoor is eerst dieper ingegaan op de oorsprong van conceptuele problemen bij statistisch denken en is vervolgens de brug geslagen naar mogelijke remedies onder de vorm van het gebruik van kennisclips. Aansluitend zijn er dan ook twee voorbeelden behandeld. Het gebruik van kennisclips heeft veel potentieel maar vergt ook veel voorbereiding van de leerkracht. Om tot een goede kennisclip te komen zijn er meerdere iteraties vereist. Deze tekst kan als leidraad gebruikt worden om nieuwe kennisclips te ontwikkelen. We hopen dat deze handleiding een inspiratiebron kan zijn bij het uitwerken van een lessenreeks.

De kennisclips ontwikkeld binnen deze context zijn terug te vinden via de website van T3 Vlaanderen (http://www.t3vlaanderen.be/).

# <span id="page-28-1"></span>8 Referenties

- Bergqvist T. (2012). Podcasting Mathematics. *International Journal of Technology in Mathematics Education*, **20**, 147-155.
- Boland P. J. (2003). Promoting Statistical Thinking Among Secondary School Students in the National Context. *The American Statistician*, **57**, 85-88.
- Boster F. J. , Meyer G. S., Roberto A. J., Lindsey L., Smith R., Inge C. & Strom R. E. (2007). The Impact of Video Streaming on Mathematics Performance, *Communication Education*, **56**, 134-144.
- Cobb G. W. & Moore D. S. (1997). Mathematics, Statistics and Teaching. *The American Mathematical Monthly*, **104**, 801-823.
- Collier-Reed B. I., Case J. M. & Stott A. (2013). The influence of podcasting on student learning: a case study across two courses, *European Journal of Engineering Education*, **38**, 329-339.
- Garfield J. B. & Ben-Zvi D. (2008). Developing Students' Statistical Reasoning. *Berlijn: Springer Science+Business Media*.
- Graham T. & Berry J. (1992). Using Video in the teaching of mathematics, *Mathematics in School*, May 1992, 19-21.
- Groth R. E. (2006). An Interpretation of Students' Statistical Thinking. *Teaching Statistics,* **28**, 17-21.
- Hund L. & Getrich C. (2015). A Pilot Study of Short Computing Video Tutorials in a Graduate Public Health Biostatistics Course, *Journal of Statistics Education*, **23**, Retrieved from www.amstat.org/publications/jse/v23n2/hund.pdf.
- Kay R. & Kletskin I. (2012). Evaluating the use of problem-based video podcasts to teach mathematics in higher education. *Computers & Education*, **59**, 619-627.
- Utts J., Sommer B., Acredolo C., Maher M. W. & Matthews H. R. (2003). A Study Comparing Traditional and Hybrid Internet-Based Instruction in Introductory Statistics Classes, *Journal of Statistics Education*, **11**, Retrieved from www.amstat.org/publications/jse/v11n3[/utts.html.](http://www.amstat.org/publications/jse/v11n3/utts.html)
- Ward B. (2004). The Best of Both Worlds: A Hybrid Statistics Course, *Journal of Statistics Education*, **12**, Retrieved from www.amstat.org/publications/jse/v12n3[/ward.html.](http://www.amstat.org/publications/jse/v12n3/ward.html)

# <span id="page-29-0"></span>9 Enkele interessante studies

## <span id="page-29-1"></span>9.1 Utts, 2003

Waar: Californië (Davis) Wie: Universiteitsstudenten (introductiecursus) Wat: Elementaire statistiek (10-week cursus), hybride vs. traditionele methode Hoe: Self-select, twee focusgroepen (bias), zelf-rapport, pre- en protest Resultaten: Geen verschil in prestatie, maar subjectieve evaluatie van hybride cursus is minder positief

## <span id="page-29-2"></span>9.2 Ward, 2004

Waar: Florida (privé universiteit) Wie: Eerstejaars universiteitsstudenten Wat: Elementaire statistiek, hybride vs. traditionele methode Hoe: Self-select (bias), tests gedurende de cursus, enquête Resultaten: Geen verschil in prestatie, hybride methode positievere attitude

## <span id="page-29-3"></span>9.3 Boster, 2007

Waar: US (4 scholen in het zuid-westen) Wie: Zesdejaars- (11-12j) en achtstejaarsstudenten (13-14j) Wat: Wiskundekennis Hoe: Pre- en posttest; controle- en testgroep Resultaten: Betere resultaten bij bekijken clips; scores pretest en posttest zijn gecorreleerd

## <span id="page-29-4"></span>9.4 Bergqvist, 2012

Waar: Zweden (6 scholen) Wie: 8 leerlingen per school uit het 8<sup>ste</sup> jaar Wat: Wiskunde Hoe: Kennisclips krijgen scores op basis van 5 competenties; leerlingen bekijken clips en vullen vragenlijst in Resultaten: Kennisclips met meer competenties krijgen positievere feedback van leerlingen

## <span id="page-29-5"></span>9.5 Kay, 2012

Waar: Canada Wie: Eerstejaars universiteitsstudenten Wat: Calculus, instructievideo's met uitgewerkte oefeningen Hoe: Leerlingen bekijken kennisclips en vullen nadien vragenlijst in Resultaten: Kennisclips worden goed beoordeeld door leerlingen

## <span id="page-29-6"></span>9.6 Hund, 2015

Waar: Albuquerque, New Mexico Wie: Master universiteitsstudenten Wat: Biostatistiek, korte instructiefilmpjes over berekeningen Hoe: Kwantitatieve enquête en kwalitatieve focusgroepen (pilot studie) Resultaten: Interventie is positief geëvalueerd maar te kleine onderzoeksgroep om conclusies te trekken

## <span id="page-29-7"></span>9.7 Collier-Reed, 2013

Waar: Kaapstad, Zuid-Afrika (University of Cape Town)

Wie: 2 groepen: tweedejaars bachelor ingenieurswetenschappen werktuigkunde en chemie Wat: 2 vakken: Materiaal en energiebalans, en productieprocessen

Hoe: Kwantitatieve enquêtes, kwalitatieve focusgroep interviews en individuele interviews Resultaten: De studenten maakten veel gebruik van de beschikbaar gestelde videofragmenten

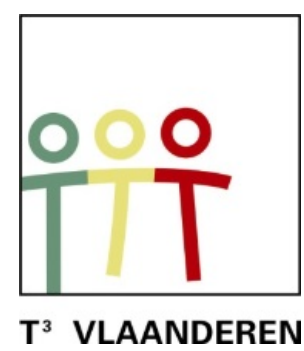

# **19de T3 Vlaanderen Symposium Leuven 15 oktober 2016**

# **Botsende wiskunde Functies achter veersystemen**

 $\frac{1}{2}$  , and the contract of the contract of the contract of the contract of the contract of the contract of the contract of the contract of the contract of the contract of the contract of the contract of the contract

*Dominiek Ramboer, Rudy Briers*

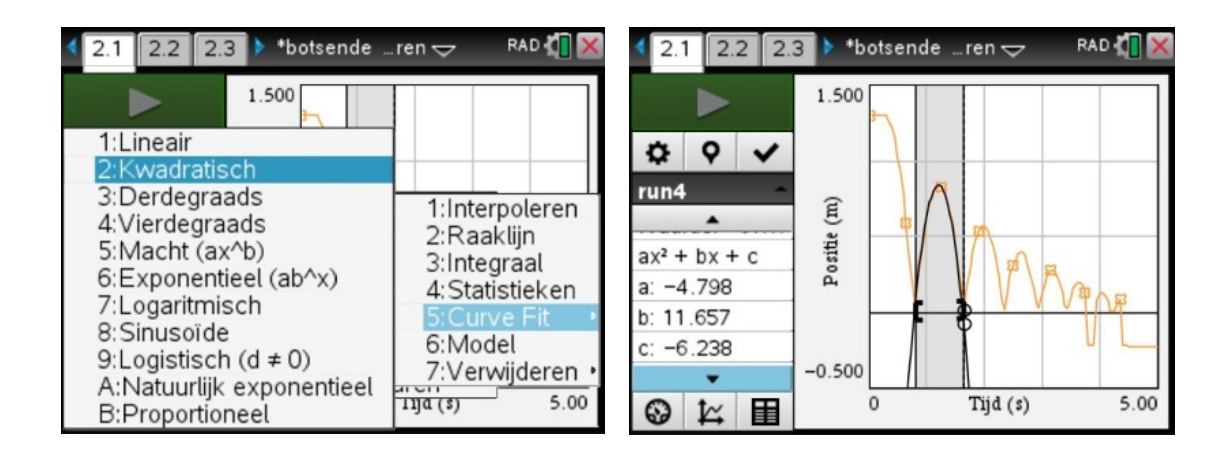

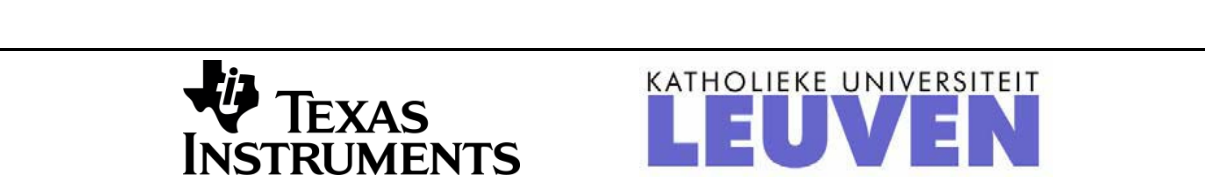

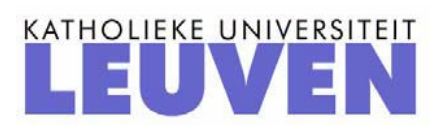

# **Werken met sensoren (hand-out)**

### *Aansluiten sensor*

Sluit de CBR2 aan via de meegeleverde USB-kabel aan de USB ingang van de rekenmachine.

# *Openingsscherm*

Na het aansluiten van de sensor wordt automatisch de Dataquest-applicatie opgestart.

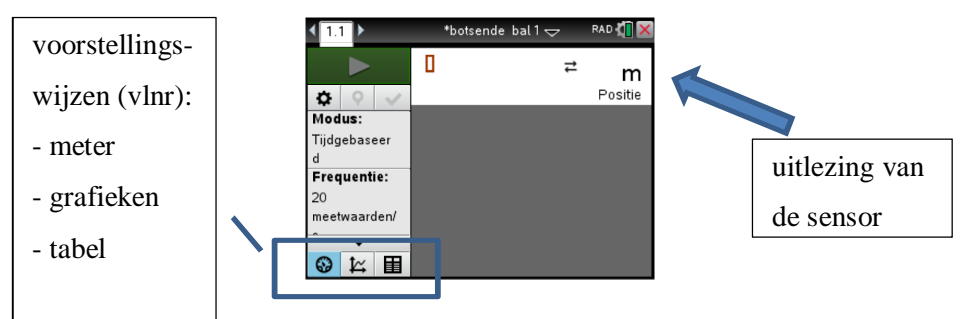

Indien dit niet gebeurt, kan dit manueel door in het Home scherm de applicatie te selecteren.

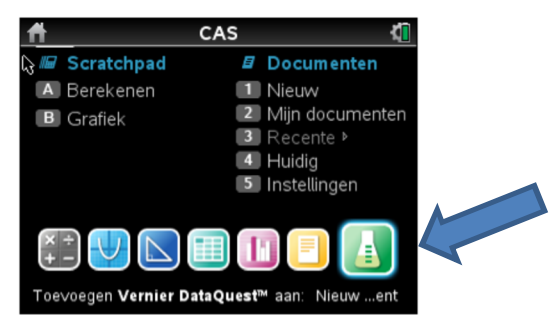

# *Instellen modus*

De standaardinstelling (default) is tijdgebaseerd (zie afbeelding hierboven). Een andere mogelijkheid is "Gebeurtenissen met invoer" Klik op het venster Modus om de instelling te veranderen. Druk in het venster "Gebeurteni…" om de naam en de eenheid van de handmatig ingevoerde variabele aan te geven. Bij deze instelling wordt een manueel ingevoerde waarde gekoppeld aan een gemeten waarde. Merk op dat er een nieuwe knop, met een camera, verschijnt in het openingsscherm. Met deze knop wordt de meting geregistreerd.

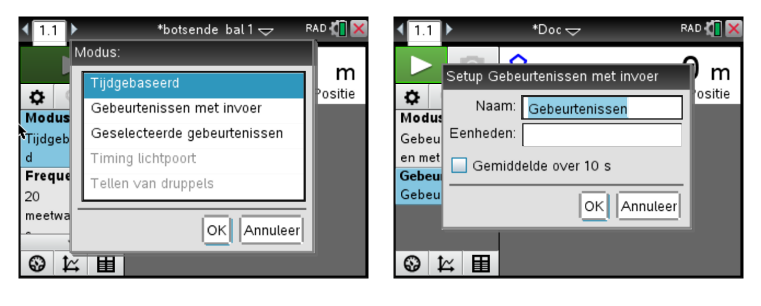

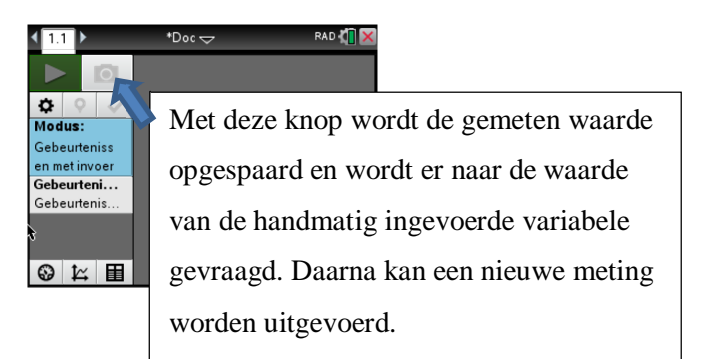

### *Instellen sensor*

Klik op  $\times$  of druk op enter in de metervoorstelling op de weergave van de sensor. In het venster dat dan verschijnt, kunnen de volgende items worden veranderd: de eenheid, het aantal decimalen, omgekeerde uitlezing of niet, de meter resetten op nul (nulwaarde) kan met de knop in de linkerbenedenhoek, de kleurweergave in de grafiek.

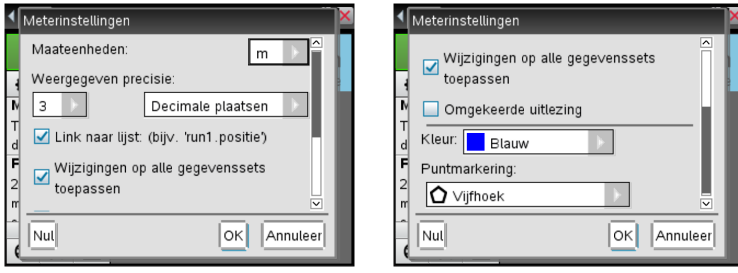

### *Instellen meetfrequentie (aantal metingen per s)*

Klik op het venster frequentie en voer de gewenste waarde in. Automatisch wordt het tijdsinterval tussen twee metingen en het aantal meetwaarden berekend.

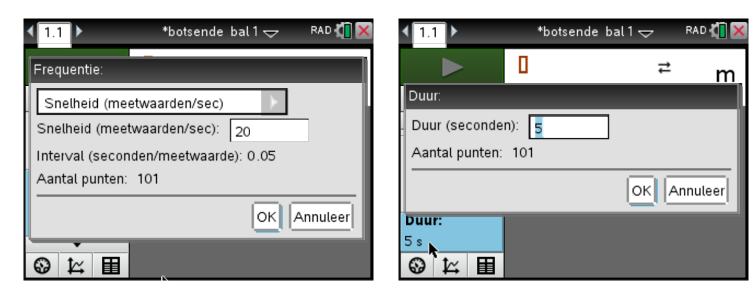

## *Instellen duur (lengte van het experiment)*

Klik op het venster duur en voer de gewenste waarde in. Indien het venster niet zichtbaar is, kan met de pijltjes in het venster, de gewenste rubriek worden gevonden (zie rechtse afbeelding hierboven).

#### *Het starten en stoppen van een meting*

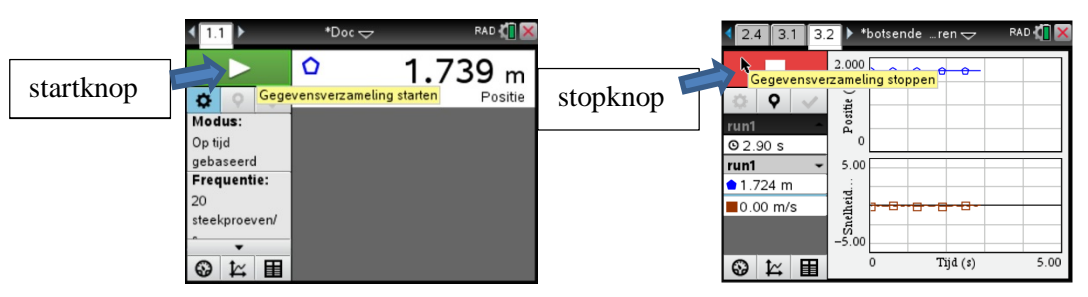

Na het starten van de meting wordt de meterweergave automatisch vervangen door de

grafiekweergave (zie hierboven). De meting stoppen kan op elk ogenblik met de stopknop. De meting stopt automatisch na het verstrijken van de ingestelde tijdsduur. Na het stoppen van de meting worden de grafieken automatisch herschaald.

De meetwaarden worden verzameld onder de naam run#, bv. run1, run2 enz. De meetwaarden worden slechts bewaard wanneer op het vinkje wordt gedrukt.

Voor een herhaling van het experiment onder dezelfde instellingen, druk op de startknop. Er wordt een volgende run gestart.

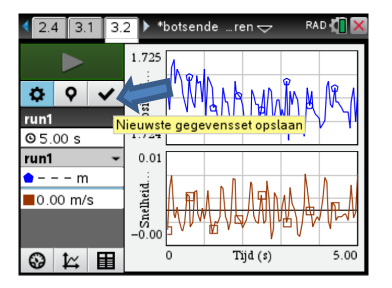

Opgespaarde runs kunnen altijd opnieuw bekeken worden. Dit kan op twee manieren:

statisch: klik op de naam van de run. Er verschijnt een overzicht van alle beschikbare runs. Door de gewenste runs aan te vinken, verschijnen die in de grafiekvoorstelling. Op deze manier is het ook mogelijk om een bepaalde run te verwijderen door op het rode kruisje te drukken. Voor her verwijderen wordt nog een bevestiging gevraagd. Deze worden zowel uit de grafische als de tabelweergave verwijderd. De gegevens zijn dan verloren.

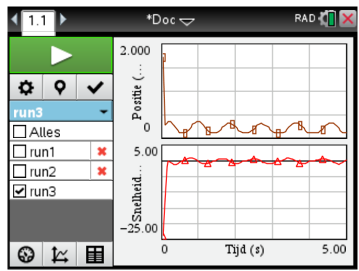

- dynamisch: druk Menu,1:Experiment, 6:Opnieuw afspelen, 1:Opnieuw afspelen starten. De actieve run(s) worden volledig hertekend. Met de optie 4:Snelheid opnieuw afspelen kan de snelheid van het afspelen worden ingesteld. Door de optie Opnieuw aan (default) of niet aan te vinken zal het afspelen blijven herhalen na het verstrijken van de tijdsduur van het experiment of niet. De afspeelsnelheid kan een beperkt aantal waarden aannemen tussen 0.10 en 10.00.

Snelheid: 0.10 (traag) 10.00 (snel). Wanneer het afspelen is gestart,

verandert de startknop in een pauzeknop. Hiermee kan het afspelen op elk ogenblik onderbroken worden, nogmaals op dezelfde knop hervat het afspelen.

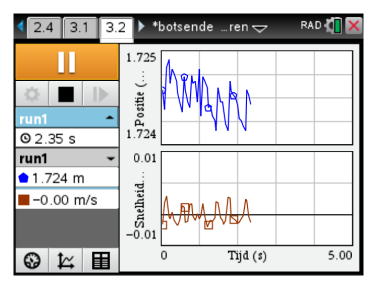

# **Botsing van de bal en wet van behoud van energie**

Een botsing van twee voorwerpen noemt men elastisch als de kinetische energie voor de botsing gelijk is aan de kinetische energie na de botsing. Is dit niet het geval dan is de botsing gedeeltelijk onelastisch. Bij een volledig onelastische botsing wordt alle aanwezige kinetische energie van voor de botsing in warmte omgezet en is er geen kinetische energie meer voor na de botsing.

In het hoogste punt van de botsing beschikt de bal over een hoeveelheid energie (passief) om arbeid te verrichten, potentiële energie genoemd. Wanneer de bal wordt losgelaten, neemt zijn snelheid toe door de zwaartekracht, waardoor de bal bewegingsenergie of kinetische energie krijgt. De snelheid van de bal bereikt een maximum wanneer de bal op de grond neerkomt. Op dat ogenblik is de kinetische energie van de bal dus ook het grootst.

Indien we alle weerstand verwaarlozen, geldt dat de potentiële energie bij het loslaten gelijk is aan de kinetische energie bij het neerkomen op de grond.

Formules:

- potentiële energie t.o.v. de zwaartekracht:  $E_p = m \cdot g \cdot h$  met *m* de massa van de bal, *g* de zwaartekrachtversnelling  $(9,81 \text{ m/s}^2)$  en *h* de hoogte van de bal.
- kinetische energie:  $E_k = \frac{1}{2} m \cdot v^2$  $E_k = \frac{1}{2} m \cdot v^2$  met *m* de massa van de bal en *v* de snelheid van de bal.

De wet van behoud van energie zegt:  $m \cdot g \cdot h = \frac{1}{2} m \cdot v^2 \Leftrightarrow g \cdot h = \frac{1}{2} v^2$ 2 2  $m \cdot g \cdot h = \frac{1}{2} m \cdot v^2 \Leftrightarrow g \cdot h = \frac{1}{2} v^2$  want de massa van de bal is niet gelijk aan nul. Dit betekent dat deze wet onafhankelijk is van de massa van het beschouwde voorwerp.

De hoogte van de bal kan rechtstreeks worden afgelezen uit de grafiek. Wat met de grootte van de snelheid van de bal? Het aflezen uit de grafiek van de snelheid is uitgesloten want de grootte van de snelheid is nul. We maken gebruik van de definitie van de snelheid:  $v = \frac{ds}{dt}$ *dt*  $=\frac{as}{b}$  (grootte). De baan van het voorwerp is geregistreerd. Ofwel tekenen we de raaklijn aan de baan in dat punt en bepalen daarna de helling van die raaklijn, ofwel bepalen we de vergelijking van de baan en berekenen de afgeleide van de baan in dat punt.

#### *Werkwijze*

1 Bepaal de vergelijking van de baan van de bal bij een botsing. Welke vorm heeft deze baan?

We selecteren op de positie-grafiek van de bal een botsing. Op deze selectie passen we kwadratische regressie toe. We krijgen een vergelijking van de volgende vorm:

$$
s(t) = a \cdot t^2 + b \cdot t + c
$$

Waarvoor staan de parameters *a*, *b* en *c*?
2 Construeer de raaklijn in het punt op de grond en zoek de helling van de raaklijn. Alternatief: bepaal de waarde van de afgeleide in het punt van de grond (nulpunt) van de kwadratische functie.

Op deze manier kunnen zowel de eindsnelheid van de ene botsing en de beginsnelheid van de volgende botsing worden bepaald. Indien de beginsnelheid gekend is, kan de maximale hoogte van de botsing worden berekend.

Merk op dat de grootte van de eindsnelheid van de ene botsing niet gelijk is aan de beginsnelheid van de volgende botsing. De botsing is gedeeltelijk onelastisch. Hierdoor zal de hoogte die wordt bereikt bij de tweede botsing niet zo hoog zijn als bij de eerste. Het verloren deel energie is in warmte omgezet door de interne wrijving in de bal tijdens het botsen. Doe je dit bij verschillende botsingen dan zou theoretisch het procentuele verlies aan energie moeten gelijk blijven. De hoogtes vormen daarom een meetkundige rij of anders gezegd, de hoogtes liggen op de grafiek van een exponentiële kromme.

3 Plaats de maximale hoogtes voor een aantal botsingen in een lijst. Doe hetzelfde met de eindsnelheden in een tweede lijst. Bereken vervolgens in een derde lijst en een vierde lijst respectievelijk de potentiële en kinetische energie (eventueel de vereenvoudigde formule gebruiken). In een vijfde lijst wordt de procentuele afwijking berekend van de kinetische energie t.o.v. de potentiële energie.

$$
\frac{E_k - E_p}{E_p} \times 100\%
$$

#### *Praktische werkwijze*

1 We zorgen ervoor dat enkel de positie-tijdsgrafiek in het venster wordt afgebeeld. Dit maakt het iets makkelijker om de botsingen te selecteren. Zorg dat de cursor ergens in de grafiek staat en druk achtereenvolgens: ctrl+menu, 3:Grafiekinstellingen, 1:Grafiek weergeven en 1:Eerste grafiek.

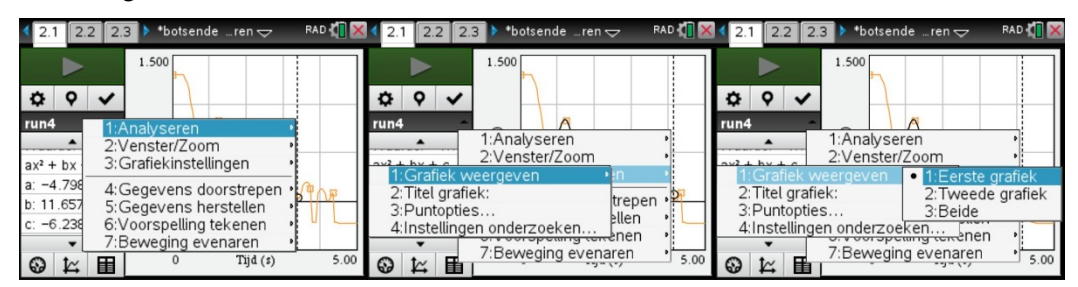

Plaats de cursor op de linkergrens van het tijdsinterval en blijf duwen totdat de cursor verandert van å in ô. Beweeg de cursor vervolgens tot de rechtergrens van het interval is bereikt en klik. Het tijdsinterval is nu vastgelegd.

Druk ctrl+menu, 1:Analyse, 5:Curve Fit, 2:Kwadratisch. De verschillende parameters worden berekend en opgeslagen in variabelen. Deze variabelen zijn achteraf te raadplegen via de knop VAR.

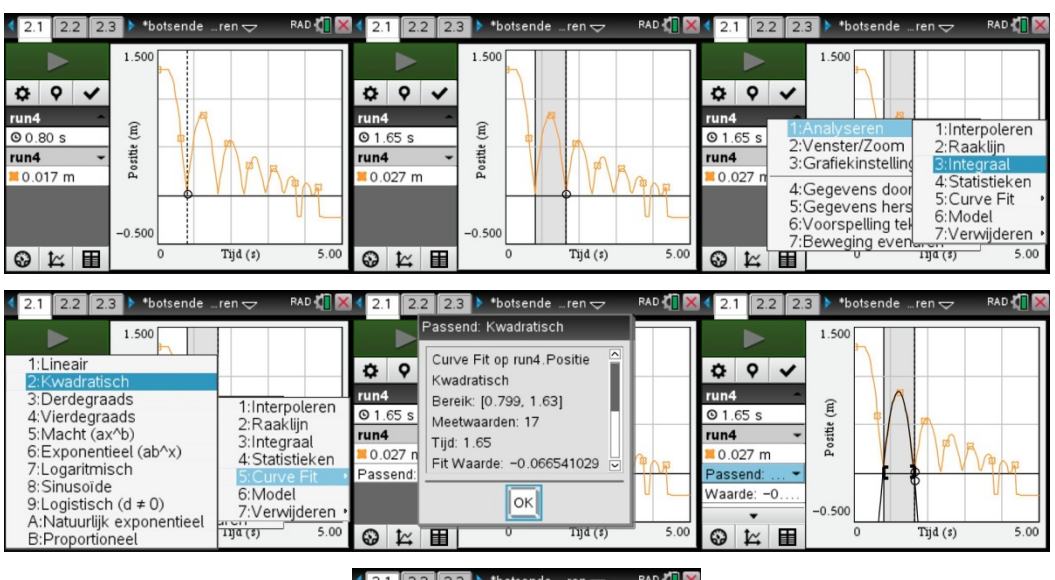

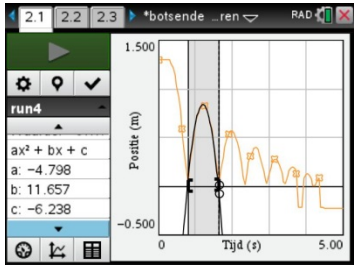

2 Open een nieuwe pagina, een notities-pagina.

Definieer in een Math-box (ctrl+m) een functie f met voorschrift:

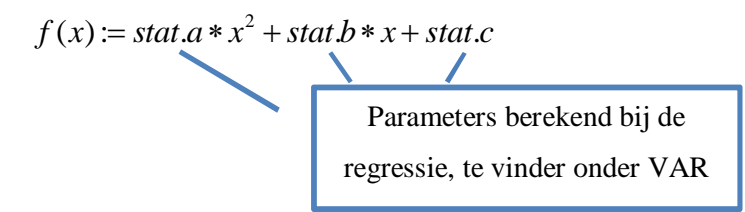

De uitdrukking  $f(x) := f(x)$  zorgt er voor dat het voorschrift van de functie ook kan gebruikt worden in de applicatie grafieken. Zo is het mogelijk om de gekozen botsing apart als grafiek te bekijken.

Bepaal de x-coördinaat van het maximum:

$$
xh := fMax(f_1(x), x)
$$

De hoogte wordt dan:

$$
h := right(f_1(xh))
$$

Bepaal de tijdstippen waarbij de bal op de grond komt:

 $\textit{null}$ waarden  $\coloneqq \textit{zeros}(f_1(x), x)$ 

Neem de grootste waarde van beide nulwaarden:

 $nullw := nullwaarden[2]$ 

Bepaal de waarde van de afgeleide in die nulwaarde:

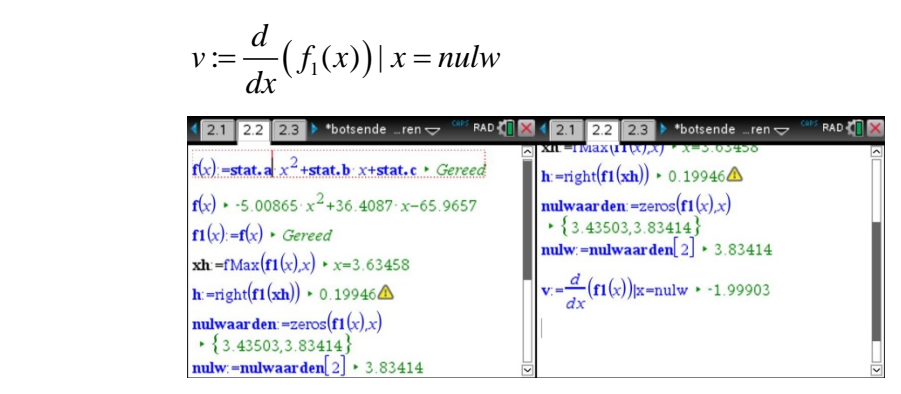

3 Open een nieuwe pagina en dit keer van het type Lijsten&Spreadsheet.

Definieer een eerste kolom: hoogte (naam van de kolom in de eerste cel van de kolom), in de cel onder de naam (tweede cel van de kolom): ctrl+menu, 8:Gegevensvastlegging, 2:Handmatig en vul als variabele *h* in.

Defineer een tweede kolom: snelh (naam van de kolom), in de cel onder de naam: ctrl+menu, 8:Gegevensvastlegging, 2:Handmatig en vul als variabele *v* in. De waarden *h* en *v* worden berekend in notities aan de hand van de berekende parabool uit de Dataquestapplicatie. Door na de berekeningen ctrl capture in te drukken, worden de waarden doorgegeven op een volgende regel in de correcte kolommen.

(*h* en *v* zijn de variabelen die gedefinieerd werden in de vorige pagina Notities)

Definieer een derde kolom: epot en met formule 9.81*h* in de cel eronder (we laten de massa achterwege).

Definieer een vierde kolom: ekin en met de formule  $1/2 * v \wedge 2$  *in de cel eronder.* 

Definieer een vijfde kolom: pa (procentuele afwijking) en met de formule

 $\left(e\sin - epot\right)/epot *100$ . In deze kolom komt de procentuele afwijking van de waarde van

de kinetische energie t.o.v. de potentiële energie. Een negatieve waarde betekent dat de waarde van de kinetische energie te klein is t.o.v. de waarde van de potentiële energie. Een positieve waarde betekent dat de waarde van de kinetische energie groter is dan de waarde van de potentiële energie. Er wordt gestreefd naar een waarde tussen -5% en 5%.

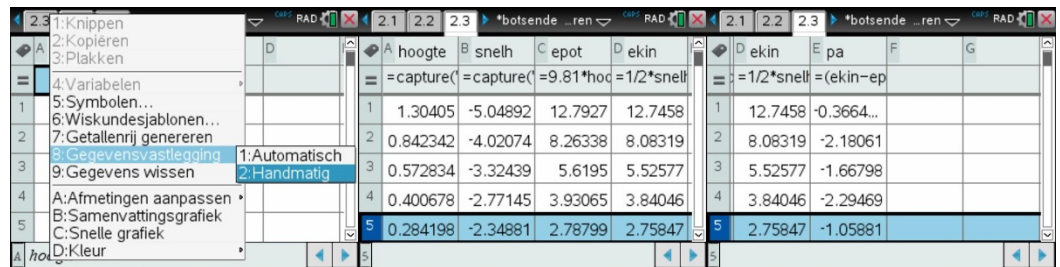

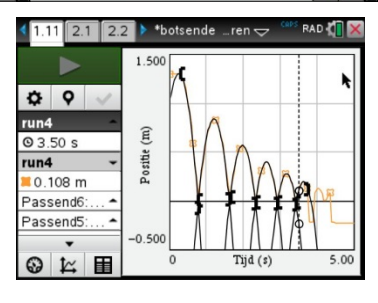

### **Bepaling van de veerconstante**

Wanneer aan een opgehangen veer een massa wordt gehangen, zal de veer uitrekken om na een zekere afstand tot rust te komen. Veranderen we de massa dan merken we dat de afstand om het massaveersysteem tot rust te laten komen, varieert. Nemen we een andere veer maar worden dezelfde massa's opgehangen, blijken de afstanden opnieuw verschillend te zijn. Schuilt daar een wetmatigheid achter? Ja zeker. De wet van Hooke kan alle uitwijkingen verklaren.

De wet van Hooke zegt dat de uitrekking van de veer recht evenredig is met de grootte van de kracht die op de veer wordt uitgeoefend. Of anders geformuleerd: de grootte van de veerkracht, de kracht uitgeoefend door de veer op de massa, is recht evenredig met de uitrekking van de veer. Symbolisch:

$$
F_v = k \cdot \Delta x \qquad \text{(in grootte)}
$$
  

$$
\overrightarrow{F_v} = -k \cdot \overrightarrow{\Delta x} \qquad \text{(vectorieel)}
$$

De veerkracht wordt ook wel eens een terugroepkracht genoemd. Dit is een kracht die er voor zorgt dat het voorwerp terug naar de evenwichtspositie gebracht wordt. Hierdoor is de veerkracht altijd tegengesteld gezind aan de zin van de uitrekking of inkrimping van de veer.

De evenredigheidsconstante *k* uit de wet van Hooke is afhankelijk van de strakheid van de veer. Deze constante wordt de veerconstante van de veer genoemd.

#### *Hoe bepalen we de veerconstante k van een veer?*

Er bestaan verschillende varianten om de veerconstante van een veer te bepalen. We beperken ons hier tot twee verschillende methodes: de statische en de dynamische manier.

#### **Werkwijze 1: de statische manier**

Bij deze methode zorgen we er voor dat het massa-veersysteem altijd in rust blijft, in welke situatie ook. Bij het meten is er geen beweging van het systeem te bespeuren.

Benodigdheden:

- een veer
- verschillende massa's
- CBR en TI-Nspire (eventueel met labcradle)

Bij de statische methode gaan we als volgt te werk:

- We hangen een massa aan de veer en meten de uitrekking. Vervolgens veranderen we de massa en meten opnieuw de uitrekking. Dit herhalen we een aantal keer totdat we voldoende meetpunten hebben (ongeveer een tiental).
- We stellen de verschillende meetpunten voor in een grafiek. Pas op de verkregen verzameling meetwaarden lineaire regressie toe.

- Leid uit de bekomen vergelijking van de rechte de veerconstante k af. Interpreteer ook de andere parameters.

Na het aansluiten van de CBR aan de TI-Nspire moeten we nog een aantal instellingen veranderen:

- modus: kies voor gebeurtenissen met invoer in plaats van tijdgebaseerd,
- klik op het venster "Gebeurteni…" en voer de naam van de grootheid en zijn eenheid handmatig in.

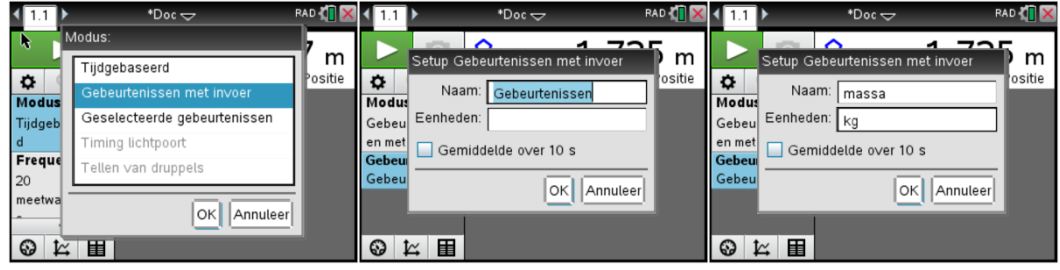

Nu kan het experiment starten.

- Noteer de waarde uitgelezen door de CBR (afstand CBR-veer zonder massa) als er aan de veer nog geen massa gehangen is. Deze waarde is belangrijk om op het einde van het experiment de werkelijke uitrekking van de veer te berekenen.
- We hangen de beginmassa aan de veer.
- Er wordt een waarde door de CBR weergegeven op de grafiek (een symbool). Wanneer de waarde niet meer wijzigt, wordt die opgeslagen door de knop met het fototoestel in te drukken.

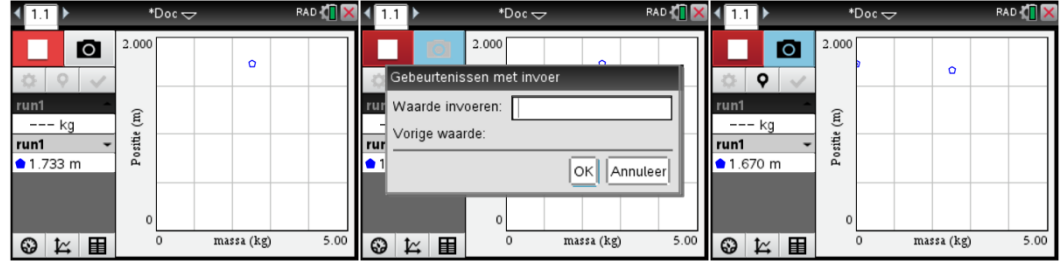

- Er verschijnt nu een scherm waar de waarde van de massa kan worden ingevoerd (de waarde van de handmatig ingevoerde grootheid). Druk op OK om die te bewaren. Het eerste meetpunt ligt nu vast.
- We hangen nu een nieuwe massa aan de veer. Wacht tot het systeem tot rust komt en bewaar de gemeten waarde en voer de volgende waarde van de massa in. Herhaal deze handelingen totdat er voldoende meetpunten zijn om lineaire regressie op een behoorlijke manier toe te passen.

We stoppen het opmeten van waarden door op de rode stopknop te drukken. De grafiek wordt hertekend op een schaal waarbij alle meetpunten in één venster passen.

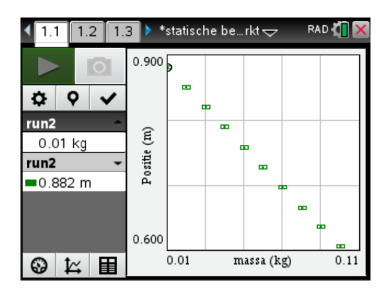

- Vooraleer we de grafiek van de kracht t.o.v. de uitrekking kunnen maken, moeten nog een paar grootheden worden berekend. We hebben de grootheden kracht en uitrekking nodig. We maken daarom in de tabelweergave twee nieuwe kolommen aan en laten de waarden automatisch berekenen en invullen in de respectievelijke kolommen.

Om een nieuwe kolom aan te maken: druk menu, 2:Gegevens, 3:Nieuwe berekende kolom…, vul bij naam "kracht" in, bij korte naam "F" (minder belangrijk), bij maateenheden "N" en bij uitdrukking "massa\*9.81" (let hier op dat je een naam gebruikt aangegeven in de lijst van namen onder het invulvenster) en bevestig met OK. In de tabel verschijnt dan een nieuwe kolom met de naam "kracht". Herhaal dit voor de uitrekking van de veer.

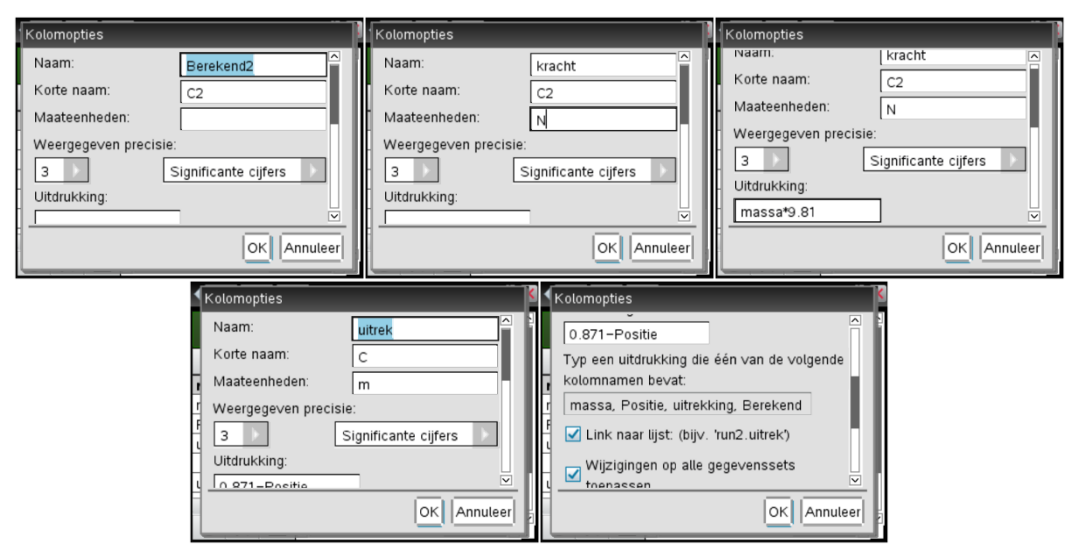

- Pas in de grafiek de namen van de grootheden aan. Massa wordt uitrekking (op de horizontale as) en positie wordt kracht (op de verticale as). Plaats de cursor op de respectievelijke veranderlijke, druk op enter en selecteer de gewenste variabele.

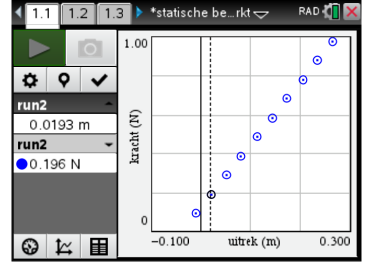

- Druk menu, 4:Analyseren, 6:Curve Fit (selecteer eventueel de juiste grafiek) en kies voor lineaire regressie. De verschillende parameters verschijnen in een scherm. Druk op OK. De best passende rechte wordt nu door de meetpunten getekend. De parameters kun je altijd opnieuw bekijken in de kolom links van de grafiek. Druk eventueel op  $\alpha$  om de parameters zichtbaar te maken.

Welke grafiek zou je hier verwachten? Is dit zo? Waarom wel of waarom niet? Wat is er gebeurd?

Welke parameter vertegenwoordigt nu de veerconstante? Wat is de betekenis van de andere parameter in de vergelijking?

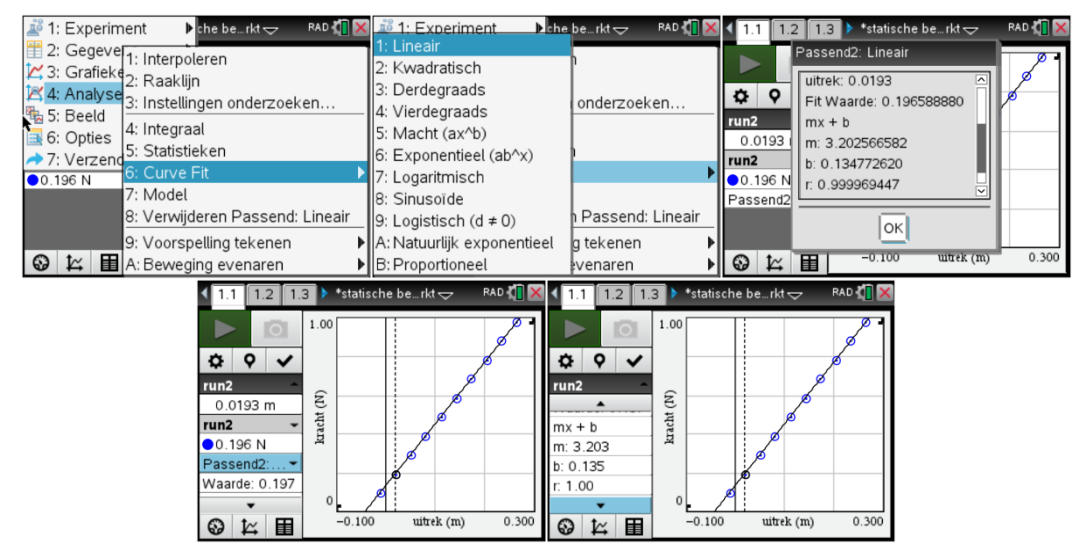

#### **Werkwijze 2: de dynamische manier**

Bij de tweede werkwijze, leiden we de waarde van de veerconstante af uit de beweging van het massaveersysteem. De beweging van de veer is een periodieke beweging. De periode is afhankelijk van de massa en de veerconstante. Hoe verandert de periode van de beweging als de massa verandert? Hoe verandert de periode van de beweging als de strakheid van de veer verandert? De periode van de beweging van het massa-veersysteem wordt gegeven door:

$$
T=2\pi\sqrt{\frac{m}{k}}.
$$

- We hangen een massa aan de veer.
- Start Dataquest op en selecteer tijdgebaseerd als modus. Nu wordt de tijd als onafhankelijke veranderlijke gekozen. De metingen gebeuren nu automatisch volgens bepaalde instellingen:
	- frequentie: 20 metingen per seconde (standaardinstelling). Dit staat meestal correct ingesteld voor het aangesloten type sensor.
	- duur: de waarde kunnen we hier beperkt houden tot 5s (standaardinstelling).

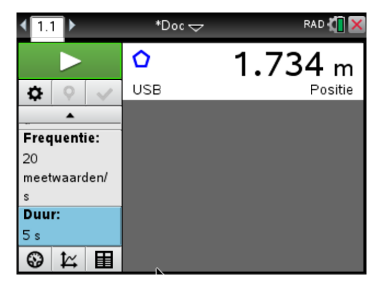

- Geef een kleine uitwijking aan de massa (naar beneden) en laat de massa los. De massa maakt nu een op- en neergaande beweging.
- Start het meten door op de groene startknop te klikken. Automatisch wordt er overgegaan op de grafische weergave. Het meten gaat 5 s duren. Na het verstrijken van de tijdsduur verschijnen er twee grafieken: positie-tijdgrafiek en een snelheid-tijdgrafiek.

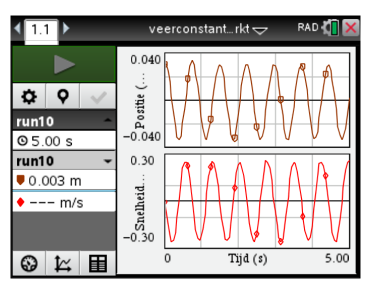

We willen enkel de positie-tijdgrafiek weergegeven zien. Druk op menu, 3: Grafieken, 1: Grafiek weergeven en selecteer de grafiek die je wilt weergeven (eerste grafiek is de bovenste grafiek in het grafische scherm).

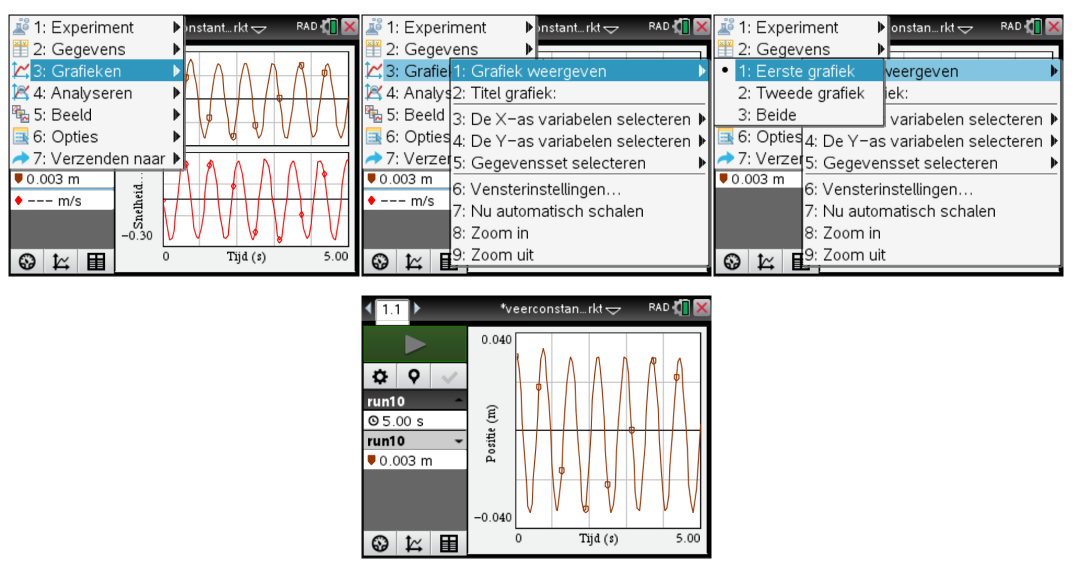

- We bepalen de periode van de beweging uit de positie-tijdgrafiek. Modelleer de beweging van de massa door middel van een sinusfunctie.
	- Selecteer de grafiek voor de ganse tijdsduur.
	- Druk menu, 4:Analyseren, 6:Curve Fit (selecteer eventueel de juiste grafiek) en kies voor sinusregressie. De verschillende parameters verschijnen in een scherm. Druk op OK. De best passende kromme wordt nu door de meetpunten getekend. De parameters kun je altijd opnieuw bekijken in de kolom links van de grafiek. Druk eventueel op ¤ om de parameters zichtbaar te maken.

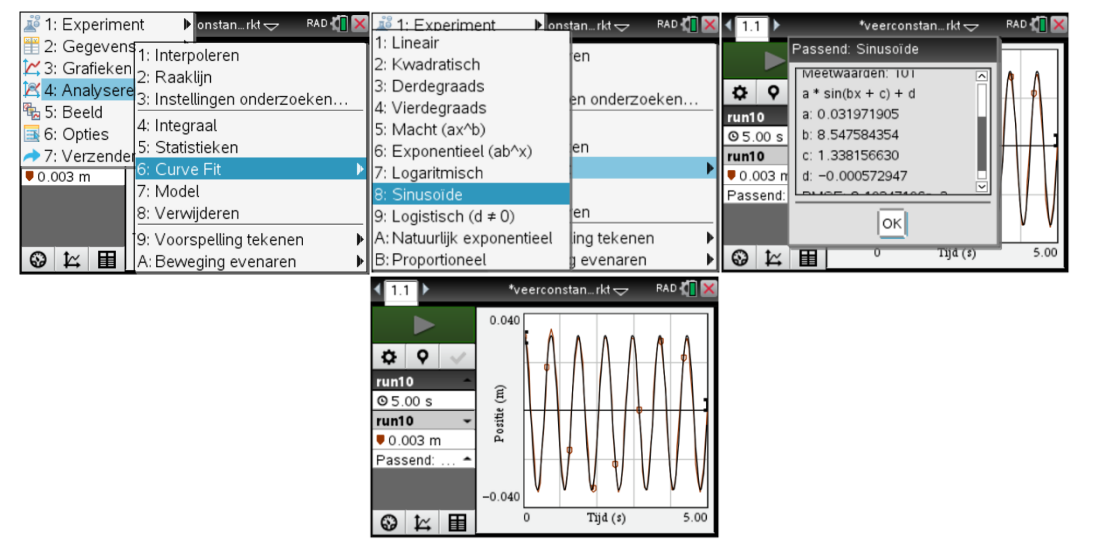

- Bepaal de parameter die de periode van de sinusfunctie vastlegt. Bereken dan de veerconstante, rekening houdend met de opgehangen massa.
- Herhaal het experiment met dezelfde veer maar telkens met een andere massa. Bepaal telkens de veerconstante. Welk resultaat moeten we telkens zien?
- Bepaal de gemiddelde waarde van de bekomen veerconstanten en beschouw die waarde als de veerconstante van de veer.

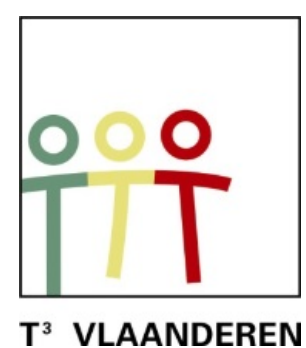

# **19de T3 Vlaanderen Symposium Leuven 15 oktober 2016**

# **De complexe imaginaire wereld**

 $\frac{1}{2}$  , and the contract of the contract of the contract of the contract of the contract of the contract of the contract of the contract of the contract of the contract of the contract of the contract of the contract

*Didier Deses*

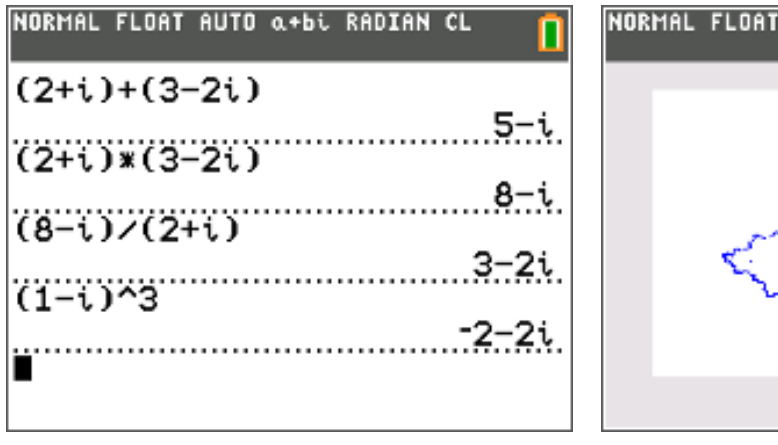

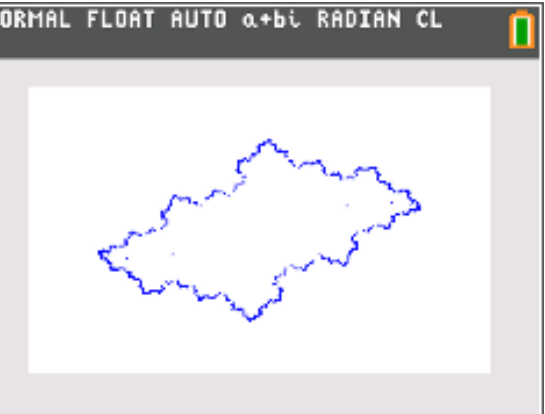

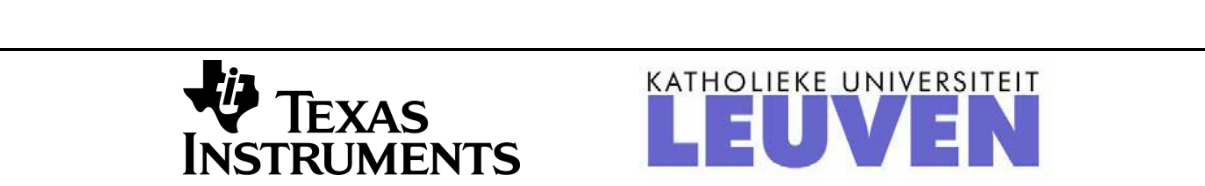

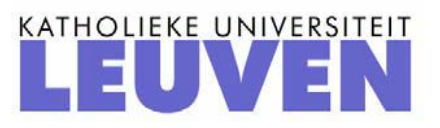

## Creatief in C met de TI-84+

Didier Deses<sup>1</sup>, Philip Bogaert<sup>2</sup>

 $^{1}$  Leerkracht wiskunde K. A. Koekelberg, medewerker aan het departement wiskunde van de VUB

<sup>2</sup>Leerkracht wiskunde St-Maarteninstituut Aalst

## Voorwoord

Dit mini-cahier bevat drie delen. Het eerste is basisleerstof, alle leerlingen ASO kunnen hiermee aan de slag. Het tweede bevat onderwerpen die van toepassing zijn op richtingen die meer verdieping en uitbreiding wiskunde nodig hebben. Het laatste deel bevat de uitwerking van een onderwerp dat zich eerder leent tot opdrachten in het kader van de onderzoekscompetenties.

De bedoeling is dat dit cahier wordt gebruikt als aanvulling bij theorielessen. De verschillende definities worden weliswaar herhaald, maar het hoofddoel is de invulling van het ICT-gedeelte van dit hoofdstuk. Hiertoe worden specifieke oefeningen gegeven op de TI-84+ die soms verder gaan dan enkel het intikken van opdrachten. Vaak is er bij de oefeningen ook een wiskundig inzichtelijke component. Na het doorwerken van een gepast gedeelte van dit boekje, zal de leerling de nodige ICT-achtergrond i.v.m. het onderwerp verworven hebben.

# Inhoudsopgave

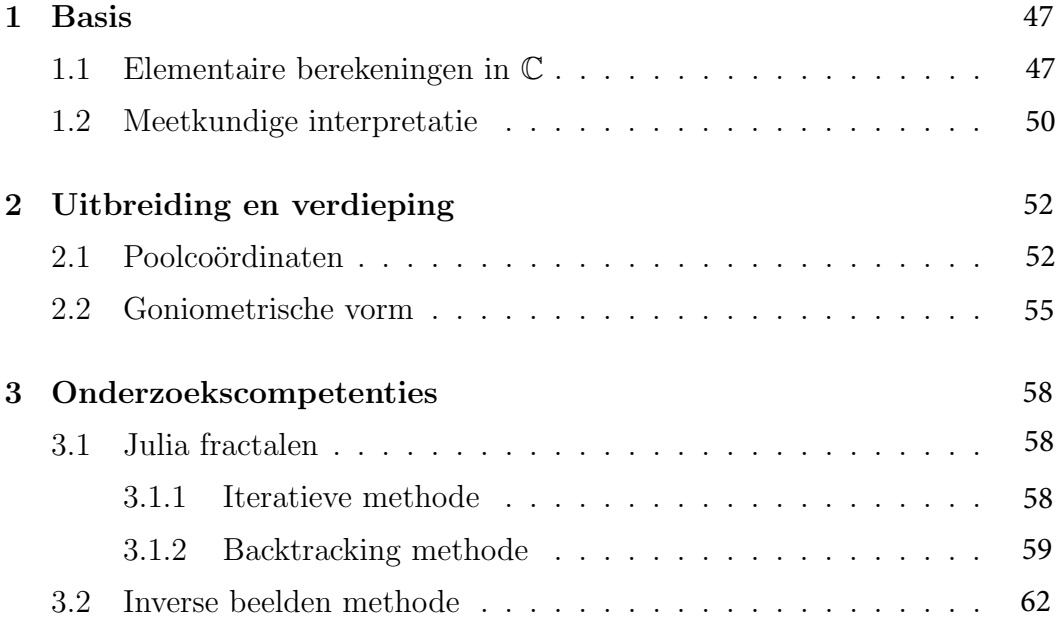

## Hoofdstuk 1

## Basis

### 1.1 Elementaire berekeningen in C

De **imaginaire eenheid**  $i$  is een symbool waarvoor geldt dat

$$
i^2 = -1
$$

Een complex getal is een getal van de vorm  $a + bi$ , waarbij  $a, b \in \mathbb{R}$ . De verzameling van alle complexe getallen noteert men C.

Indien  $z = a + bi \in \mathbb{C}$  dan heet a het reëel deel en b het imaginair deel. We noteren  $\Re(z) = a$  en  $\Im(z) = b$ . Indien  $\Re(z) = 0$  dan zeggen we dat z zuiver imaginair is en als  $\mathfrak{Im}(z) = 0$  dan heet z zuiver reeël.

Zij  $z = a + bi \in \mathbb{C}$  dan is het **toegevoegde** van z het complex getal  $\bar{z} = a - bi$ en de **modulus** is dan  $|z| = \sqrt{a^2 + b^2}$ .

Nu we beschikken over complexe getallen willen we ze gebruiken. In het algemeen gebeuren berekeningen in C op dezelfde manier als in R. Alleen moet je rekening houden met de bijkomende regel

$$
i^2 = -1
$$

Op de  $TI-84+$  kunnen we ook berekeningen maken in  $\mathbb{C}$ . Eerst moet je via ✝ mode) het toestel op complexe getallen zetten. ✆

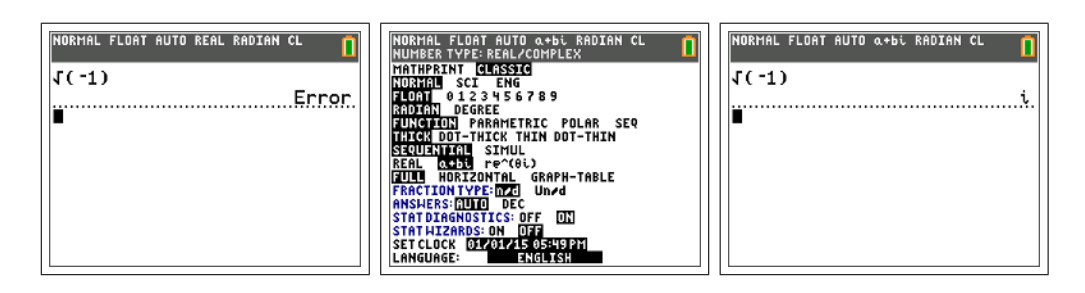

Onder  $\boxed{2nd}$ [i] vind je de complexe eenheid *i*, je kan nu de gewenste berekeningen maken. Je kan **[math][num]** [frac] altijd gebruiken om kommagetallen om te zetten in breukvorm.

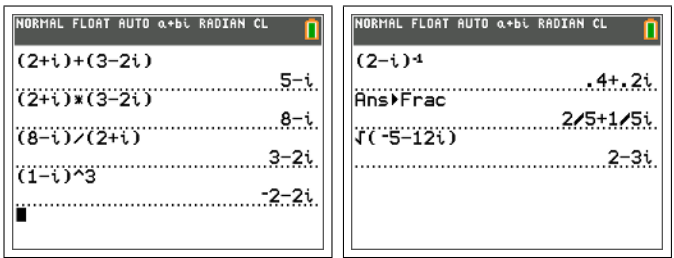

In het menu $\sqrt{\pi}$ ✝  $\mathbf{r}$ ✆ math [cmplx] vind je de functies die eigen zijn aan de complexe getallen.

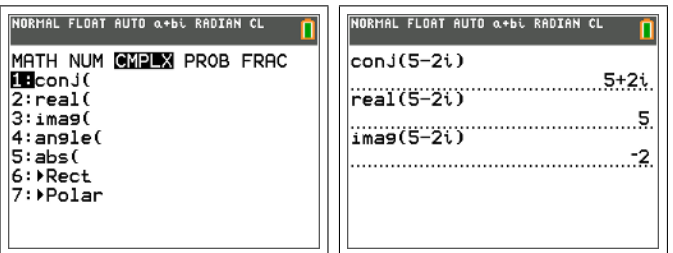

#### Opdracht 1.

1. Bereken in $\mathbb C$ aan de hand van de  $\text{TI-84+}$  .

(a) 
$$
(2+i) - (1-i) + (3+2i)
$$
  
\n(b)  $(-1+3i)^{-1}$   
\n(c)  $(-2+i)^2(1-i)^3$   
\n(d)  $(-1+2i)\overline{(-1+2i)}$   
\n(e)  $\frac{3-i}{1+2i}$ 

(f) 
$$
\frac{\overline{(1-i)}}{1+i}
$$
  
(g) 
$$
\overline{\left(\frac{1+i}{1-i}\right)}
$$

2. Let op wanneer je de TI-84+ gebruikt! Werk volgend voorbeeld met de hand en met de rekenmachine uit. Leg uit wat er mis loopt.

$$
(-1+i)^{-2}
$$

3. Iemand heeft het volgende ingegeven:

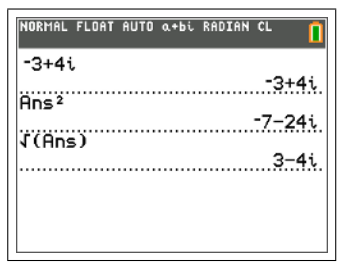

- (a) Waarin verschillen de antwoorden van de TI-84+ in hetgeen je verwachtte?
- (b) Toon aan dat −3 + 4i en 3 − 4i beide vierkantswortels zijn van  $-7 - 24i$ .
- (c) Wat kan je dus zeggen over vierkantswortels in C en de wortels die de TI-84+ berekent?
- 4. Illustreer volgende rekenregels met de TI-84+ .

#### (a)  $\bar{\bar{z}}=z$ (b)  $\overline{z_1 + z_2} = \bar{z_1} + \bar{z_2}$ (c)  $\overline{z_1 z_2} = \bar{z_1} \bar{z_2}$ (d)  $(\bar{z})^{-1} = (z^{-1})$ (e)  $\left(\frac{z_1}{z}\right)$  $z_2$  $\setminus$  $=\frac{\bar{z_1}}{-}$  $\bar{z_2}$

5. Het algoritme van onderstaand programma ben je reeds tegengekomen.

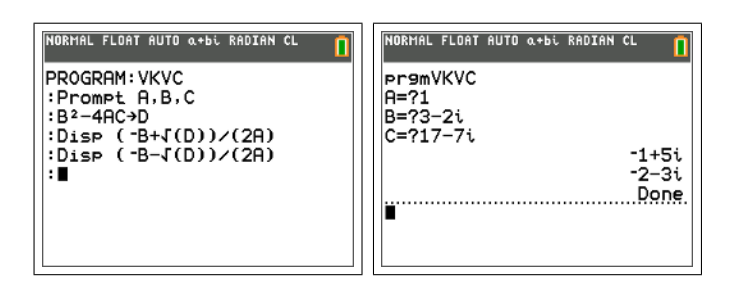

- (a) Bespreek wat er hier gedaan wordt.
- (b) Leg uit waarom dit in  $\mathbb C$  zo eenvoudig is.
- (c) Werk het gegeven voorbeeld volledig handmatig uit.

## 1.2 Meetkundige interpretatie

Een complex getal  $z = x + yi$  kan ook gezien worden als een koppel  $(x, y)$  en dus als een punt in het vlak. De coördinaten zijn dan  $(\Re(\epsilon), \Im(\mathfrak{m}(z)).$ 

Onderstaand programma tekent de complexe getallen uit de lijsten  $L_1$  en  $L_2$ in het complexe vlak. Eigenlijk wordt voor beide lijsten hetzelfde gedaan, telkens in een andere kleur. Het is mogelijk om slechts één lijst te geven.

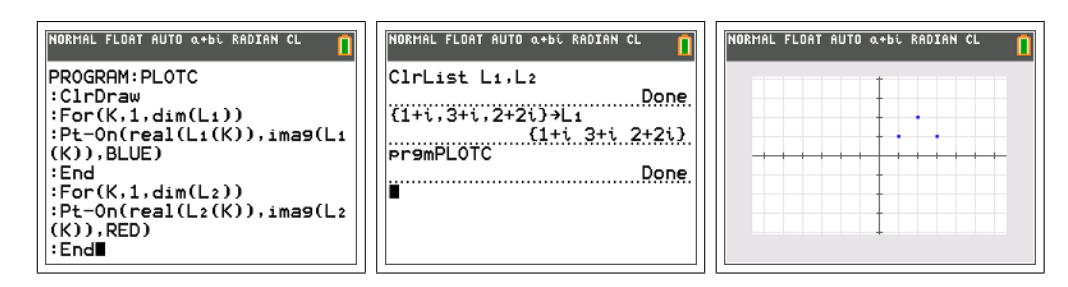

#### Opdracht 2.

1. Wat toont het programma aan met de hieronder beschreven lijsten?

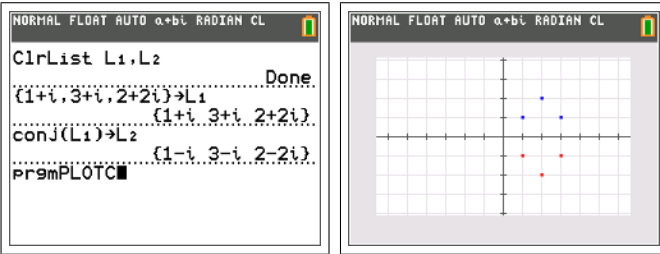

- 2. Gebruik eenzelfde werkwijze om na te gaan wat de meetkundige betekenis is van de optelling met een vast complex getal.
- 3. Gebruik eenzelfde werkwijze om na te gaan wat de meetkundige betekenis is van de vermenigvuldiging met een vast reëel getal.

## Hoofdstuk 2

## Uitbreiding en verdieping

## 2.1 Poolcoördinaten

Het complex getal  $z = x + yi$  of het punt  $(x, y)$  kan ook beschreven worden aan de hand van de afstand $r$ tot de oorsprong en de hoek $\theta$ met de $x\text{-as.}$  De coördinaten  $(r, \theta)$  worden de **poolcoördinaten** van het punt  $(x, y)$  genoemd.

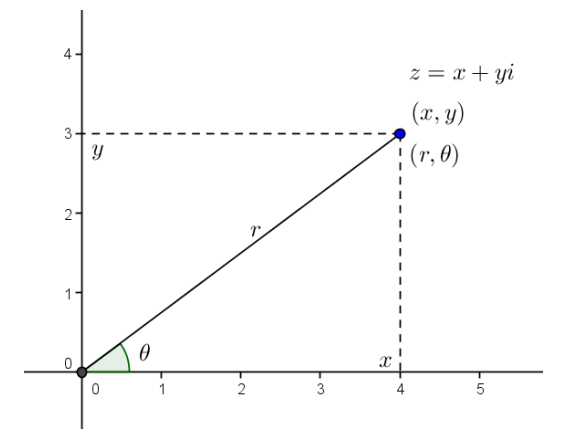

Het verband wordt gegeven door

$$
\begin{cases}\n x = r \cos \theta \\
 y = r \sin \theta\n\end{cases}
$$

Hetgeen betekent dat

 $z = r(\cos \theta + i \sin \theta)$ 

waarbij de afstand r gegeven wordt door

$$
r = \sqrt{x^2 + y^2} = |z|
$$

We kennen nu twee soorten coördinaten van een punt in het vlak: de cartesische coördinaten  $(x, y)$  en de poolcoördinaten  $(r, \theta)$ . Gezien r de afstand is tot de oorsprong is  $r \geq 0$  en omdat  $\theta$  de hoek is met de x-as maken we de afspraak dat  $\theta \in [0, 2\pi]$ . Op deze wijze heeft elk punt in het vlak een uniek stel poolcoördinaten (behalve de oorsprong zelf). We merken hier op dat men soms toch afwijkt van deze afspraken, onder meer om ingewikkeldere grafieken te maken, zoals we onmiddellijk zullen zien.

Cartesisch gaat men de grafiek van een functie f voorstellen door de kromme  $y = f(x)$ . In poolcoördinaten kan men hetzelfde doen, men bekomt dan

$$
r = f(\theta)
$$

**Opdracht 3.** Bij wijze van voorbeeld beschouwen we de kromme  $r = 2\theta$ in poolcoördinaten. Maak een visgraatdiagram en teken de punten. Welke kromme krijg je?

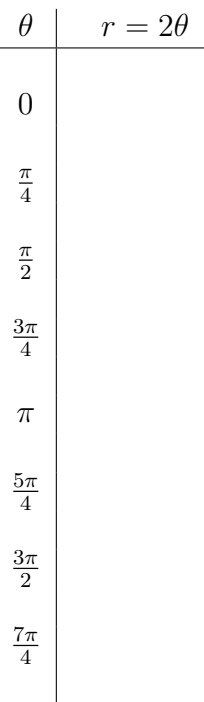

 $2\pi$ 

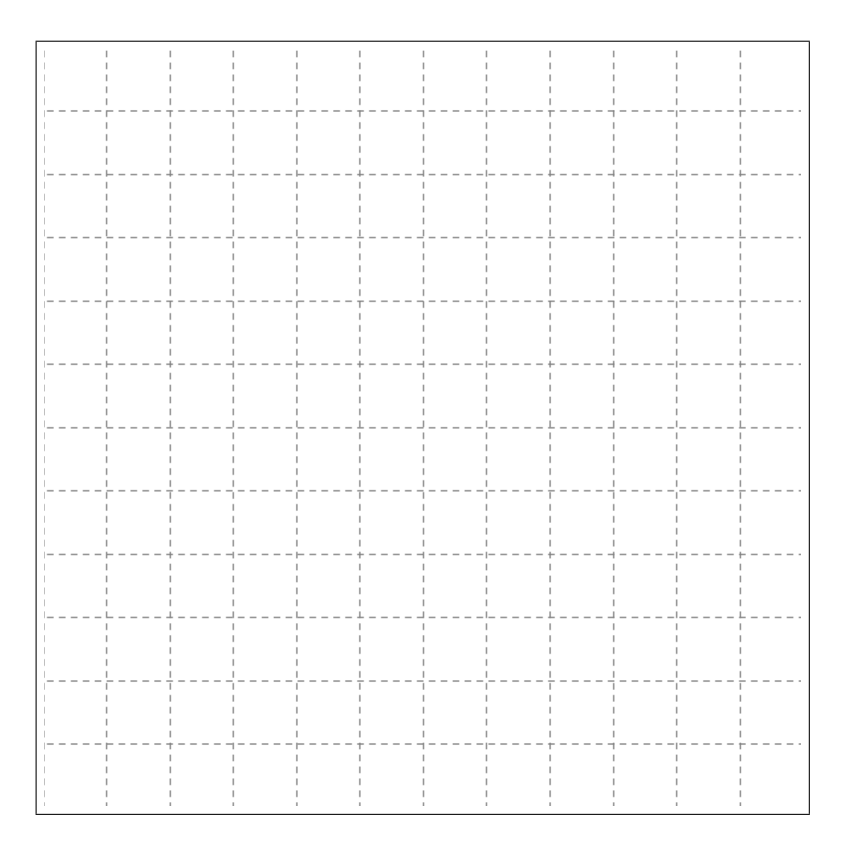

Krommen in poolcoördinaten kunnen met de TI-84+ als volgt getekend mommen in poeteordinaten namen met de 11 or maar volge getakund erop dat je in radialen moet werken. Met s  $\tilde{\phantom{a}}$  $\mathbf{a}$ **y**= kun je de gewenste  $r(\theta)$  ingeven.

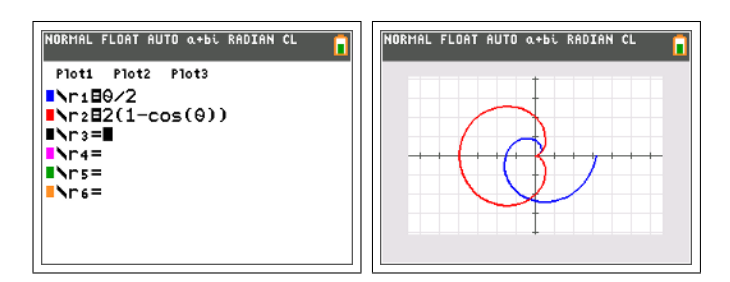

#### Opdracht 4.

- 1. Maak de grafiek van de volgende krommen in poolcoördinaten, gebruik eventueel de TI-84+ .
	- (a)  $r = 2(1 + \cos \theta)$  (de cardioïde)
	- (b)  $r = \frac{1}{\cos \theta} + 2$
	- (c)  $r = \cos(2\theta)$
- 2. Ga de invloed na van de parameter a in de grafiek van  $r = \sin(a\theta), a >$ 0.
- 3. Beschouw de krommen in het vlak gegeven door de poolvergelijking

$$
r = \frac{e}{1 + e \cos \theta}
$$

Ga de invloed van de parameter e na, deze noemt men de eccentriciteit van een kegelsnede.

- 4. Gebruik de  $TI-84+$  om in poolcoördinaten om volgende krommen te onderzoeken.
	- (a) Maak de grafiek van de krommen gegeven door  $r = \theta$  en  $r = 2^{\theta}$ . Bespreek gelijkenissen en verschillen. Wat als je ook krommen met vergelijking  $r = \theta^n$  beschouwt? Welke soort krommen bekom je?
	- (b) Werk een aantal voorbeelden uit.
		- Een uitwaartse spiraal is de grafiek in poolcoördinaten van een strikt stijgende functie  $f : \mathbb{R}^+ \to \mathbb{R}^+$ . vb:  $f(\theta) = \theta$
		- Een inwaartse spiraal is de grafiek in poolcoördinaten van een strikt dalende functie  $f : \mathbb{R}^+ \to \mathbb{R}^+$ . vb:  $f(\theta) = \frac{1}{\sqrt{15}}$  $1+\theta$
		- Een spiraal kan begrensd of onbegrensd zijn. vb:  $f(\theta)$  = 1 Een spiraar kan **t**<br>  $\frac{1}{1+\theta}$  en  $f(\theta) = \sqrt{\theta}$
		- Spiralen kunnen rechte en/of cirkelvormige asymptoten vertonen. vb:  $f(\theta) = \frac{1}{\sqrt{2}}$  $\overline{\overline{\theta}}$ ,  $f(\theta) = \frac{1}{\theta}$ ,  $f(\theta) = \frac{1}{\theta} + 2$  of zelfs  $f(\theta) = \operatorname{atan}(\theta - 10\pi) + \pi$
		- $\bullet$  ...

### 2.2 Goniometrische vorm

De goniometrische vorm van een complex getal  $z = x + yi$  is  $z =$  $r(\cos\theta + i\sin\theta)$  waarbij  $r = |z|$  de **modulus** is en  $\theta$  het **argument**.

Om gemakkelijker te kunnen rekenen meten we in deze paragraaf de hoeken in graden. De goniometrische vorm van een complex getal bepaal je via het menu (math) [cmplx] met de functies [abs] en [angle] die de modulus en het argument bepalen.

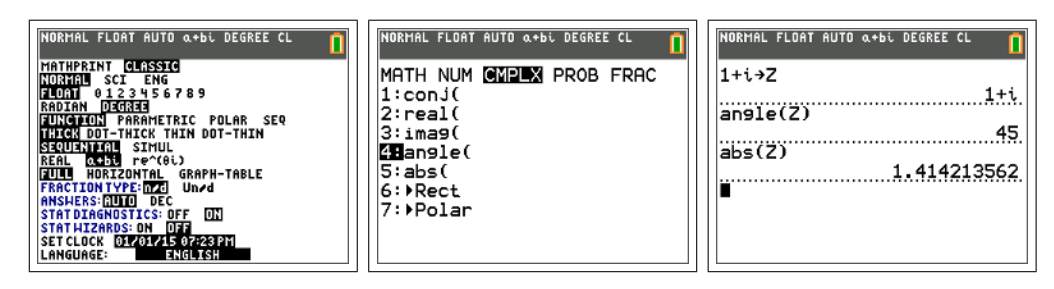

**Opdracht 5.** We beschouwen twee complexe getallen  $u = 2(\cos 30^\circ + i \sin 30^\circ)$ en  $v = 3(\cos 45^\circ + i \sin 45^\circ).$ 

- 1. Bepaal met de TI-84+ de modulus en het argument van het product  $u \cdot v$ .
- 2. Wat is het verband tussen de moduli?
- 3. Wat is het verband tussen de argumenten?
- 4. Geef de passende formule:

 $r_1(\cos\theta_1 + i\sin\theta_1) \cdot r_2(\cos\theta_2 + i\sin\theta_2) = \dots$ 

We gaan het programma om complexe getallen te tekenen gebruiken om na te gaan wat de meetkundige betekenis is bij het vermenigvuldigen in C.

Opdracht 6. Vertrek vanuit het vierkant gegeven door volgende punten:

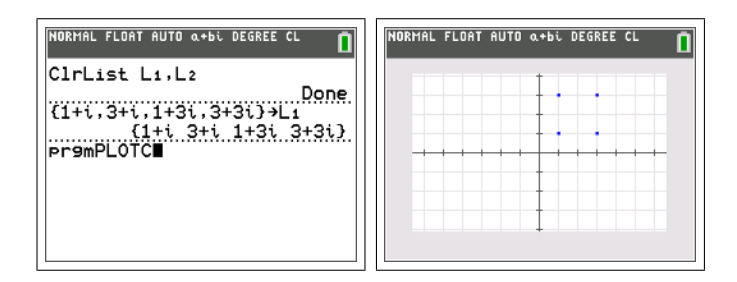

Bepaal nu de beelden van de punten door vermenigvuldiging met  $z=\frac{1}{2}$  $\frac{1}{2}$ (cos 45° + *i* sin 45°).

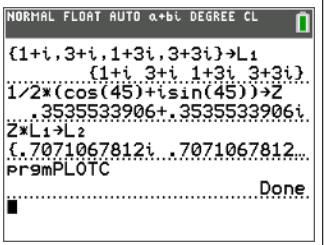

- 1. Wat merk je i.v.m. de grootte van het vierkant?
- 2. Wat merk je i.v.m. de positie van het vierkant?
- 3. Formuleer een hypothese over de meetkundige betekenis van het vermenigvuldigen met een complex getal onder goniometrische vorm.
- 4. Controleer je hypothese aan de hand van meerdere voorbeelden.

**Opdracht 7.** We beschouwen het complex getal  $z =$  $\frac{\sqrt{2}}{4}$  +  $\sqrt{2}$  $\frac{\sqrt{2}}{4}i$ . Teken in het complexe vlak de punten  $z^0, z^1, z^2, z^3, \ldots$ 

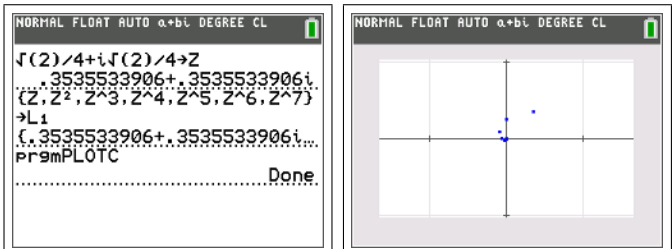

Ga meetkundig en aan de hand van de goniometrische vorm van z na waarom we een inwaartse spiraal bekomen die in tegenwijzerzin draait.

**Opdracht 8.** Bereken en teken telkens  $z, z^2, z^3, z^4, \ldots$  Welke gevallen onderscheid je?

1. 
$$
z = 1 + i
$$
  
\n2.  $z = 1 - i$   
\n3.  $z = \frac{\sqrt{2}}{2} + \frac{\sqrt{2}}{2}i$   
\n4.  $z = \frac{1}{4} + \frac{1}{4}i$   
\n5.  $z = \frac{1}{2} + \frac{1}{2}i$ 

## Hoofdstuk 3

## Onderzoekscompetenties

## 3.1 Julia fractalen

#### 3.1.1 Iteratieve methode

We zullen nu de bekendste en mooiste fractalen gaan onderzoeken: de Julia fractalen. Deze werden beschreven door de Franse wiskundige Gaston Julia (1893-1978). Maar het is pas met het opkomen van de computers en het werk van Benoit Mandelbrot (1924-nu) dat men de schoonheid van fractalen heeft kunnen zien. Sindsdien duiken ze regelmatig op als versiering voor boeken, affiches, ...

Hoe maak je nu deze fractalen? Kies een willekeurig complex getal  $z_0$  als startwaarde en een vast complex getal c. Maak nu een rij complexe getallen als volgt.

$$
z_n = z_{n-1}^2 + c
$$

Je bekomt aldus een rij complexe getallen oftewel een rij punten in het vlak. Voor deze rij zijn er nu twee mogelijkheden. Ofwel zal na een aantal termen de rij zich verwijderen van de oorsprong, ofwel zal de rij voor eeuwig dicht bij de oorsprong blijven. Men kan aantonen dat als de rij eenmaal buiten een cirkel met straal 2 om de oorsprong komt, ze nooit terug komt.

Julia fractalen komen als volgt tot stand. Neem een vast complex getal c. Alle punten van het vlak worden achtereenvolgens als startwaarde  $z_0$  genomen voor de hierboven beschreven rij. Naargelang de snelheid waarmee de rij zich verwijdert van de oorsprong krijgt het startpunt  $z_0$  een kleur:

• als  $|z_1|$  reeds groter is dan 2, kleuren we  $z_0$  blauw

- als  $|z_2|$  groter is dan 2, kleuren we  $z_0$  roos
- als  $|z_3|$  groter is dan 2, kleuren we  $z_0$  rood
- $\bullet$  ...

Indien de rij zich niet verwijdert van de oorsprong, en dus nooit buiten de cirkel met straal 2 komt, kleuren we  $z_0$  zwart. Op deze manier krijgen alle punten van het vlak een bepaalde kleur en ontstaan er prachtige grafieken. Afhankelijk van de waarde van c krijg je zeer uiteenlopende vormen. Men moet hier opmerken dat de eigenlijke fractaal het zwarte gedeelte is, maar dat de vorm wordt vastgelegd door de randpunten van de Julia fractaal.

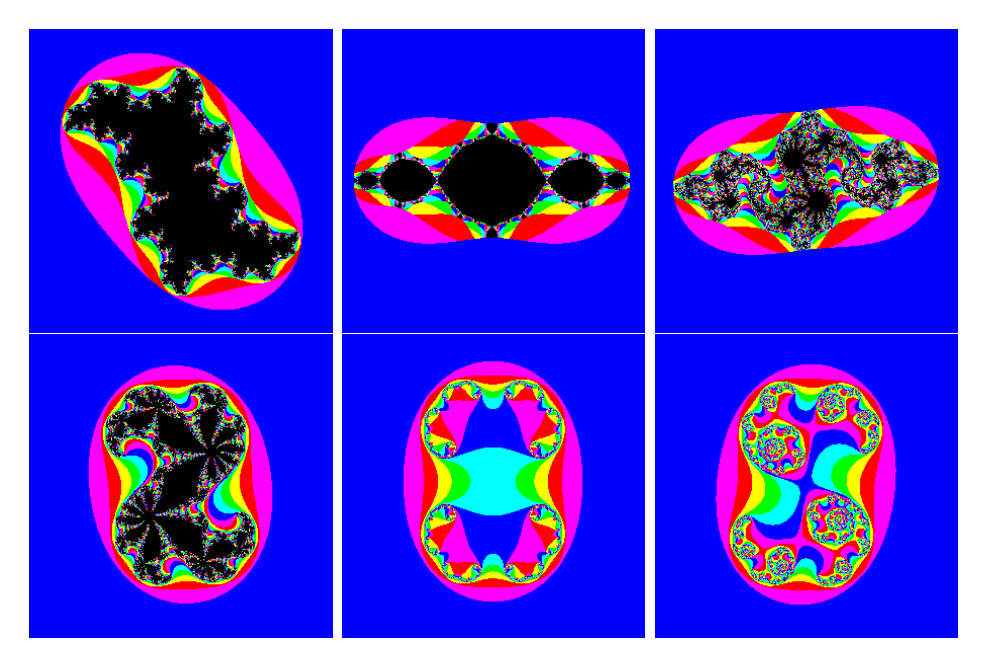

Merk op dat om deze grafieken te maken een computer nodig is, je moet immers voor elk punt (en voor een klein beeld van 100 pixels op 100 zijn dat er 10000!) telkens een honderdtal termen uit de rij berekenen. Dit is teveel voor een zakrekenmachine. De beeldjes hierboven kan je zelf maken met het programma op volgende website:

http://www.kakoekelberg.be/wiskak/OCfrac/OCfrac.html

### 3.1.2 Backtracking methode

We hebben gezien dat de hierboven beschreven methode veel rekenwerk is, teveel voor de TI-84+ . Gelukkig bestaat er een andere methode: de backtracking methode. We beschouwen opnieuw de rij

$$
z_n = z_{n-1}^2 + c
$$

Tot nu toe hebben we telkens wanneer we een term kenden, de volgende term uitgerekend met deze formule. Maar stel dat we een punt uit de rij kennen, dan kunnen we de vorige berekenen (dit heet backtracking).

$$
z_{n-1} = \pm \sqrt{z_n - c}
$$

Er zijn hierbij enkele opmerkingen. Eerst moeten we de vierkantswortel trekken uit een complex getal en dit is niet zo eenvoudig, maar de TI-84+ biedt hier de nodige hulp. Het tweede probleem is dat je niet één wortel krijgt maar twee. We zullen dus moeten kiezen welke van de twee we zullen gebruiken. Ten derde hebben we een startwaarde nodig die in de rij zit. Tenslotte hebben we dan als resultaat slechts één van de vele rijen.

Al deze problemen worden opgelost door het volgende. Men kan bewijzen dat je voor een Julia fractaal mag beginnen met een willekeurige startwaarde. Als je telkens willekeurig kiest tussen beide wortels uit de backtracking formule, dan zal de rij die je bekomt een rij punten zijn uit de rand van de fractaal. Als je dit lang genoeg doet, bekom je een volledig beeld van de rand van de fractaal. Op de TI-84+ ziet het programma er als volgt uit.

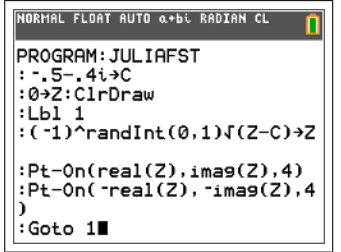

- De parameter c wordt ingesteld en het startpunt  $z_0 = 0$  wordt gekozen. Daarna wordt het scherm leeggemaakt.
- Hierna begint de lus.
- Met  $(-1)^{randint(0,1)}$  wordt telkens één van de twee voorgangers met de backtracking formule bepaald.
- Hierna worden toch beide wortels getekend, dit geeft immers tweemaal zoveel punten. Met de parameter '4' zorgen we ervoor dat een fijn puntje wordt getekend en geen kruisje of dikker punt.

• De lus wordt dan gesloten en men gaat verder met de gekozen wortel.

Het resultaat is als volgt:

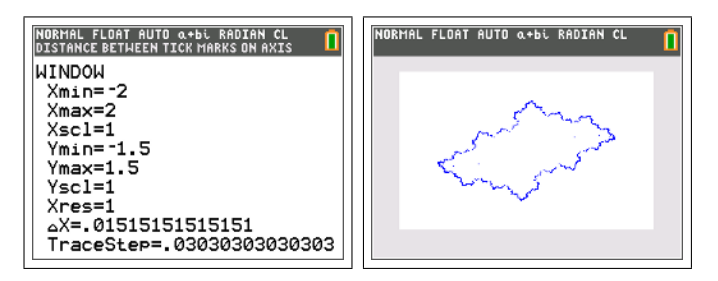

Opdracht 9. Zoek zelf een aantal waarden van c waarvoor je een mooie Julia fractaal krijgt.

Opdracht 10. De Julia fractalen zijn punt-symmetrisch t.o.v. de oorsprong. Naargelang de aard van de parameter c kan je echter meer symmetrie hebben. Onderzoek dit.

Opdracht 11. Wat is de invloed van de parameter b op de Julia fractaal met  $c = a + bi$ , voor een vaste waarde van a?

Opdracht 12. Wat is de invloed van de parameter a op de Julia fractaal met  $c = a + bi$ , voor een vaste waarde van b?

Opdracht 13. Maak de Julia fractalen voor volgende waarden van c. Verklaar hun naam.

- $c = i$  (dendriet)
- $c = -\frac{3}{4}$  $\frac{3}{4}$  (San Marco fractaal)
- $c = 1$  (stofwolk)

Opdracht 14. Volgende Julia fractaal is gekend onder de naam konijn van Douady, genoemd naar de Franse wiskundige Adrien Douady (1935-2006). Zoek op voor welke waarde van c men deze fractaal bekomt.

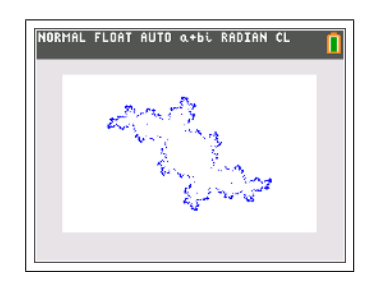

### 3.2 Inverse beelden methode

De bovenstaande grafieken van de Julia sets hebben spijtig genoeg niet de kleurrijke allures van de iteratieve methode. Volgende techniek staat toe om toch kleur toe te voegen aan de backtracking methode.

We vertrekken van de punten  $C_0 = \{z \in \mathbb{C} \mid |z| = 2\}$  op de cirkel met straal 2 om de oorsprong, de grenscirkel van het iteratieve algoritme. We bepalen hiervan alle voorgangers:

$$
C_1 = \{ \pm \sqrt{z - c} | z \in C_0 \}
$$

Dit zijn dus alle punten die na één stap op de grenscirkel komen. We tekenen deze in een bepaalde kleur en berekenen dan opnieuw alle voorgangers:

$$
C_2 = \{ \pm \sqrt{z - c} | z \in C_1 \}
$$

Dit zijn de punten die na twee stappen op de grenscirkel komen. We tekenen deze in een bepaalde andere kleur en gaan zo door ... We bekomen uiteindelijk de randen van de gekleurde gebieden van de iteratieve methode.

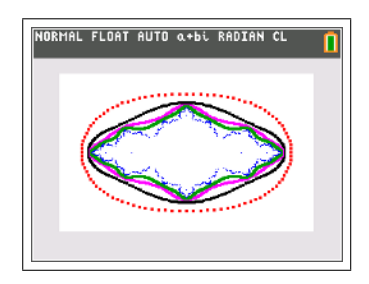

Het programma dat deze contouren tekent is het volgende:

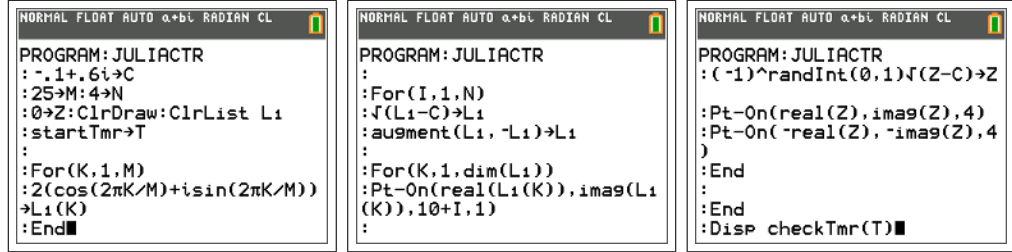

• In het begin van het programma wordt de parameter c vastgelegd. We beginnen met 25 punten van de grenscirkel en zullen 4 contouren tekenen.

- Het scherm wordt gewist alsook de lijst  $L_1$ . Er wordt een timer gestart zodat we kunnen zien hoe lang het programma heeft gerekend. Fourt Bound the Humbert Brown and the programma he<br>
[startTimer] vind je via  $[2nd]$ [catalog] bij de letter S. ✝  $^{\prime}$
- Hierna worden met een for-lus de 25 punten van de grenscirkel in lijst  $L_1$  geplaatst.
- De volgende stap is om met een for-lus de 4 contouren te tekenen.
- Alle voorgangers van de punten in  $L_1$  worden berekend in twee regels. Eerst worden de wortels getrokken, daarna worden ook de tegengestelden toegevoegd.  $L_1$  bevat nu alle voorgangers.
- Met een for-lus worden nu al deze punten getekend. Met de parameters 10+I en 1 worden dikkere, gekleurde punten getekend.
- De volgende drie regels herken je, ze zorgen ervoor dat tijdens de for-lus er ook via backtracking de punten van de fractaal getekend worden.
- De verschillende lussen worden gesloten en de benodigde tijd wordt afgedrukt.

Het resultaat is als volgt, en duurt iets minder dan een minuutje.

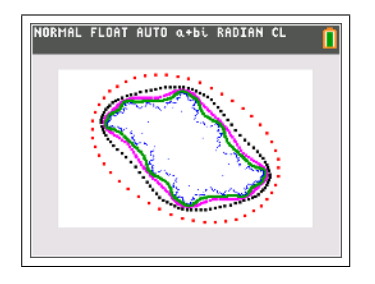

Opdracht 15. Het verschil met ons backtracking-programma is dat dit programma de punten in het geheugen opslaat (via lijst  $L_1$ ). Daar waar ons backtracking-programma kan blijven tekenen tot de batterij leeg is, is dit programma door geheugengebruik beperkt. De lijst  $L_1$  kan immers slechts 999 elementen bevatten.

- 1. Waarom wordt bij elk nieuw contour  $L_1$  tweemaal zo groot?
- 2. Uit hoeveel punten bestaat elk contour?
- 3. Waarom bevat de uiteindelijke tekening 2250 punten?
- 4. Pas het programma aan zodat je vijf contouren tekent. Hoeveel punten bevat het laatste contour? Hoeveel meer tijd kost dit?
- 5. Kan je een nog een zesde contour bijtekenen? Waarom niet?
- 6. Als je slechts vier contouren tekent, maar wel vertrekkend van 50 punten op grenscirkel, is dit dan haalbaar? Bespreek geheugen en tijd.
- 7. Leg uit waarom  $M \cdot 2^N < 1000$  ten allen tijde moet gelden.

Opdracht 16. Maak de Julia-fractalen die je bent tegengekomen met dit nieuwe programma.

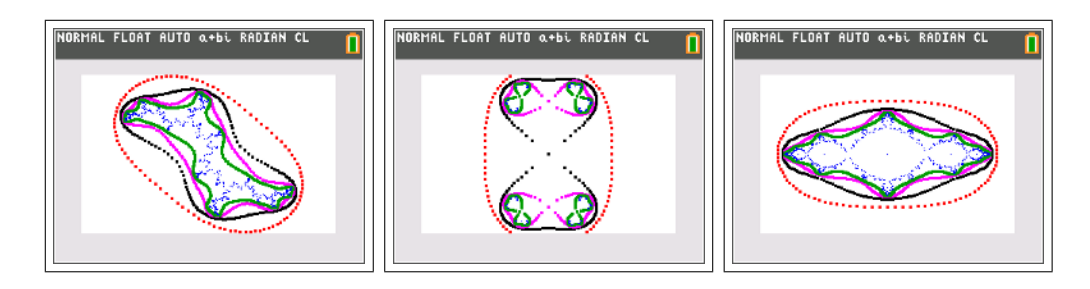

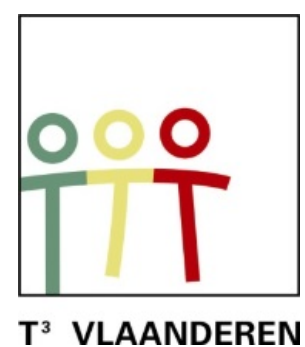

# **19de T<sup>3</sup> Vlaanderen Symposium Leuven 15 oktober 2016**

## **Haal meer uit je TI-84**

 $\mathcal{L}_\text{max}$  , and the contract of the contract of the contract of the contract of the contract of the contract of the contract of the contract of the contract of the contract of the contract of the contract of the contr

*Philip Bogaert* 

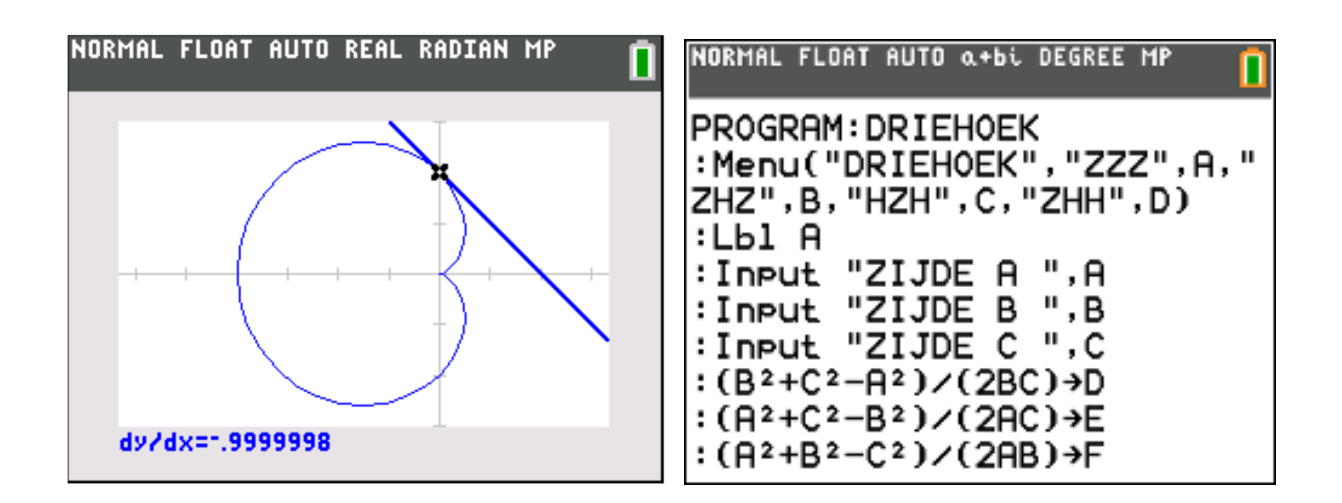

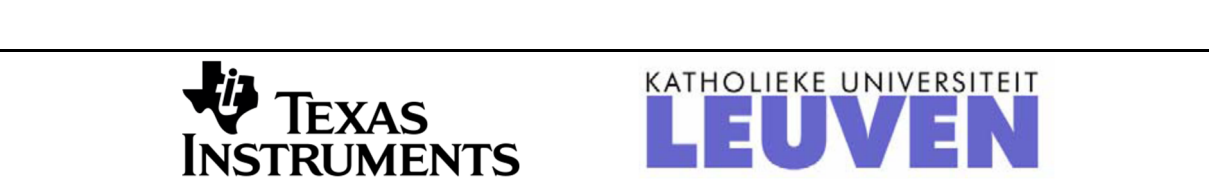

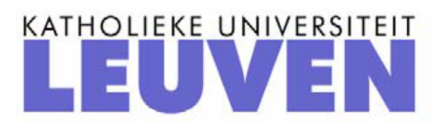

# Haal meer uit je TI-84

### **1. parameterkrommen en poolcoördinaten**

### **opgave 01**

(a) Bereken de oppervlakte van het deel van het vlak begrensd door de x-as en door een tak van de cycloïde met stelsel parametervergelijkingen:

| \n $\begin{bmatrix}\n x = 2(t-\sin t) & t \in [0, 2\pi] \\  y = 2(1-\cos t) & t \in [0, 2\pi]\n \end{bmatrix}$ \n | \n <b>NOTE NOTE NOTE CHAPTER FIGIST OLER CHAPTER FIGIST PROBLEM PROBLEM EXERCISE PROBLEM EXERCISE PROBLEM EXERCISE PROBLEM EXERCISE EXERCISE</b> |
|----------------------------------------------------------------------------------------------------|----------------------------------------------------------------------------------------------------|
|----------------------------------------------------------------------------------------------------|----------------------------------------------------------------------------------------------------|

oppervlakte  
\n
$$
A = \int_{x_1}^{x_2} y \, dx = \int_{x_1}^{x_2} 2(1 - \cos t) \, d \left( 2(t - \sin t) \right)
$$
\n
$$
= 4 \int_{t_1}^{t_2} (1 - \cos t)^2 \, dt = 4 \int_{0}^{2\pi} \left( 1 - 2 \cos t + \cos^2 t \right) \, dt
$$
\n
$$
= 12\pi
$$

(b) Bereken de afgeleide van x en y naar t voor t =  $\pi/2$ .

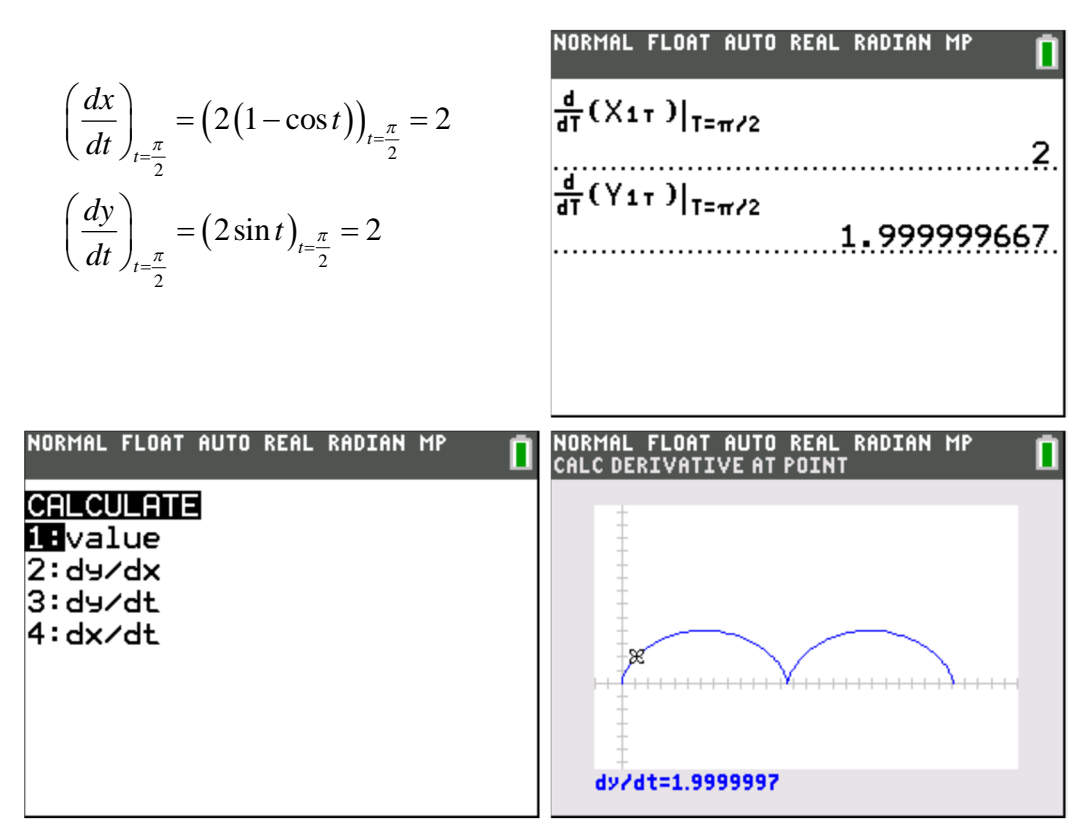

(c) Bepaal (en teken) de vergelijking van de raaklijn in het punt P voor t =  $\pi/2$ aan deze cycloïde

$$
x\left(\frac{\pi}{2}\right) = (2(t - \sin t))_{t = \frac{\pi}{2}} = \pi - 2
$$
  

$$
y\left(\frac{\pi}{2}\right) = (2(1 - \cos t))_{t = \frac{\pi}{2}} = 2
$$
  

$$
y'\left(\frac{\pi}{2}\right) = \left(\frac{dy/dt}{dx/dt}\right)_{t = \frac{\pi}{2}} = \frac{2}{2} = 1
$$

 $t \leftrightarrow y - 2 = 1(x - \pi + 2) \Leftrightarrow y = x - \pi + 4$ 

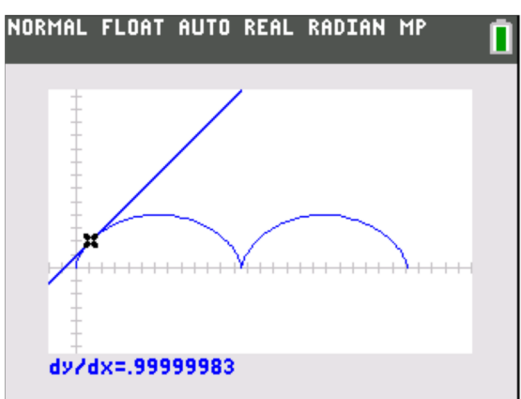

### **opgave 02**

Bereken de oppervlakte van het deel van het vlak begrensd door de regelmatige astroïde met stelsel parametervergelijkingen:

NOTE

\n
$$
\begin{cases}\nx = 2\cos^3 t \\
y = 2\sin^3 t\n\end{cases}
$$
\n
$$
t \in [0, 2\pi]
$$

\n**NOTE**

\n**NOTE**

\n**NOTE**

\n**NOTE**

\n**NOTE**

\n**EXAMPLE**

\n**EXAMPLE**

\n**EXAMPLE**

\n**EXAMPLE**

\n**EXAMPLE**

\n**EXAMPLE**

\n**EXAMPLE**

\n**EXAMPLE**

\n**EXAMPLE**

\n**EXAMPLE**

\n**EXAMPLE**

\n**EXAMPLE**

\n**EXAMPLE**

\n**EXAMPLE**

\n**EXAMPLE**

\n**EXAMPLE**

\n**EXAMPLE**

\n**EXAMPLE**

\n**EXAMPLE**

\n**EXAMPLE**

\n**EXAMPLE**

\n**EXAMPLE**

\n**EXAMPLE**

\n**EXAMPLE**

\n**EXAMPLE**

\n**EXAMPLE**

\n**EXAMPLE**

\n**EXAMPLE**

\n**EXAMPLE**

\n**EXAMPLE**

\n**EXAMPLE**

\n**EXAMPLE**

\n**EXAMPLE**

\n**EXAMPLE**

\n**EXAMPLE**

\n**EXAMPLE**

\n**EXAMPLE**

\n**EXAMPLE**

\n**EXAMPLE**

\n**EXAMPLE**

\n**EXAMPLE**

\n**EXAMPLE**

\n**EXAMPLE**

\n**EXAMPLE**

\n**EXAMPLE**

\n**EXAMPLE**

\n**EXAMPLE**

\n**EXAMPLE**

\n**EXAMPLE**

\n**EXAMPLE**

\n**EXAMPLE**

\n**EXAMPLE**

\n**EXAMPLE**

\n**EXAMPLE**

\n**EXAMPLE**

\n**EXAMPLE**

\n**EXAMPLE**

\n**EXAMPLE**

\n

Hoe verklaar je het minteken?

#### **opgave 03**

Bereken de oppervlakte van het lemniscaat van Gerono met stelsel parametervergelijkingen:

$$
\begin{cases} x = \cos t \\ y = \sin t \cos t \end{cases} t \in [0, 2\pi]
$$

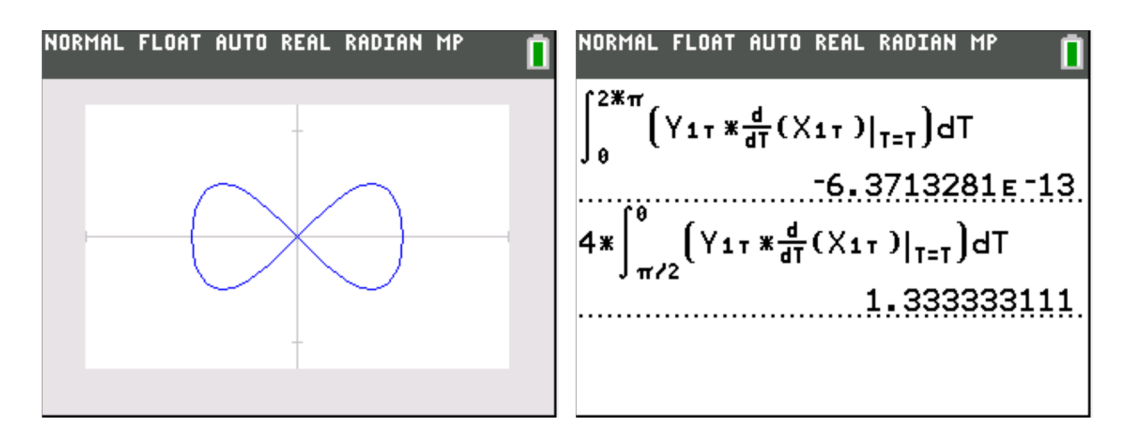

Waarom is de eerste integraal nul?
#### **opgave 04**

(a) Bereken de oppervlakte van het deel van het vlak begrensd door de kromme k (cardioïde) met poolvergelijking  $r = 2(1 - \cos \theta)$ 

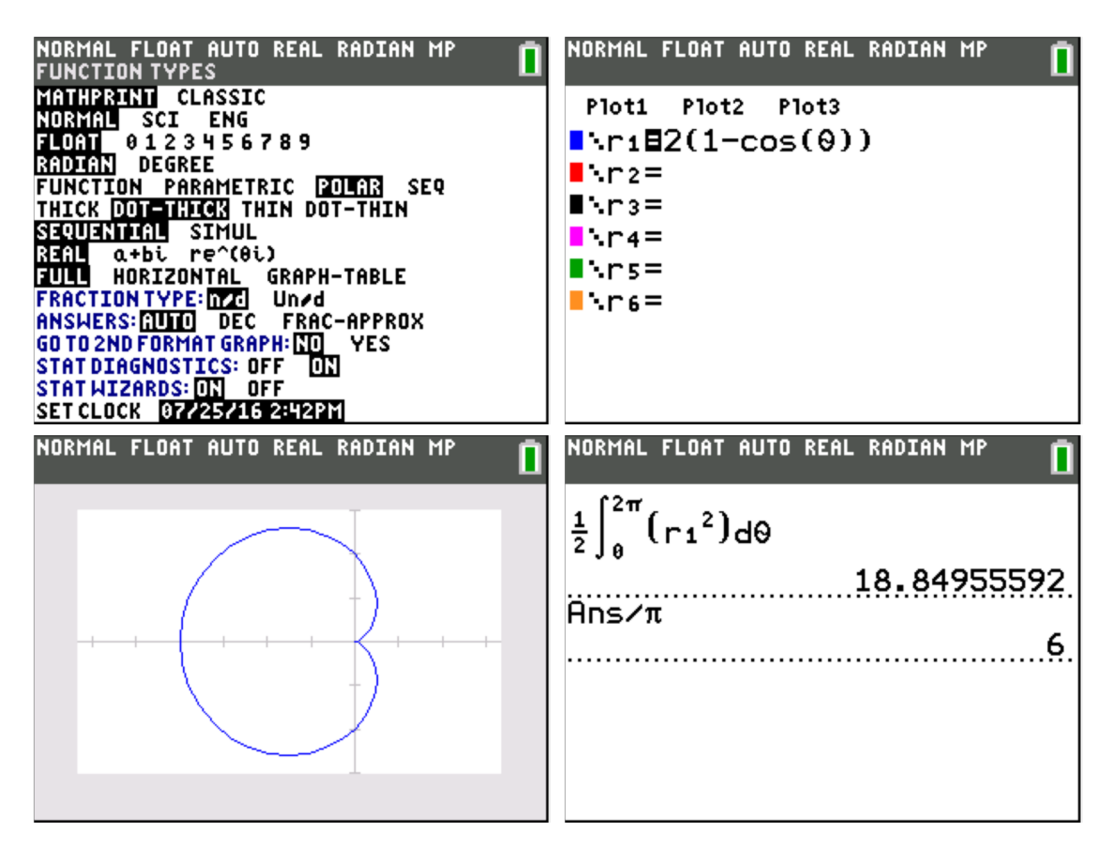

oppervlakte

$$
A = \int_{\theta_1}^{\theta_2} \int_{\tau_1}^{\tau_2} r \, dr \, d\theta = \frac{1}{2} \int_{\theta_1}^{\theta_2} r^2 \, d\theta
$$
  
= 
$$
\frac{1}{2} \int_{0}^{2\pi} \left( 2(1 - \cos \theta) \right)^2 d\theta = 2 \int_{0}^{2\pi} \left( 1 - 2\cos \theta + \cos^2 \theta \right) d\theta
$$
  
= 
$$
6\pi
$$

(b) Zoek de cartesische vergelijking van de raaklijn aan de kromme k in het punt met poolhoek 2  $\theta = \frac{\pi}{2}$ 

$$
\begin{cases}\n x = r \cos \theta \\
 y = r \sin \theta\n\end{cases}
$$
\n
$$
\Rightarrow y' = \frac{dy}{dx} = \frac{\frac{dy}{d\theta}}{\frac{dx}{d\theta}} = \frac{\frac{dr}{d\theta} \cdot \sin \theta + r \cdot \cos \theta}{\frac{dr}{d\theta} \cdot \cos \theta - r \cdot \sin \theta} = \frac{r' \cdot \sin \theta + r \cdot \cos \theta}{r' \cdot \cos \theta - r \cdot \sin \theta}
$$

$$
\theta = \frac{\pi}{2}
$$
\n
$$
r = 2\left(1 - \cos\frac{\pi}{2}\right) = 2
$$
\n
$$
x = r\cos\frac{\pi}{2} = 0
$$
\n
$$
y = r\sin\frac{\pi}{2} = 2
$$
\n
$$
y' = \frac{2.1 + 2.0}{2.0 - 2.1} = -1
$$
\n
$$
t \leftrightarrow y - 2 = -1(x - 0) \Leftrightarrow y = -x + 2
$$
\nNotMAL FLOAT AUT RUTO REAL RADIAN MP

\n1. VolRMAL FLOAT AUTO REAL RADIAN MP

\n2. VolRMAL FLOAT AUTO REAL RADIAN MP

dy/dx=1.9999998

# **opgave 05**

Bereken de oppervlakte van het achtbladige rozet met poolvergelijking  $r = 3\sin(4\theta)$ 

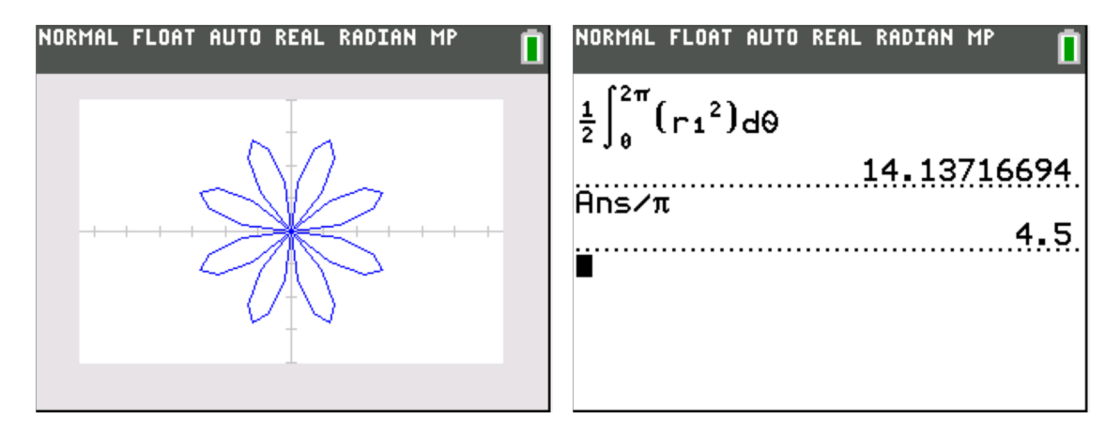

# **2. APP PlySmlt2**

## **opgave 01**

Splits volgende rationale breuk in partieelbreuken:

$$
\frac{6x^2 - 2x - 38}{x^3 - 5x^2 + 2x + 8}
$$

noemer ontbinden:

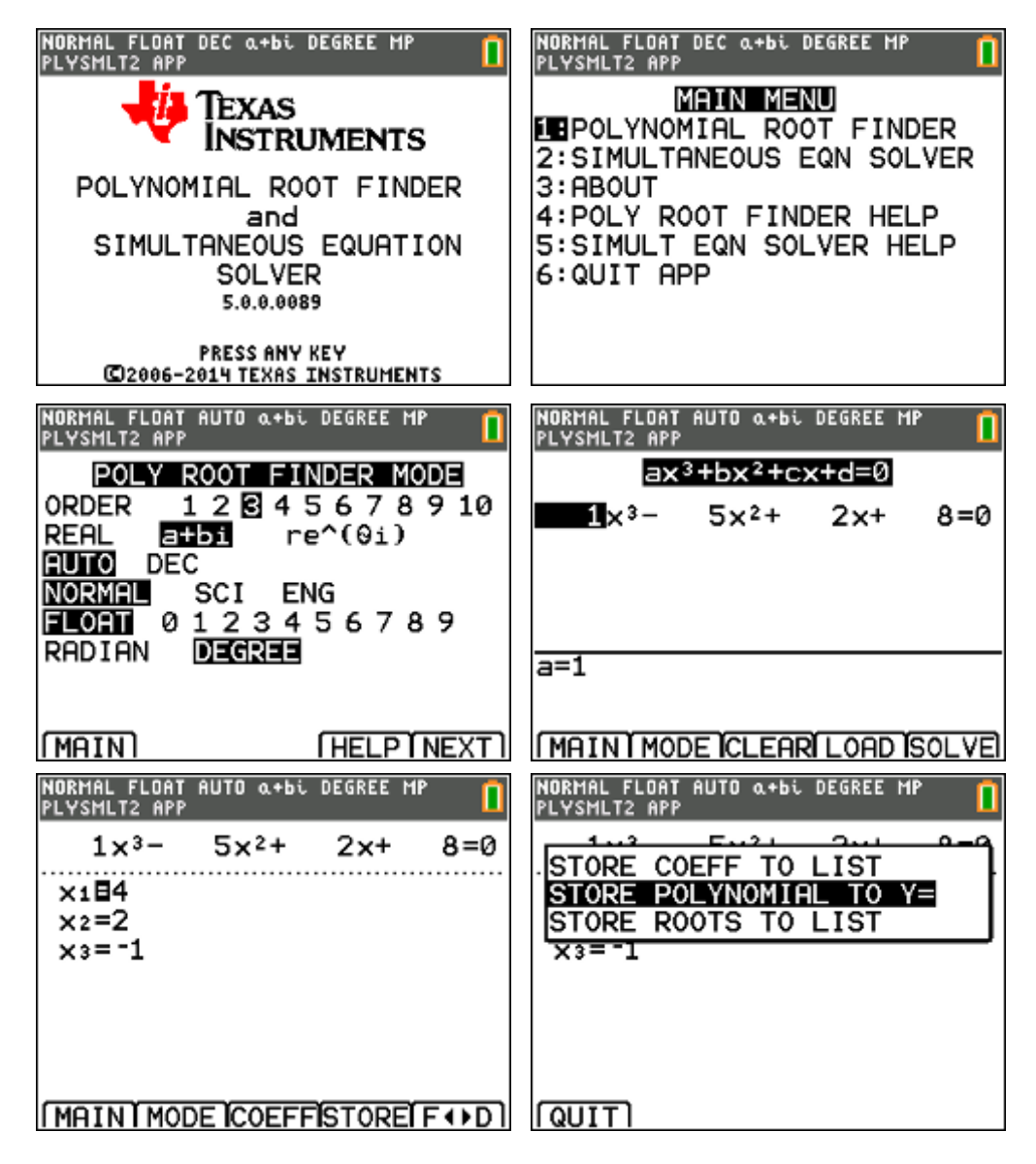

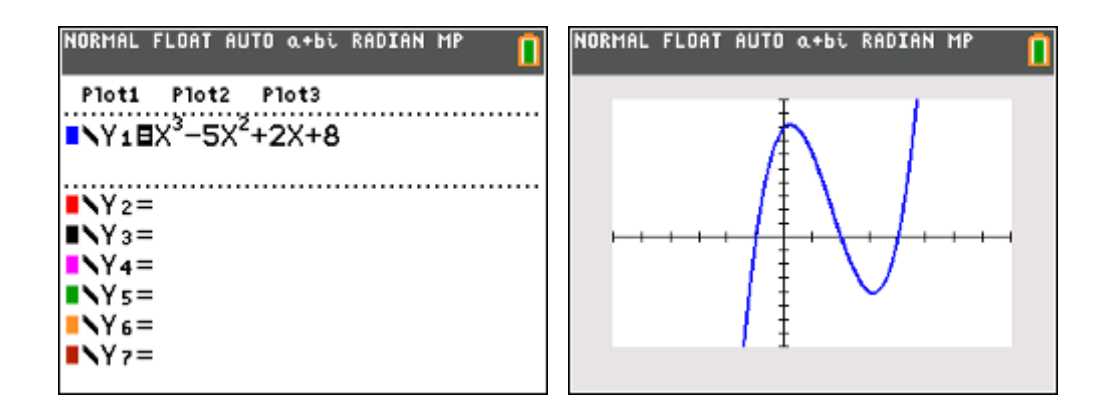

$$
x^3 - 5x^2 + 2x + 8 = (x+1)(x-2)(x-4)
$$

splitsen in partieelbreuken:

$$
\frac{6x^2 - 2x - 38}{x^3 - 5x^2 + 2x + 8} = \frac{A}{x + 1} + \frac{B}{x - 2} + \frac{C}{x - 4}
$$

$$
= \frac{(A + B + C)x^2 + (-6A - 3B - C)x + (8A - 4B - 2C)}{(x + 1)(x - 2)(x - 4)}
$$

waaruit:

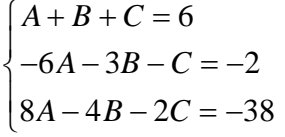

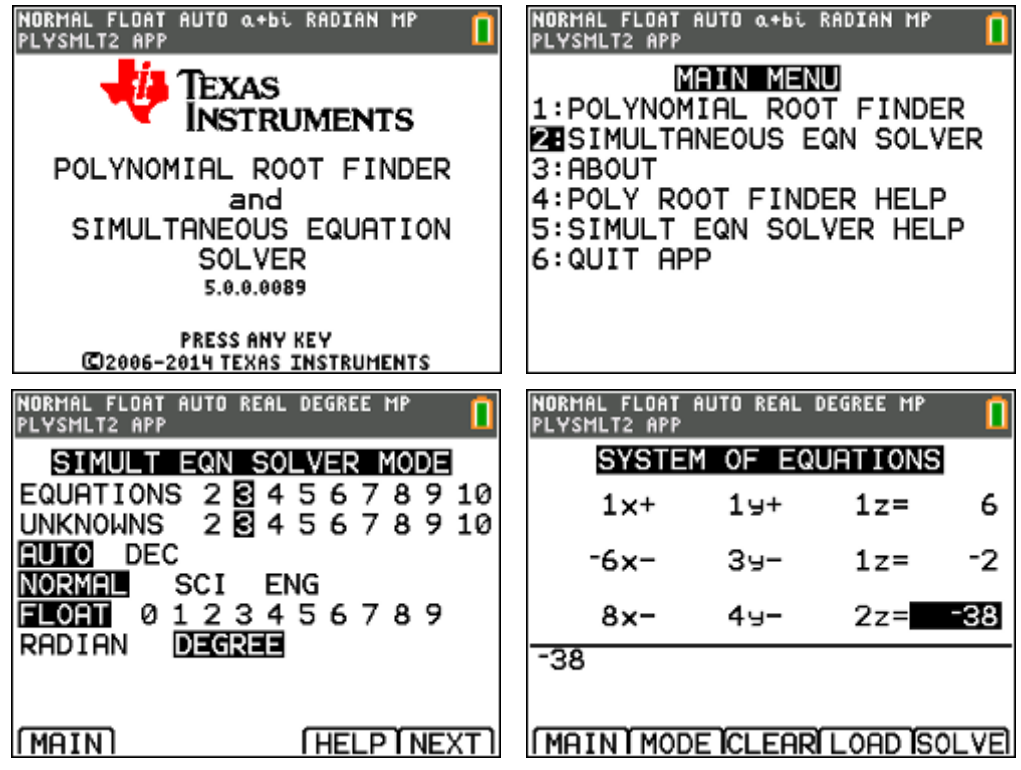

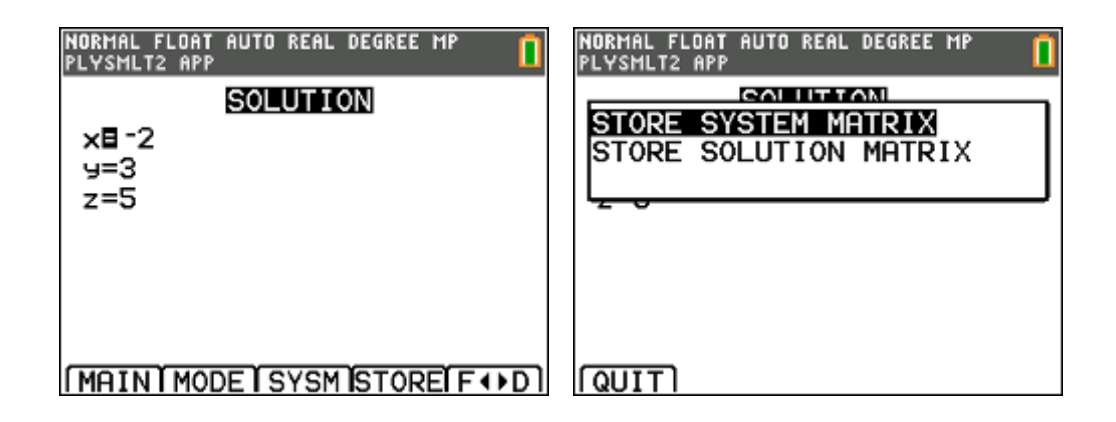

$$
\frac{6x^2 - 2x - 38}{x^3 - 5x^2 + 2x + 8} = \frac{-2}{x+1} + \frac{3}{x-2} + \frac{5}{x-4}
$$

#### **opgave 02**

Splits volgende rationale breuk in partieelbreuken:

$$
\frac{3x^3 + 4x^2 + 11x}{x^4 - 9x^2 - 4x + 12}
$$

noemer ontbinden:

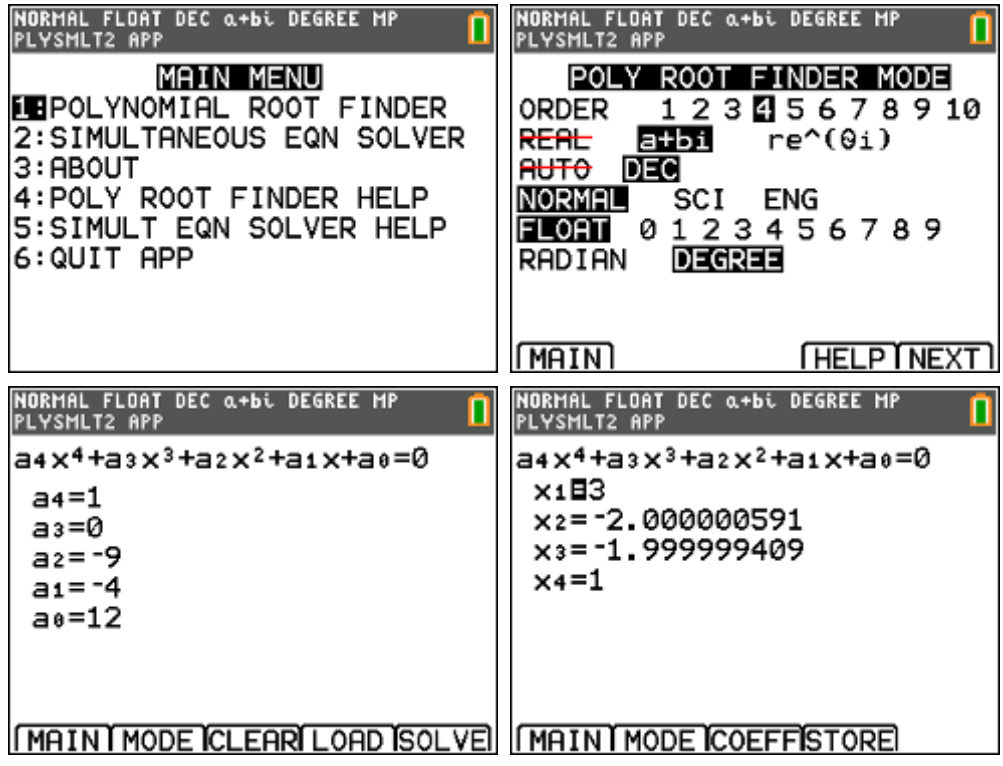

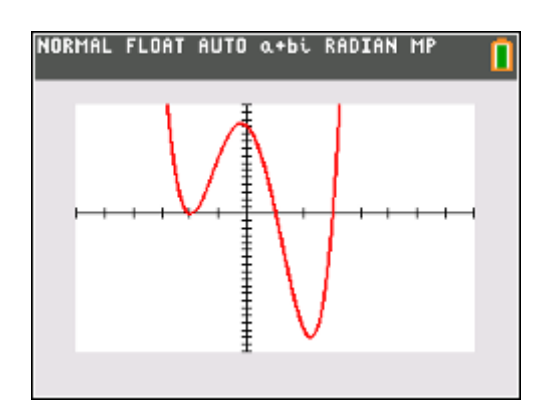

$$
x^4 - 9x^2 - 4x + 12 = (x+2)^2 (x-1)(x-3)
$$

splitsen in partieelbreuken:

$$
\frac{3x^3 + 4x^2 + 11x}{x^4 - 9x^2 - 4x + 12} = \frac{A}{x+2} + \frac{B}{(x+2)^2} + \frac{C}{x-1} + \frac{D}{x-3}
$$
  
= 
$$
\frac{(A+C+D)x^3 + (-2A+B+C+3D)x^2 + (-5A-4B-8C)x + (6A+3B-12C-4D)}{(x+2)^2(x-1)(x-3)}
$$

waaruit:

$$
\begin{cases}\nA + C + D = 3 \\
-2A + B + C + 3D = 4 \\
-5A - 4B - 8C = 11 \\
6A + 3B - 12C - 4D = 0\n\end{cases}
$$

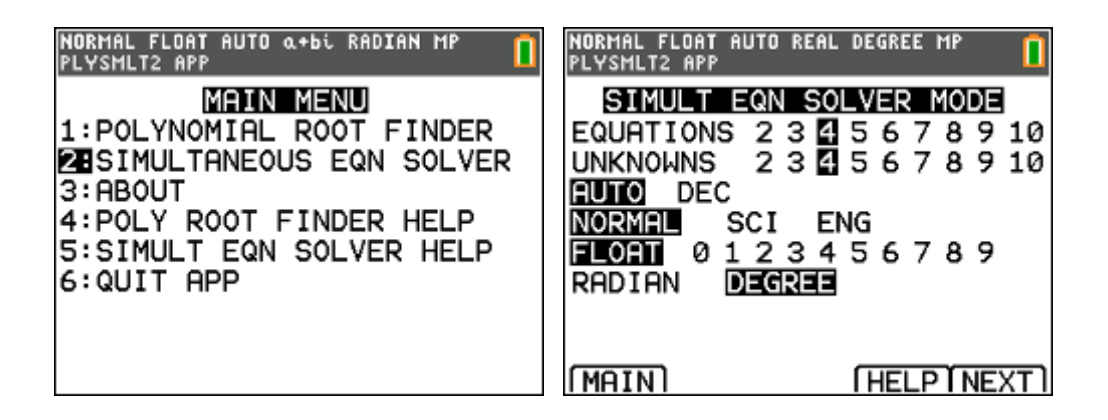

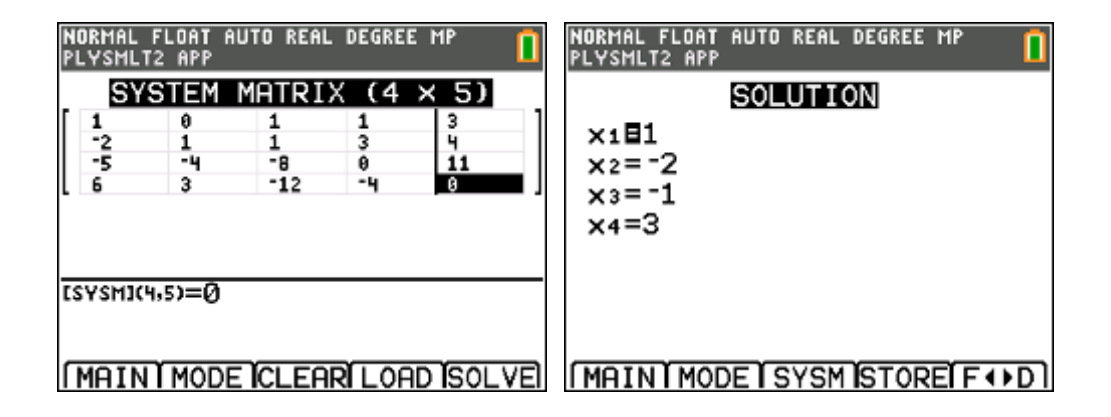

$$
\frac{3x^3 + 4x^2 + 11x}{x^4 - 9x^2 - 4x + 12} = \frac{1}{x+2} + \frac{-2}{(x+2)^2} + \frac{-1}{x-1} + \frac{3}{x-3}
$$

#### **opgave 03**

Los op in  $\mathbb C$  :

$$
2x^4 - x^3 + 2x^2 + 19x - 10 = 0
$$

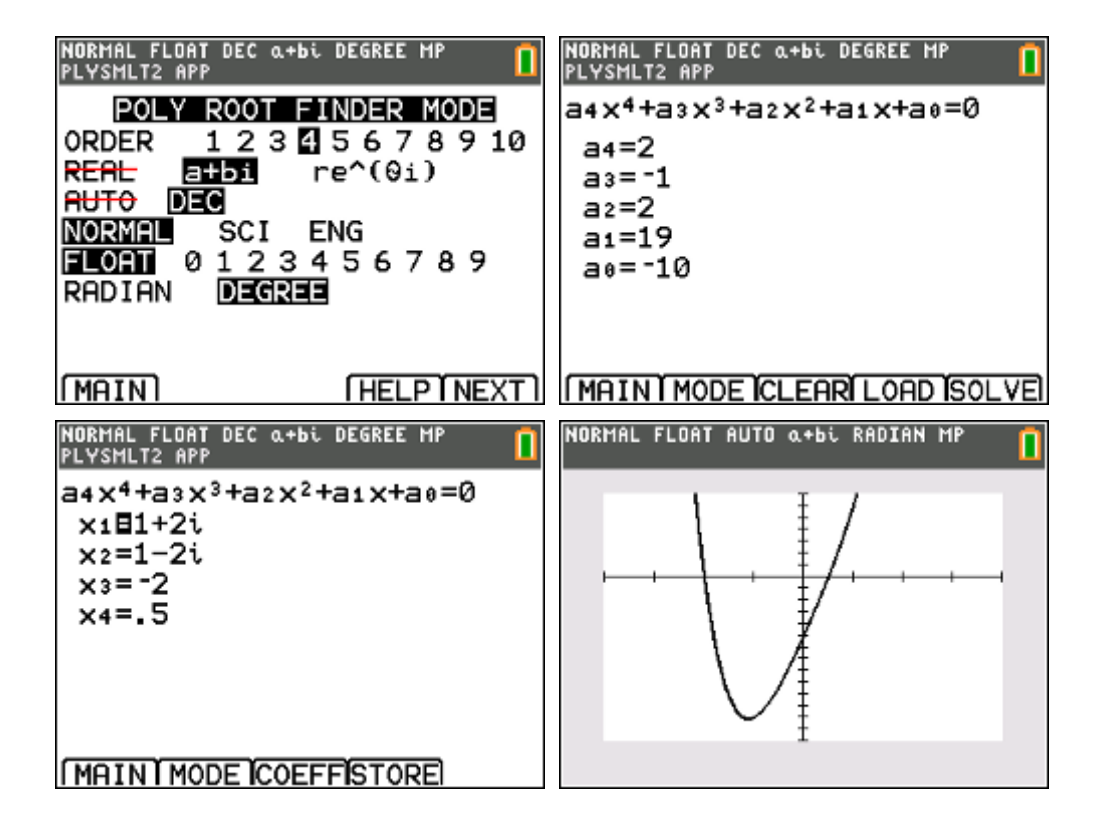

oplossing:  $V = \left\{-2, \frac{1}{2}, 1 + 2i, 1 - 2i\right\}$ 2  $V = \left\{-2, \frac{1}{2}, 1 + 2i, 1 - 2i\right\}$  $\begin{pmatrix} 2 & 1 \\ 2 & 1 \end{pmatrix}$ 

## **opgave 04**

Los op in  $\mathbb R$  :

```
\begin{cases} x + y + z = 3 \\ 3x + 2z = 3 \end{cases}\begin{cases} 3x + 2y - z = -4 \end{cases}\int 5x+4y+z=0
```
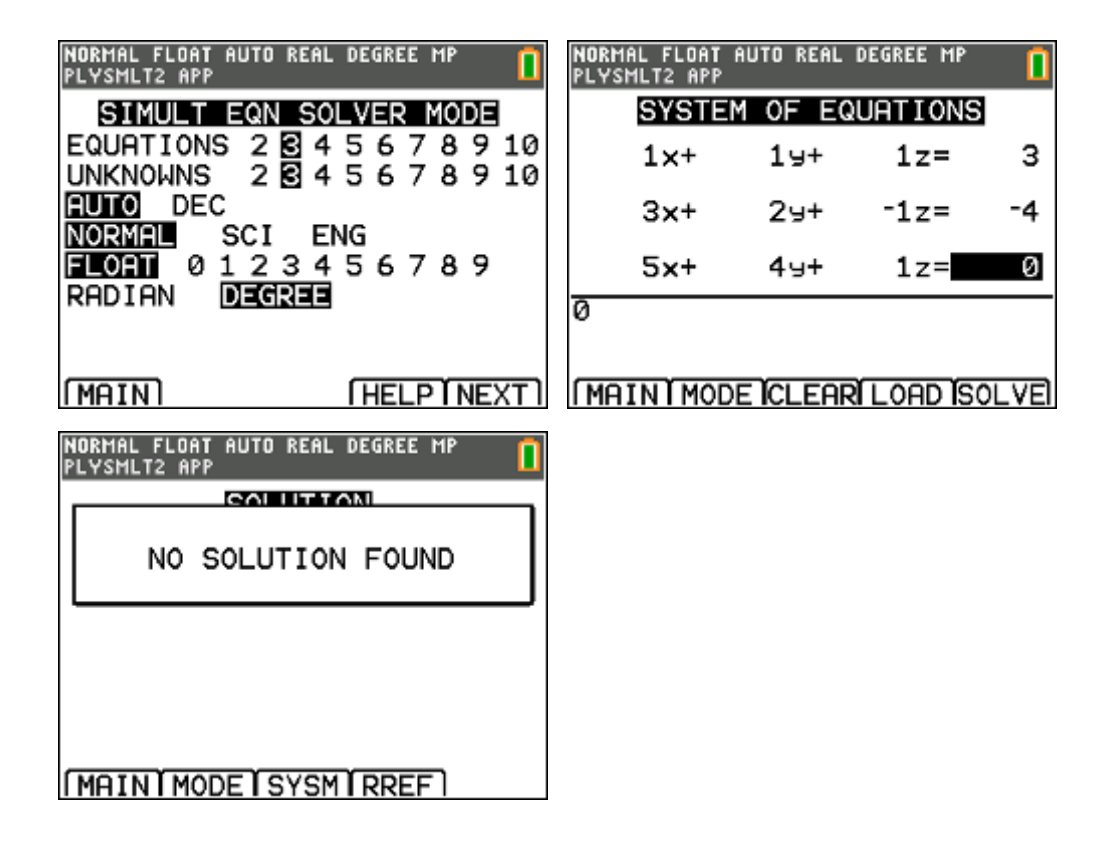

oplossing:  $V = \emptyset$ 

### **opgave 05**

Los op in  $\mathbb R$  :

$$
\begin{cases}\nx + y + z = 3 \\
3x + 2y - z = -4 \\
5x + 4y + z = 2\n\end{cases}
$$

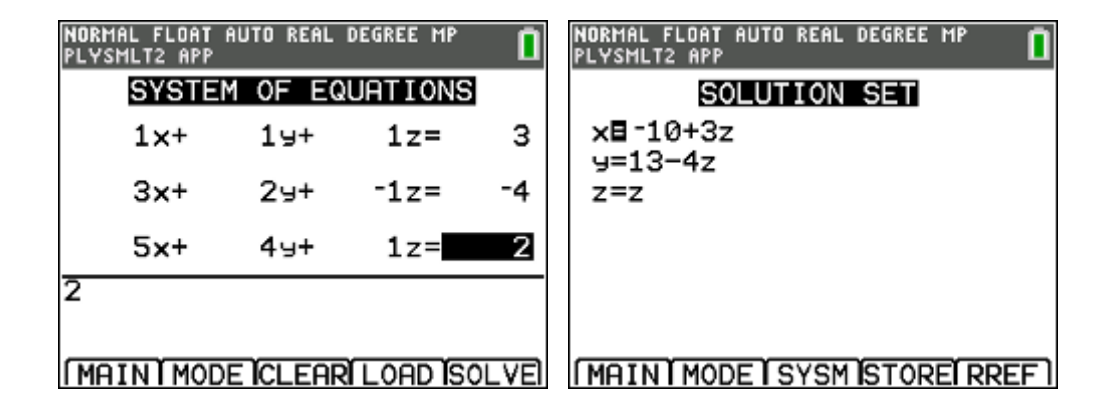

oplossing:  $V = \{(-10 + 3\alpha, 13 - 4\alpha, \alpha) | \alpha \in \mathbb{R}\}\$ 

#### **opgave 06**

Los op in  $\mathbb R$  :

```
x + y + z + t = 4\begin{cases} x + 2y + 3z - t = 11 \\ 2x + 3z + 4z - 15 \end{cases}2x+3y+4z=15y + 2z - 2t = 7
```
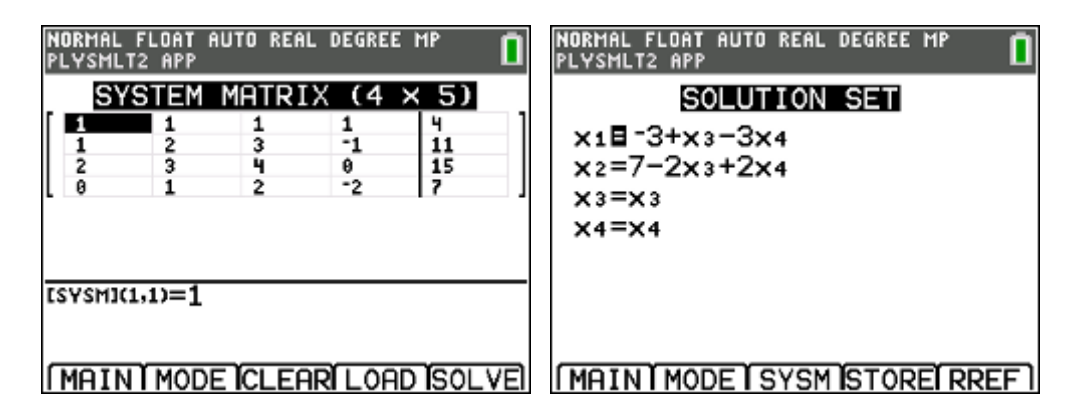

oplossing:  $V = \{(-3 + \alpha - 3\beta, 7 - 2\alpha + 2\beta, \alpha, \beta) | \alpha, \beta \in \mathbb{R}\}\$ 

# **3. willekeurige driehoeken & krachten**

## **opgave 01**

Bepaal de grootte van de resultante  $F_R = F_1 + F_2$  en zijn richting, gemeten tegen de wijzers van de klok in ten opzichte van de positieve x-as.

(opgave uit "Mechanica voor technici, Statica", Russell C. Hibbeler)

Omdat men bij het oplossen van toepassingen in de statica veelvuldig gebruik maakt van het oplossen van willekeurige driehoeken uit de wiskunde, kan het handig zijn om hiervoor een programma te schrijven.

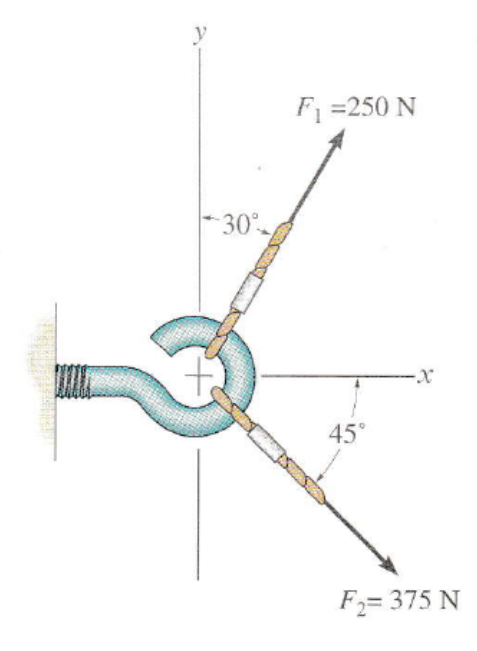

Men kan zich dan ten volle concentreren op het probleem uit de mechanica zonder wiskundig rekenwerk.

Een programma voor de TI-84 voor het oplossen van willekeurige driehoeken (ZZZ, ZHZ, HZH & ZHH) kan er als volgt uitzien:

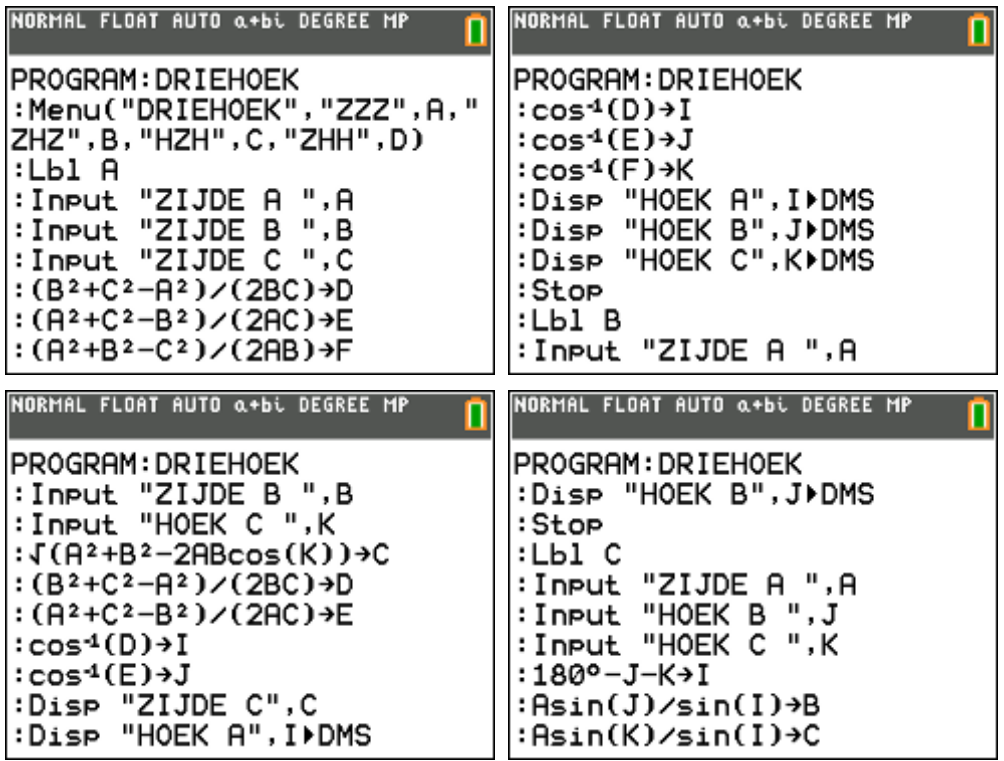

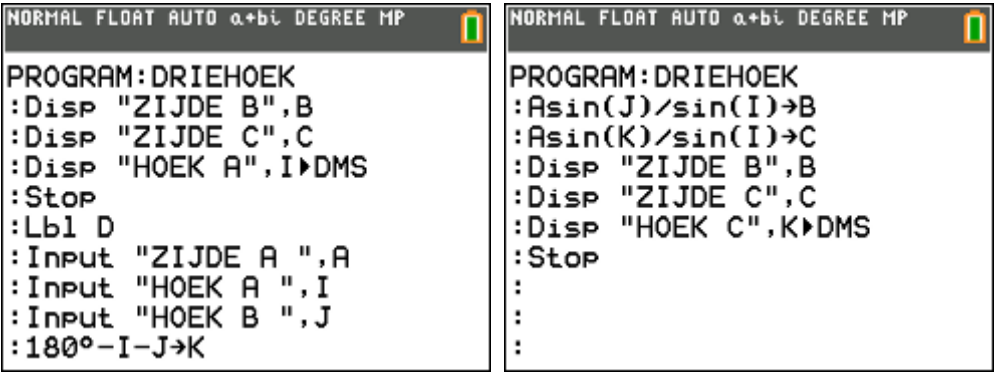

oplossen van de opgave:

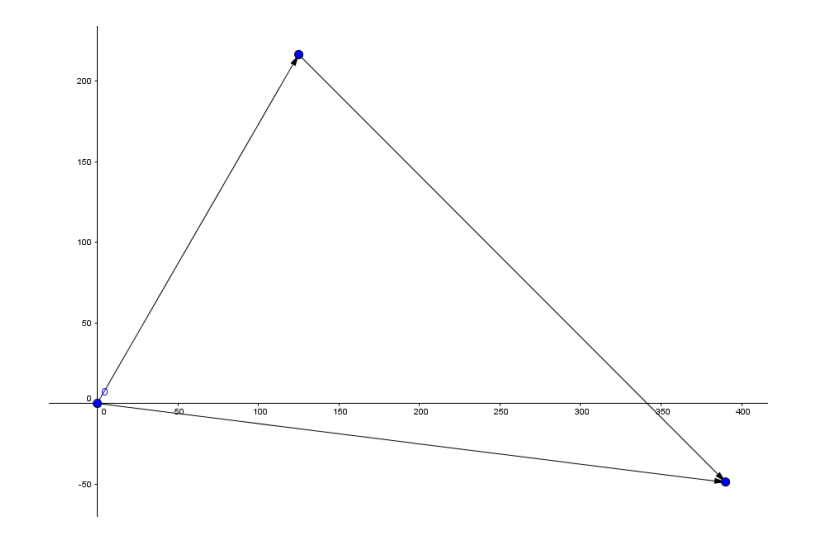

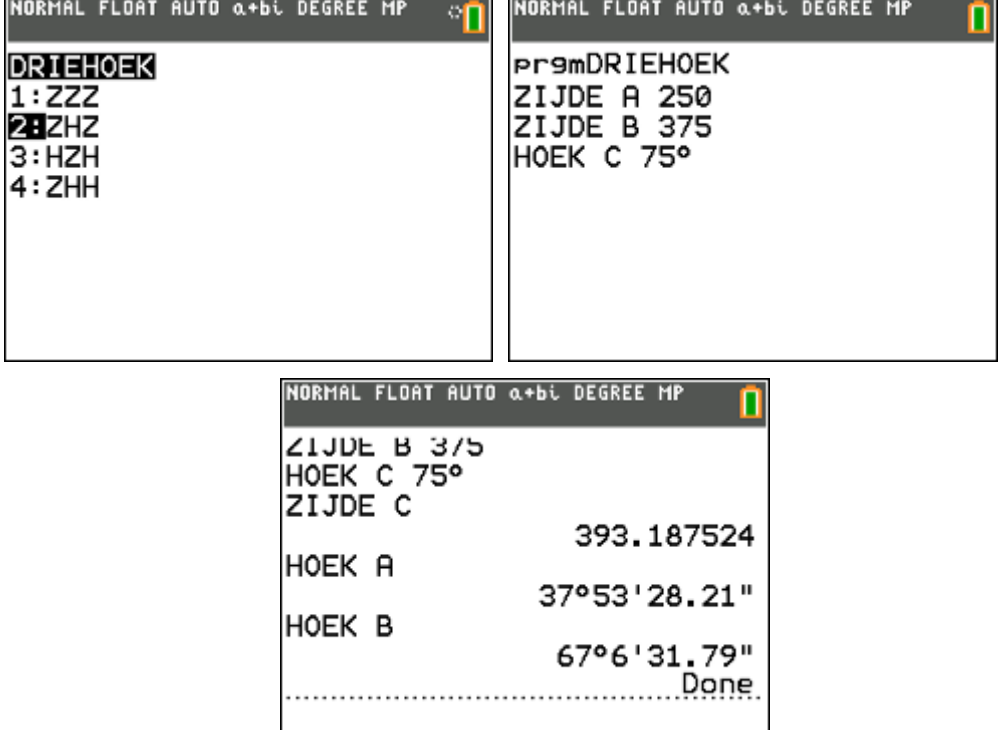

antwoord:

```
De grootte van FR
 is 393,2 N en maakt een hoek van 
(60^{\circ} - 67^{\circ}06'32") = -7^{\circ}06'32" met de positieve x-as
```
## **opgave 02**

Een paal wordt uit de grond getrokken met behulp van twee touwen A en B. Op touw A wordt een kracht van 600 N uitgeoefend en het touw maakt een hoek van 60° met de horizontale lijn. Bepaal de kracht T in touw B en de bijbehorende hoek  $\theta$  als de verticale naar boven gerichte kracht die op de paal wordt uitgeoefend 1200 N moet zijn.

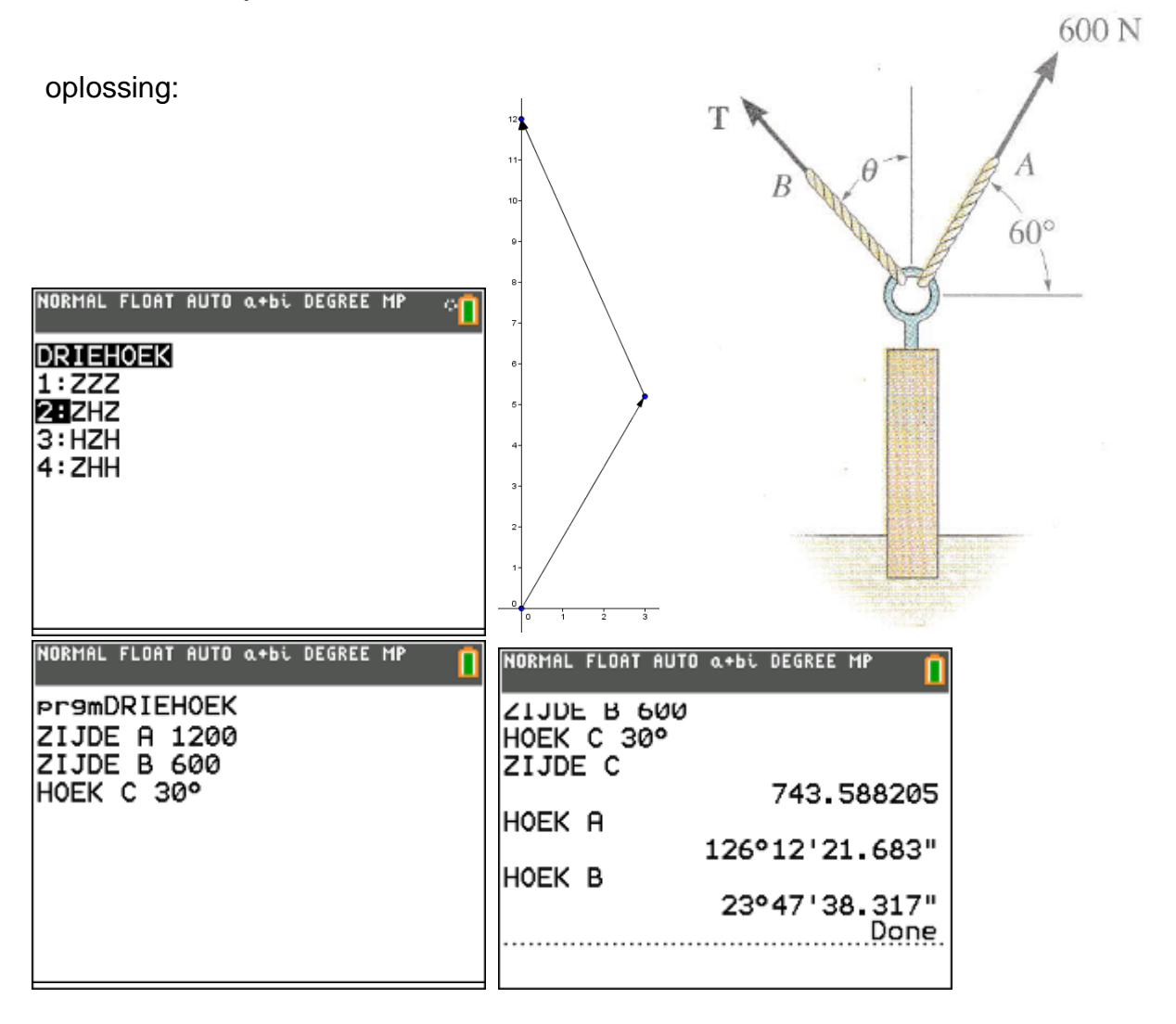

antwoord:

De grootte van de kracht T in B bedraagt 743,6 N en maakt een hoek  $\theta = 23^{\circ}47'38''$  met de verticale as.

#### **opgave 03**

Bepaal de hoeken  $\theta$  en  $\phi$  als  $F_1 = F_2 = 300 N$  en de resultante  $F_R = 200 N$  de positieve x-as als werklijn heeft.

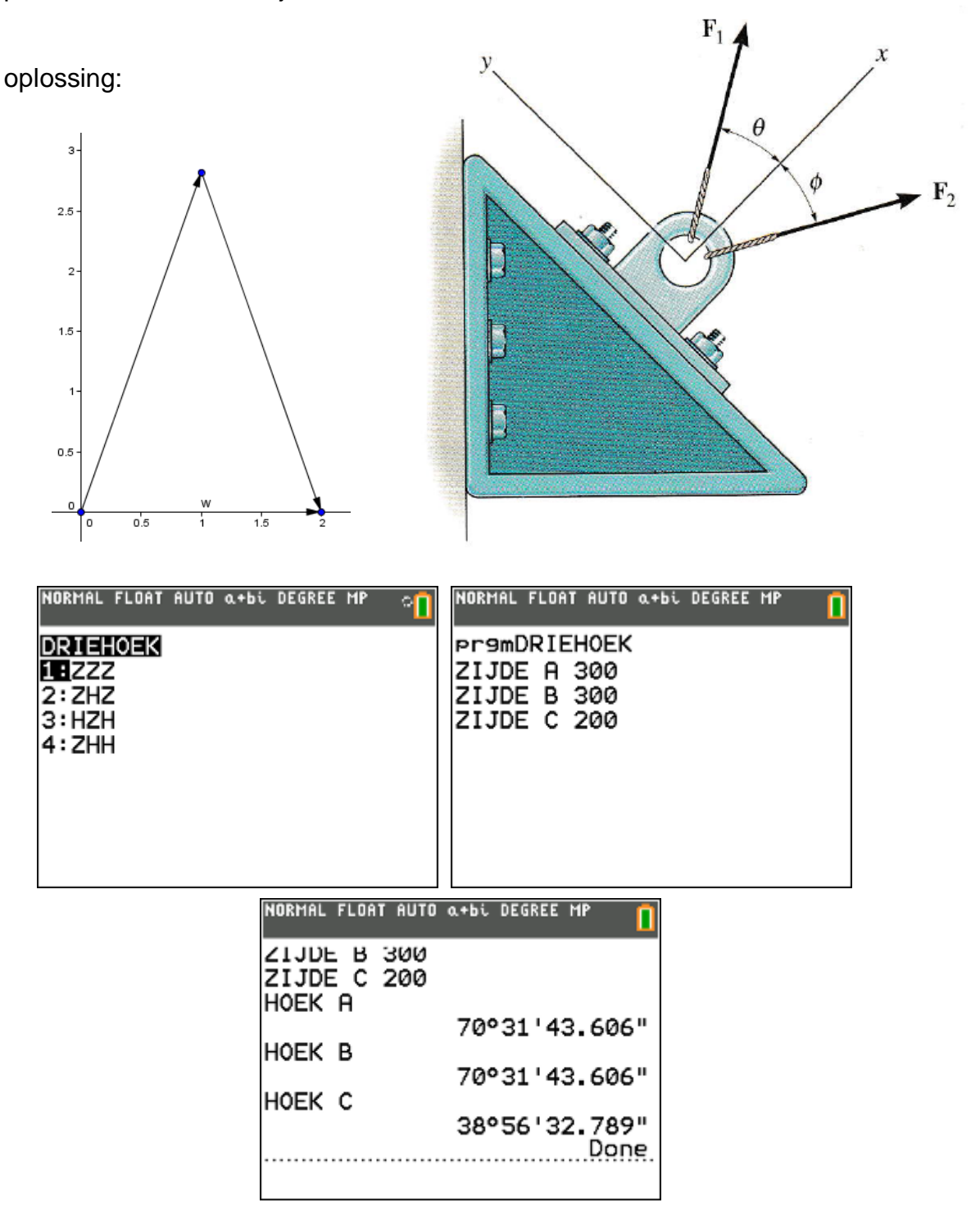

antwoord:

 $\theta = \phi = 70^{\circ}31'44''$ 

#### **opgave 04**

De truck wordt weggesleept met behulp van twee touwen. Bepaal de grootte van de krachten  $F_A$  en  $F_B$  die op de touwen moeten worden uitgeoefend als een resultante van 950*N* langs de positieve x-as moet worden verkregen. Gegeven is dat  $\theta = 50^\circ$ .

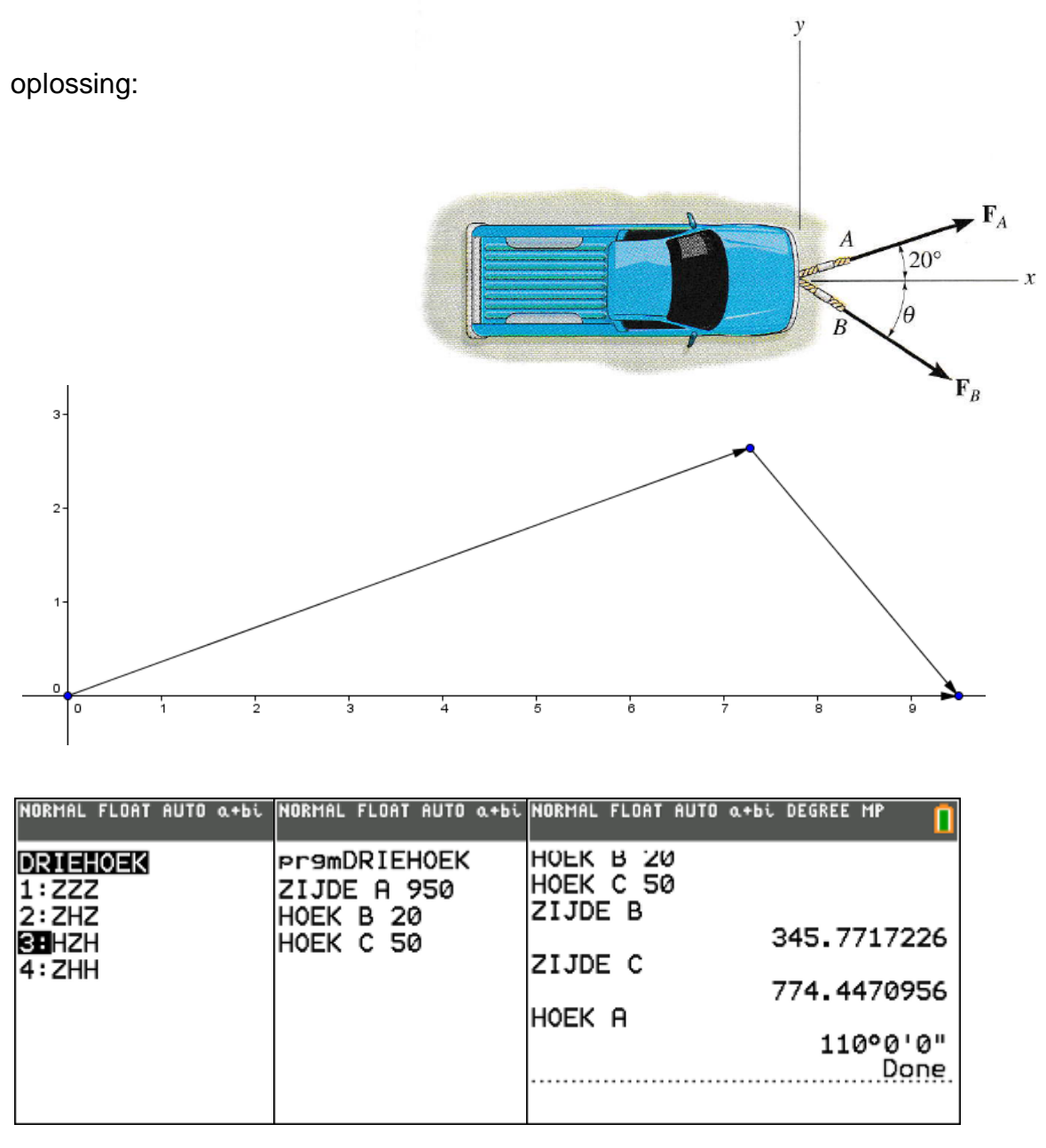

antwoord:

 $F_A = 774, 4 N$  en  $F_B = 345, 8 N$ 

# **4. Equation Solver**

De Equation Solver ("math" "B:Numeric Solver") is een handig hulpmiddel voor leerlingen die last hebben bij het omvormen van formules.

## **voorbeeld 01 : inhoud van een balk**

Formule :  $I = l.b.h$ 

waarbij *I* : de inhoud

- 
- *l* : de lengte
- *b* : de breedte
- *h* : de hoogte

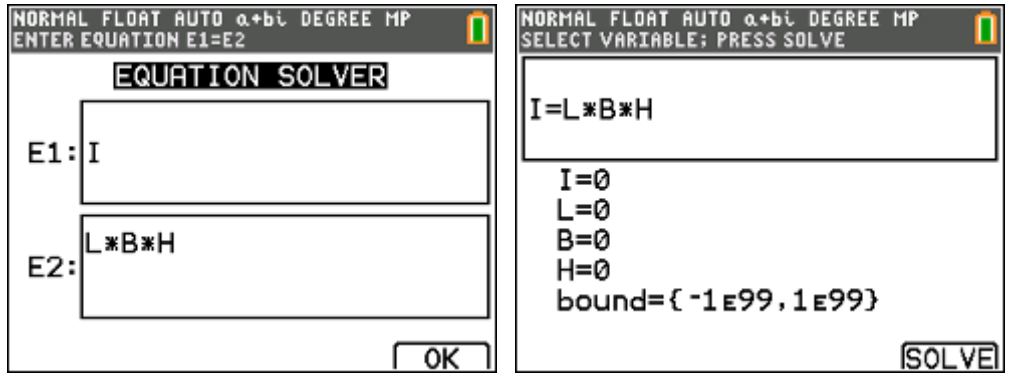

- vul drie van de vier grootheden in,
- ga op de ontbrekende grootheid staan,
- druk "Alpha solve" of "F5"

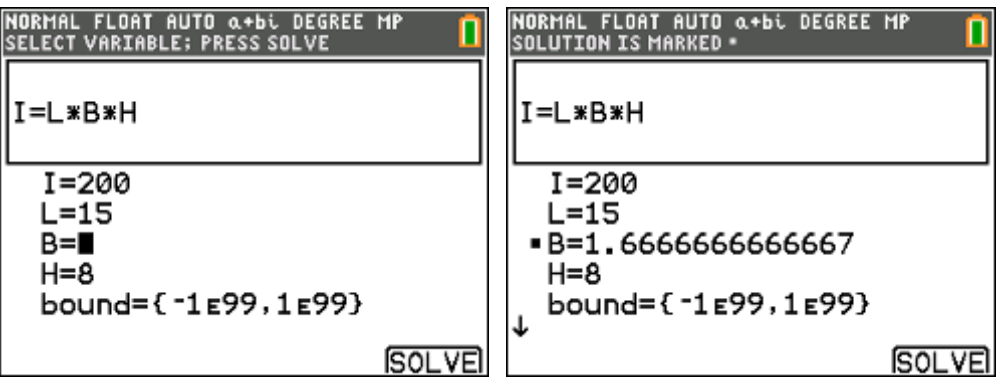

# **voorbeeld 02 : warmtewet van Newton**

Experimenteel heeft men vastgesteld dat de snelheid waarmee de temperatuur van een voorwerp verandert (bij afkoeling of opwarming) evenredig is met het verschil tussen de constant veronderstelde omgevingstemperatuur A en de ogenblikkelijke temperatuur T van het voorwerp (warmtewet van Newton). Dit leidt tot een differentiaalvergelijking met als oplossing:

 $T(t) = A + (T_0 - A).e^{-kt}$ 

met  $T(t)$  de temperatuur van het voorwerp in functie van de tijd, A de omgevingstemperatuur en *k* een constante.

Stel dat de begintemperatuur van de koffie die men in de kantine schenkt 90°C is. De temperatuur in de kantine is 20 $^{\circ}$ C en k = 0,1. Na hoeveel minuten bedraagt de temperatuur van de koffie dan 50°C ?

NORMAL FLOAT AUTO Q+bi DEGREE MP<br>ENTER EQUATION E1=E2 **NORMAL FLOAT AUTO α+bi DEGREE MP**<br>SELECT VARIABLE; PRESS SOLVE **EQUATION SOLVER** |<br>|W=A+(B−A)∗e<sup>-K∗⊺</sup> E1:lW  $W=50$  $A = 20$  $A + (B - A) * e^{-kT}$  $B=90$ E2:  $K = .1$  $T = \blacksquare$ J  $\overline{\alpha}$ **SOLVE** NORMAL FLOAT AUTO Q+bi DEGREE MP<br>Solution is Marked |µ=A+(B−A) же<sup>-кжт</sup>  $W=50$  $A = 20$  $B=90$  $K = .1$ T=8.4729786038721 **SOLVE** 

oplossing:

# **voorbeeld 03 : willekeurige driehoeken oplossen**

Gegeven een driehoek ABC met lengte van de zijden

 $|AB| = 8$ ,  $|AC| = 7$  en  $|BC| = 5$ .

Gevraagd : grootte van de hoek C.

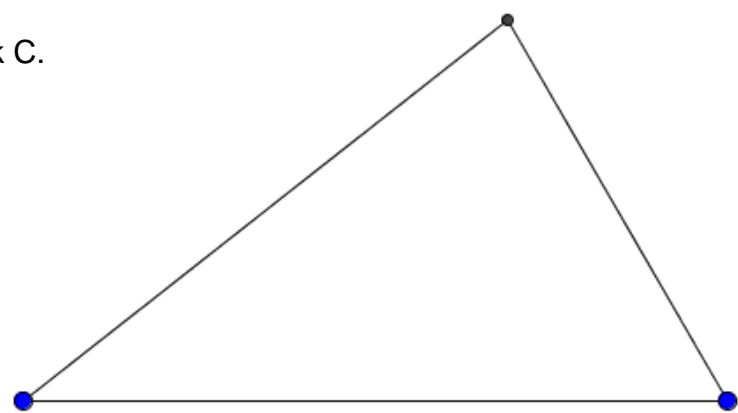

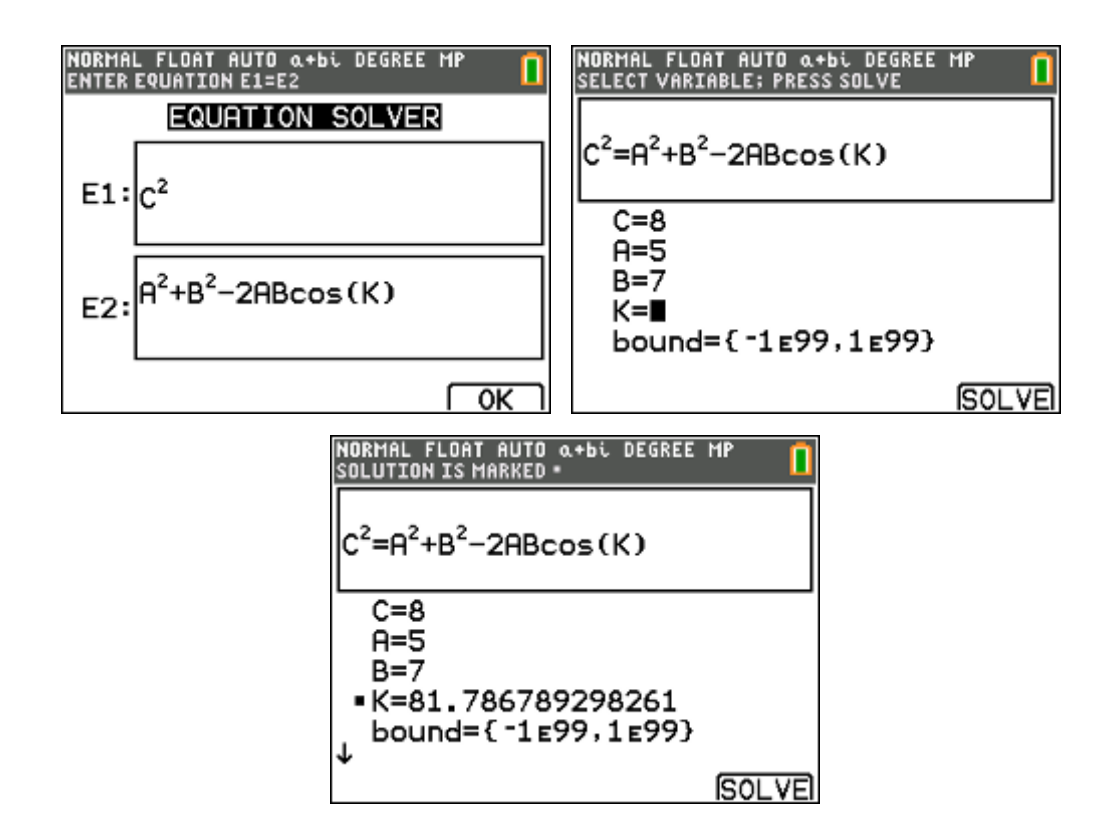

# **5. getaltheorie**

De studie van (gehele) getallen, de getaltheorie, is één van de oudste takken van de wiskunde. Reeds eeuwenlang is het een gebied met een grote aantrekkingskracht bij tal van wiskundigen die zich het hoofd breken over allerlei problemen met getallen.

Google maar even naar één van volgende items:

*kleine stelling van Fermat, laatste stelling van Fermat, stelling van Wilson, stelling van Euler, stelling van Bézout, Chinese reststelling, perfecte & bevriende getallen, Mersennegetallen, Pythagorese drietallen, p-adische getallen, het vermoeden van Goldbach, het vermoeden van Collatz, het vermoeden van Legendre, het vermoeden van Gilbreath, het vermoeden van Erdös-Straus, het vermoeden van Andrica, diofantische vergelijkingen, vergelijking van Pell, RSA & cryptografie, …* 

# **ggd en kgv**

GGD vinden we bij "Math Num 9:gcd", KGV bij "Math Num 8:lcm".

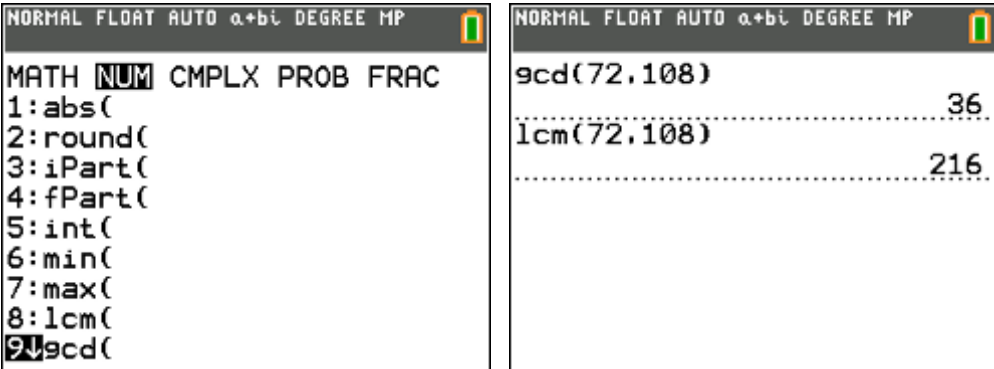

#### **modulorekenen**

De rest en het quotiënt na (euclidische) deling van a door n in  $\Box$  worden respectievelijk gegeven via "Math Num 0:remainder" en "Math Num 3:iPart".

M.a.w.  $a = q.n + b$ 

Dan is  $q = iPart(a/n)$ 

 $b = remainder(a, n)$ 

Voorbeeld:  $23 = 4.5 + 3$ 

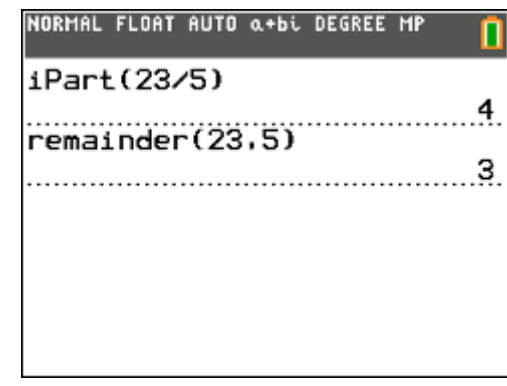

#### **grote getallen modulo x**

Modulorekenen wordt in het dagelijkse leven meer gebruikt dan we soms denken. De getallen waarmee gerekend wordt zijn echter cijferreeksen die soms meer dan 15 cijfers lang zijn.

779597 159619 111400 = ?? (mod 97)

Dit probleem lossen we als volgt op:

 $10000 \equiv 9 \pmod{97}$ 

En dus

 $10000^2 = 9^2 \pmod{97}$  $10000^3 = 9^3 \pmod{97}$  $10000^n = 9^n \pmod{97}$ 

Zodat

 $= 77.9<sup>4</sup> + 9597.9<sup>3</sup> + 1596.9<sup>2</sup> + 1911.9 + 1400 \pmod{97}$ 77 9597 1596 1911 1400 (mod 97)  $= 7649285 \pmod{97}$  $= 59$ 

# **p-tallige ontwikkeling**

Herschrijf het getal 2200598363470021 in een 1019-tallige ontwikkeling

 $2200598363470021 = 2159566598106.1019 + 7$ 

 $21595666598106 = 2119299900$ .  $1019 + 6$ 

 $2119299900 = 2079784.1019 + 4$ 

 $2079784 = 2041.1019 + 5$ 

 $2041 = 2.1019 + 3$ 

En dus :

 $= 2(1019)^5 + 3(1019)^4 + 5(1019)^3 + 4(1019)^2 + 6(1019)^1 + 7(1019)^0$  $=(235467)_{1019}$ 2200598363470021

**programma "ontbinden in priemfactoren"** 

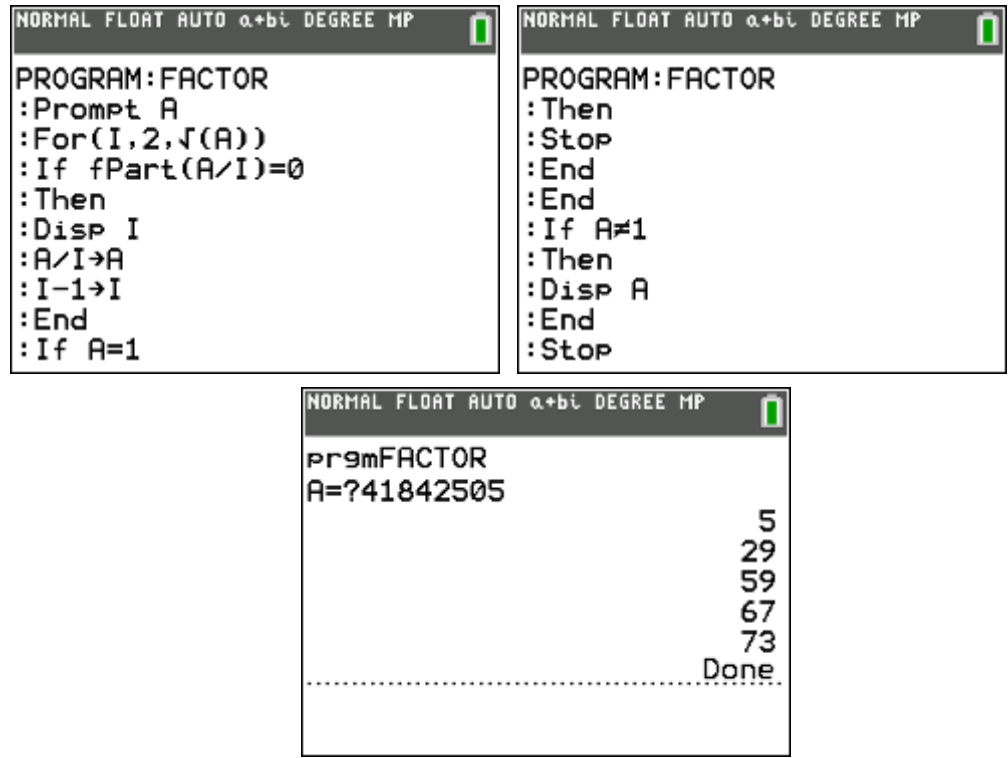

**programma "priemgetallen van A tot B"** 

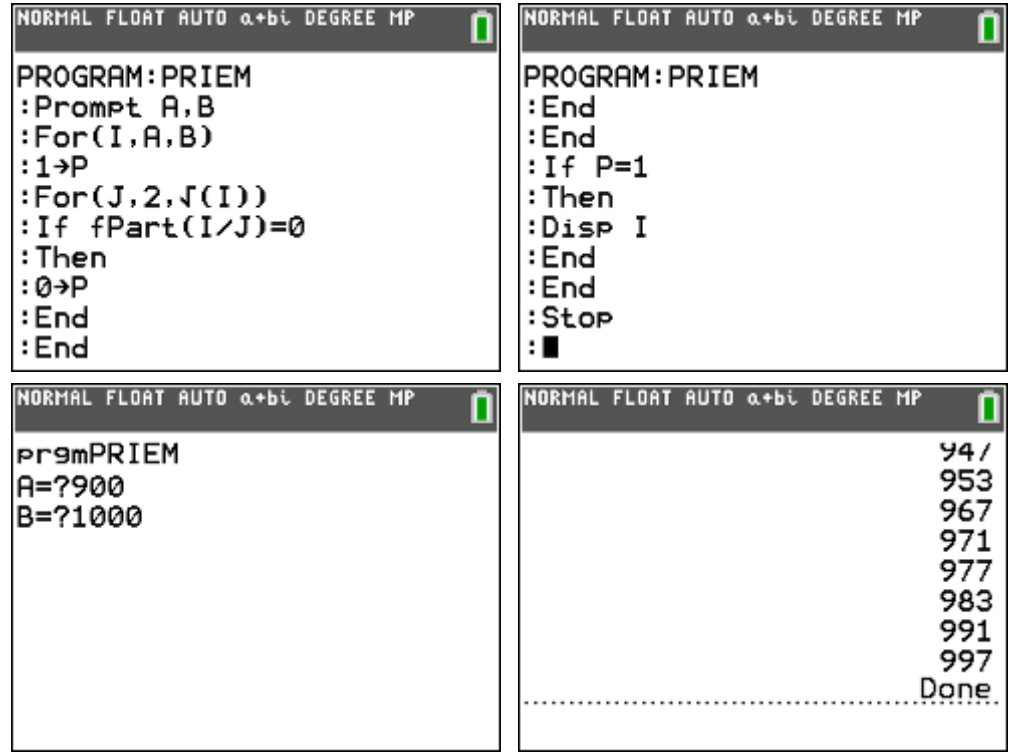

# **6. rekenen met lijsten**

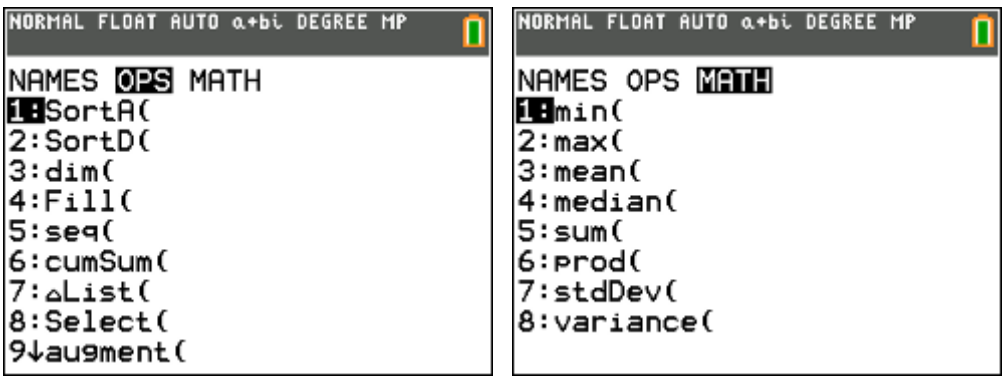

# **opgave 01**

• getallen in een lijst steken

vul lijst L1 met de waarden : 2, 3, 5, 7, 11, 13, 17, 19, 23, 29 vul lijst L2 met de waarden : 31, 37, 41, 43, 47, 53, 59

• lijsten samenvoegen

voeg lijst L1 en L2 samen tot L3 "2nd list, OPS, 9:augment"

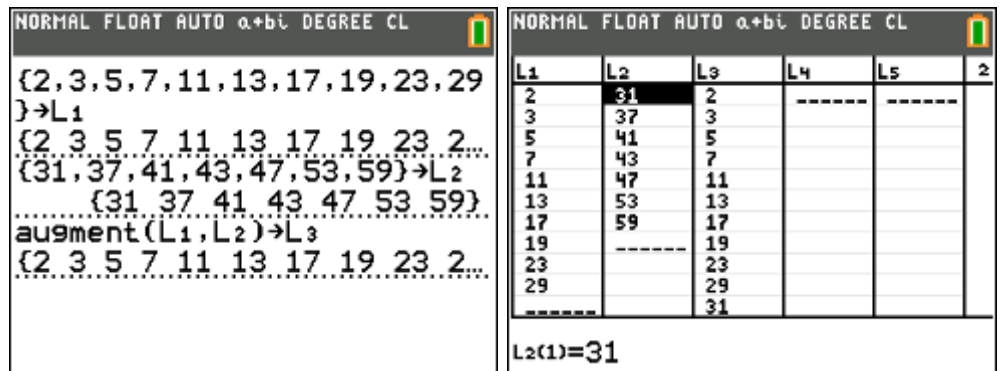

**·** lijsten wissen

wis lijst L1 en L2 "stat, edit, 4:ClrList"

(alle lijsten wissen : "2nd mem, 4:ClrAllLists")

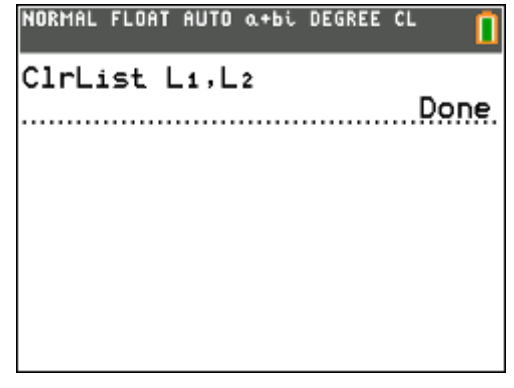

**·** lijsten genereren

vul lijst L1 met de waarden 2, 4, 6, … , 34. "2nd list, OPS, 5:seq"

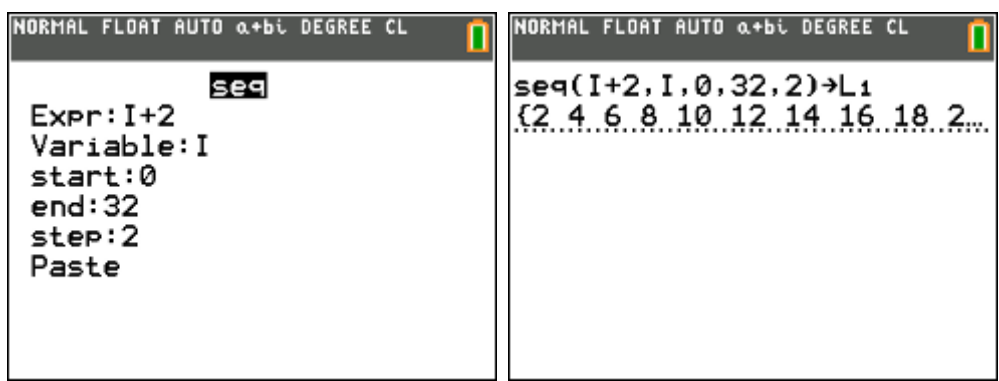

cumulatieve som

vul lijst L2 met de cumulatieve som van de waarden uit lijst L1 "2nd list, OPS, 6:cumSum"

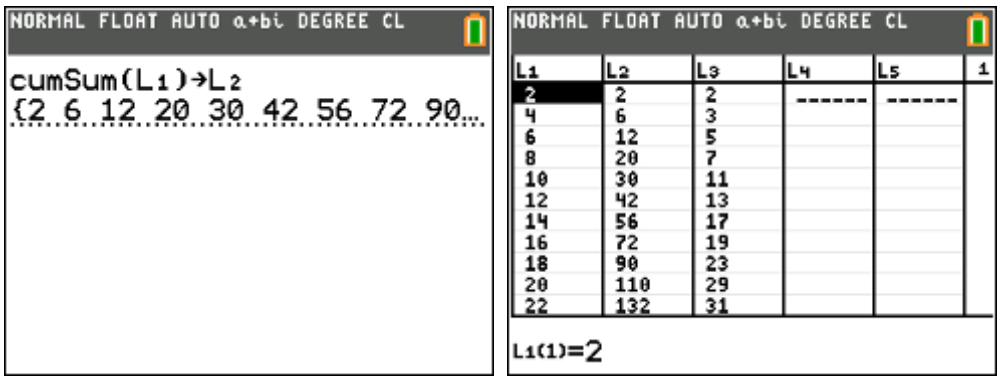

rekenen met lijsten

vervang lijst L1 door het verschil van lijst L2 met L3 "L2 – L3  $\rightarrow$  L1"

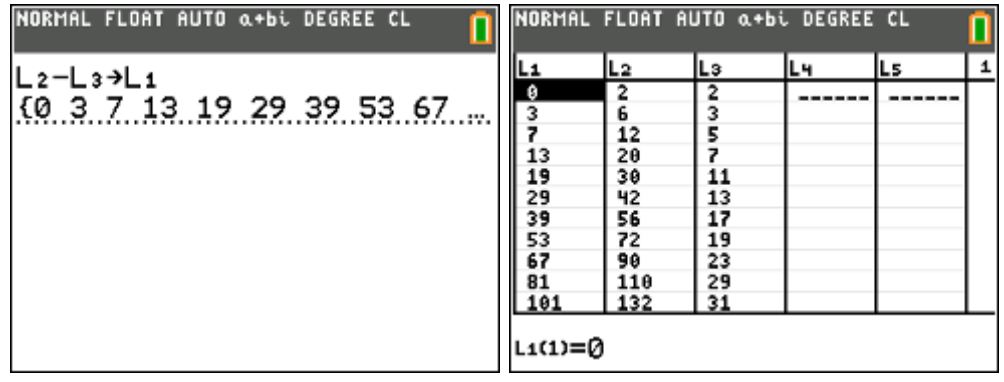

berekenen van toenames/afnames

wis lijst L2 en L3 en zet de toenames van lijst L1 in lijst L2

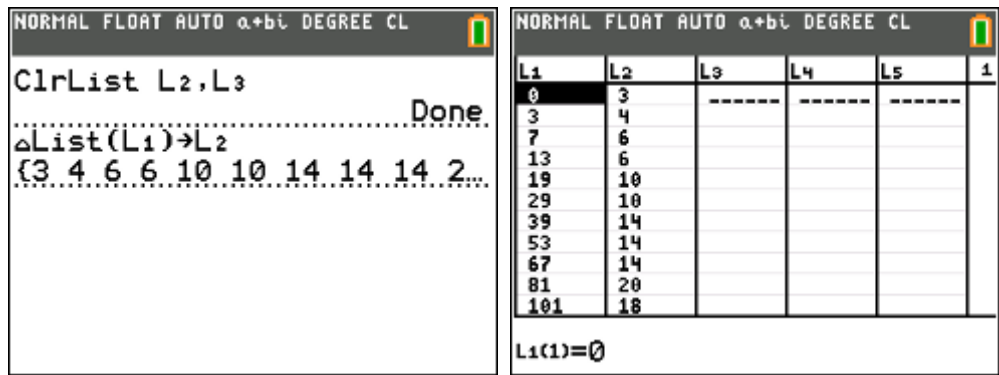

gemiddelde, som, product

tel het aantal waarden in lijst L1 en bereken het gemiddelde, de som en het product van alle waarden van lijst L1

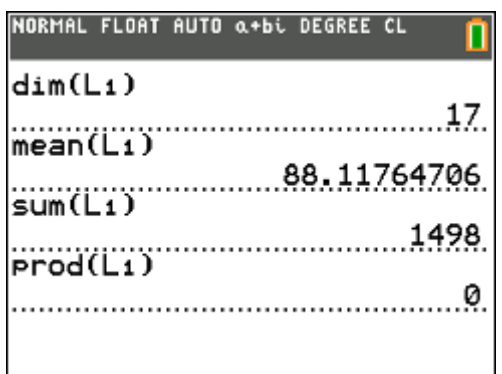

een deel van een lijst

zet in lijst L3 het derde t.e.m. het twaalfde element uit lijst L1

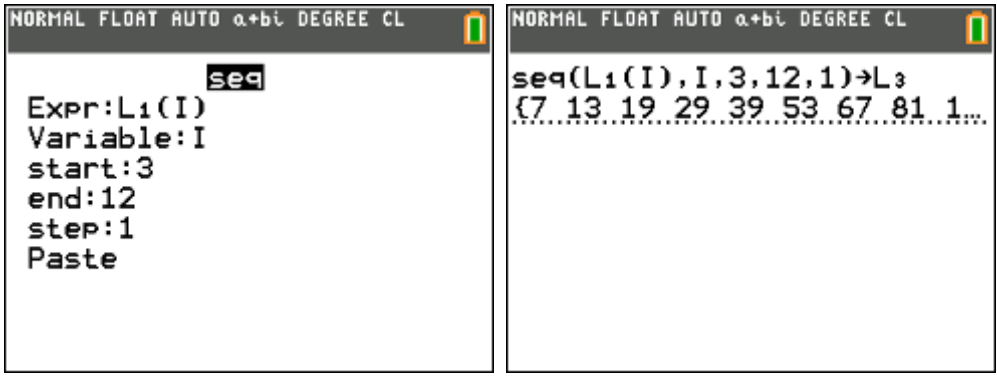

## **opgave 02**

Van een bepaalde appelsoort neemt men een steekproef van 36 appels. Hiervan worden het gewicht (in gram) en het volume (in cl) bepaald. De resultaten zijn :

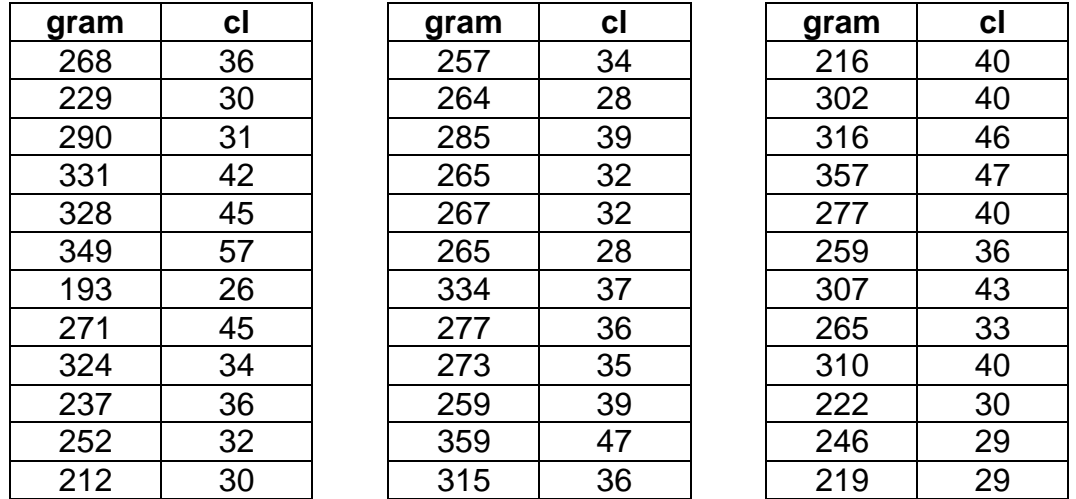

Bereken a.d.h. van formules uit de statistiek (en niet via voorgeprogrammeerde functies van je GRM) :

- Het gemiddeld gewicht van de steekproef.
- De standaardafwijking van het gemeten volume.
- De covariantie tussen beide grootheden.
- De correlatie tussen beide grootheden.

(Via "stat calc 1-var stats" en "stat calc linreg(ax + b) kan je gemiddelde, standaardafwijking en correlatie (op voorwaarde dat via "catalog diagnosticon" staat) berekenen).

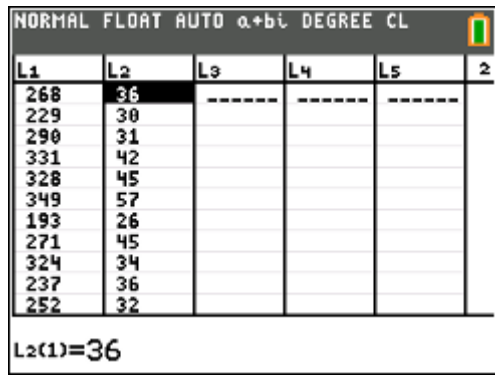

Steekproefgemiddelde (van het gewicht)

$$
\bar{x} = \frac{1}{n} \sum_{i=1}^{n} x_i
$$

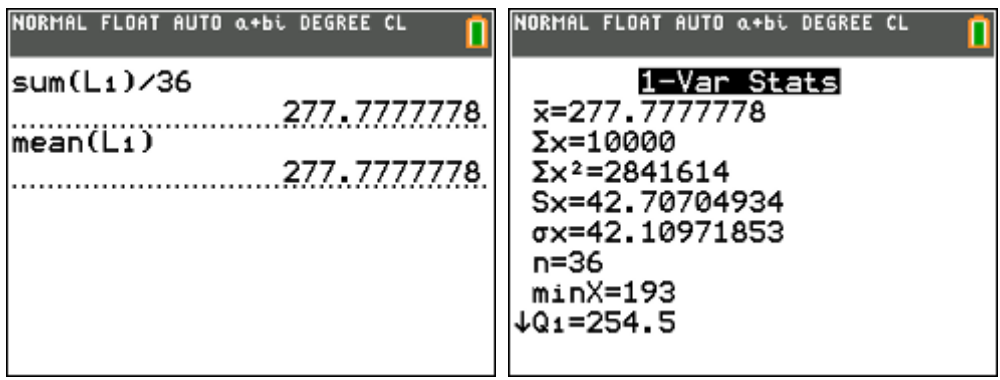

Standaardafwijking van een steekproef (van het volume)

$$
s^{2} = \frac{1}{n-1} \sum_{x=1}^{n} (x - \overline{x})^{2}
$$

$$
s = \sqrt{s^{2}}
$$

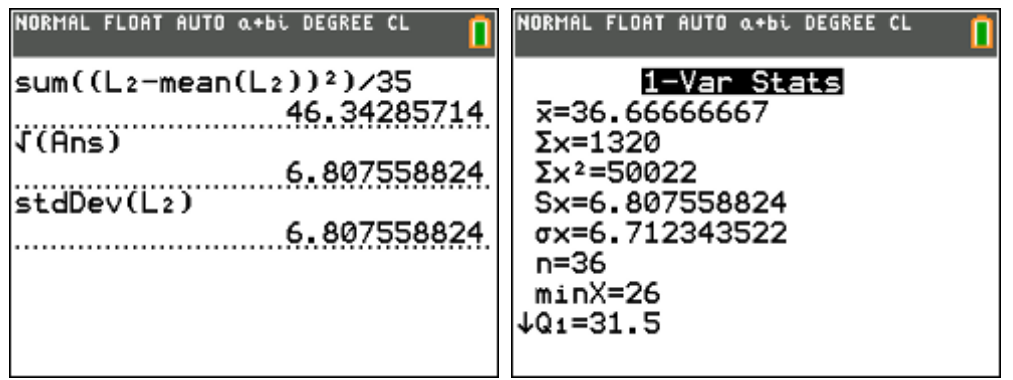

De covariantie tussen twee grootheden

$$
cov(x, y) = s_{xy} = \frac{1}{n-1} \sum_{i=1}^{n} (x_i - \overline{x}).(y_i - \overline{y})
$$

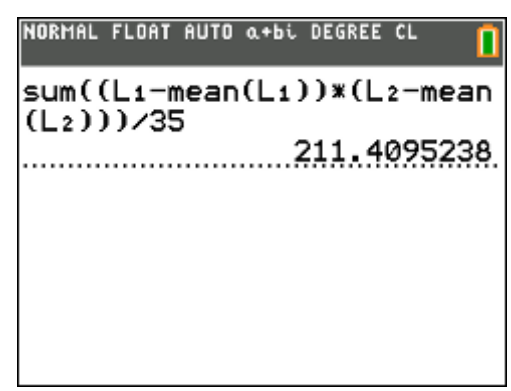

# De correlatie tusen twee grootheden

$$
r(x, y) = \frac{s_{xy}}{s_x \cdot s_y} = \frac{\sum_{i=1}^{n} (x_i - \overline{x})(y_i - \overline{y})}{\sqrt{\sum_{i=1}^{n} (x_i - \overline{x})^2} \cdot \sqrt{\sum_{i=1}^{n} (y_i - \overline{y})^2}}
$$

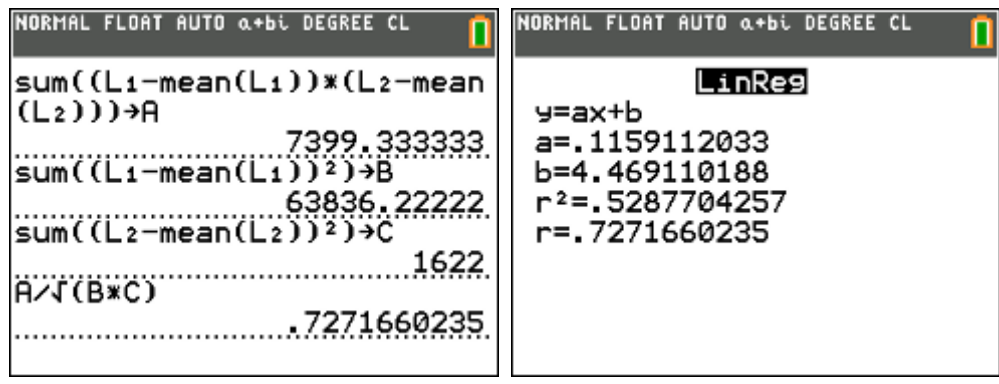

# **7. APP CelSheet**

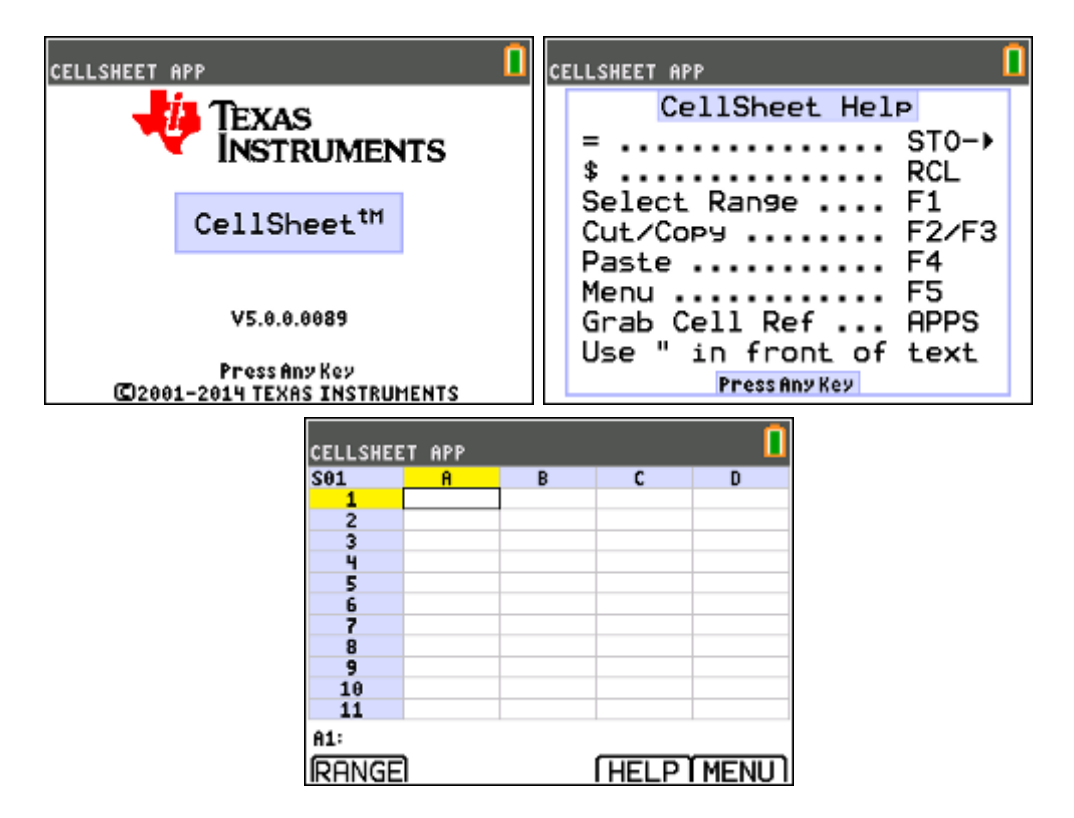

## **voorbeeld 01 : het getal e**

Bereken volgende reeks voor verschillende waarden van n

$$
s_n = \sum_{k=0}^n \frac{1}{k!}
$$

- $\bullet$  typ in A1 : 0
- typ in  $A2 := A1 + 1$
- F3 (Copy)
- F1 (Select Range, A3:A21)
- F4 (Paste)
- typ in  $B1 := 1 / A1!$
- F3 (Copy)
- F1 (Select Range, B2:B21)
- F4 (Paste)

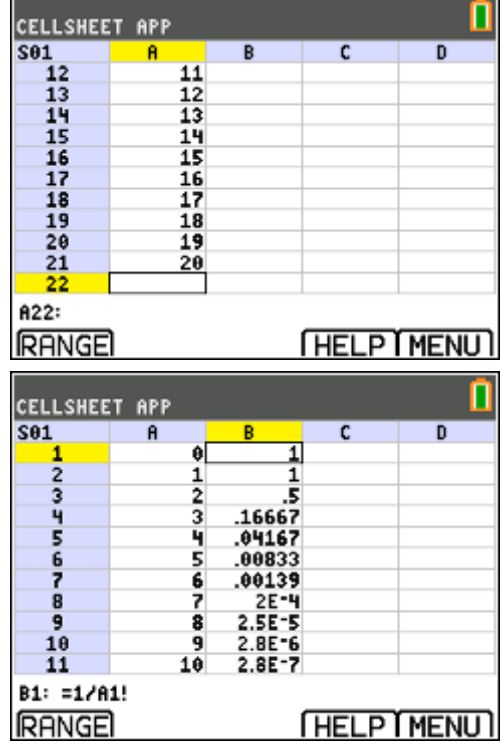

- typ in  $C1 := B1$
- typ in  $C2 := C1 + B2$
- $\bullet$  F3 (Copy)
- F1 (Select Range, B2:B21)
- F4 (Paste)
- F5 (menu)
- $-1:$  File
- 5: Format
- Show Value

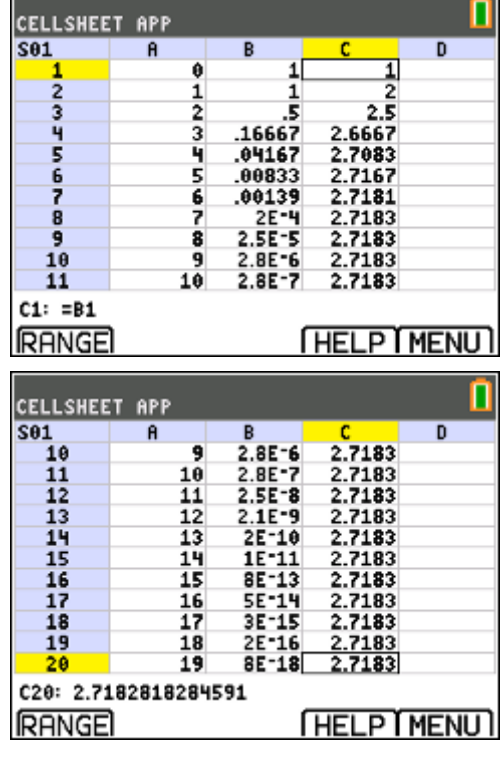

# **voorbeeld 02 : methode van Newton**

Bepaal (benader) de nulwaarde van de functie f met  $f(x) = x^3 + 2x^2 - 4$  tot op 6 decimalen nauwkeurig m.b.v. de benaderingsmethode van Newton.

methode van Newton:

Gegeven een afleidbare functie  $f$  en een startwaarde  $x = a<sub>1</sub>$  die een ruwe benadering is voor de nulwaarde *a* , dan geeft volgende recursieformule opeenvolgende benaderingen van een nulwaarde van *f* :

$$
a_{n+1} = a_n - \frac{f(a_n)}{f'(a_n)}
$$

uitwerking:

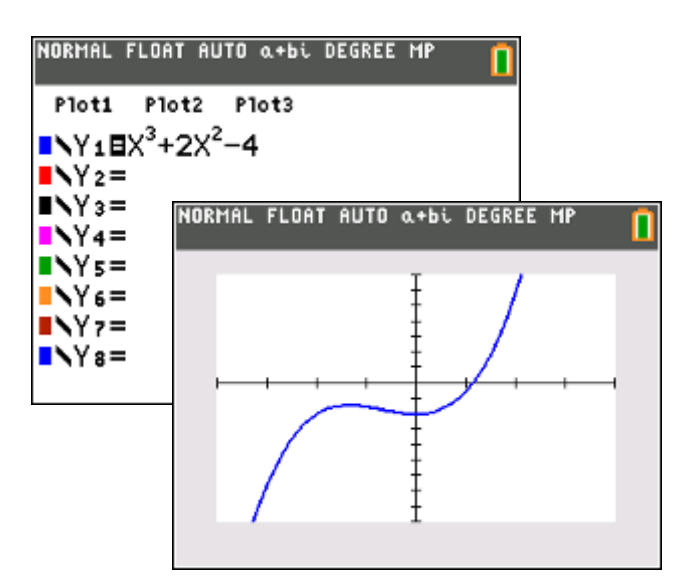

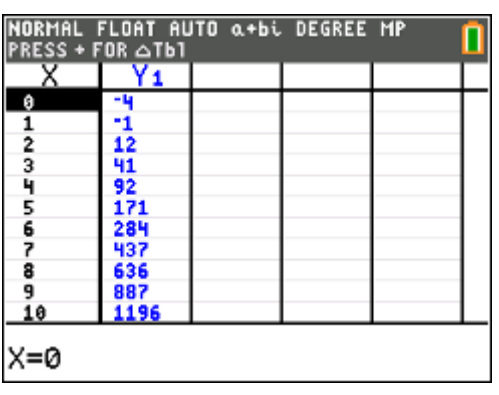

We nemen als startwaarde  $a_1 = 2$ .

- typ in A1 : "A startwaarde van a in de recursieformule
- 

• typ in B1 : "F(A) functiewaarde van de startwaarde<br>• typ in C1 : "DF(A) de afgeleide van f(x) in de startwaa

- typ in C1 : "DF(A) de afgeleide van  $f(x)$  in de startwaarde<br>• typ in D1 : "A2 de volgende benadering voor a
- typ in D1 : "A2 de volgende benadering voor a
- $\bullet$  typ in A2 : 2
- typ in B2 : =  $Y1(A2)$
- typ in  $C2$  : = nDeriv(Y1,X,A2)
- typ in  $D2 : = A2 B2 / C2$
- typ in  $A3 := D2$
- kopieer de vier kolommen naar beneden

antwoord:

 $a \approx 1,130395$ 

CELLSHEET APP  $S61$  $\mathbf{a}$  $F(n)$  $\frac{C}{DF(A)}$ D  $\overline{\mathbf{1}}$  $R<sub>2</sub>$  $20$ 12  $\overline{z}$  $14$  $\frac{1}{4}$ ś  $\frac{6}{7}$  $\frac{8}{9}$  $\frac{10}{11}$  $D2: = A2 - B2 / C2$ **RANGE THELP MENUT** CELLSHEET APP  $S61$ n **F**CA) DF(A)  $\frac{1}{2}$  $R<sub>2</sub>$  $\frac{120}{11.48}$  $2.664$ 1 Ĥ 87641 32137 İ, 8.3644 00735 1304 1.1313  $.1304$ 8.355 1.1304  $4.2E - 6$ 6 1304 1304  $2E-12$ 8.355  $\overline{\mathbf{1}}$ p 384 8.355 1.1304 9  $\frac{10}{11}$ A8: 1.1303954347673 **RANGE FHELP MENUT** 

# **8. hyperbolische functies (Catalog)**

# **opgave**

Bereken de booglengte van de grafiek van *f* als  $f(x) = \cosh(x)$  met  $x \in [-3,3]$ .

oplossing:

De functie cosinushyperbolicus (cosh) vind je op de TI-84 via "2nd catalog".

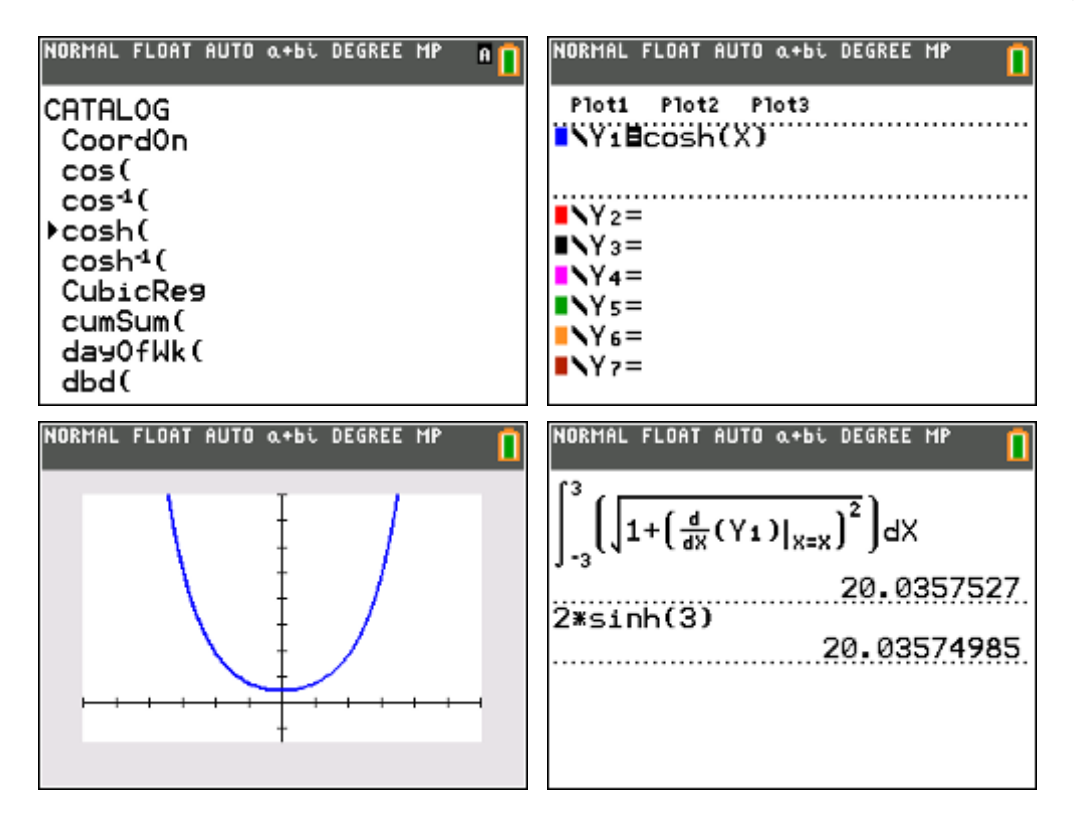

$$
s = \int_{-3}^{3} \sqrt{1 + y'^2} dx = \int_{-3}^{3} \sqrt{1 + \sinh^2 x} dx = \int_{-3}^{3} \cosh x dx = [\sinh x]_{-3}^{3} \approx 20
$$

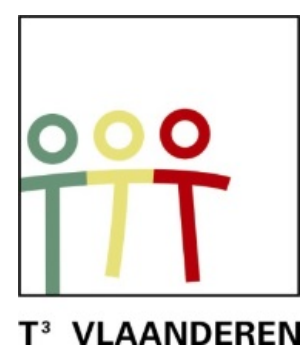

# **19de T3 Vlaanderen Symposium Leuven 15 oktober 2016**

# **Dynamisch optimaliseren**

 $\frac{1}{2}$  , and the contract of the contract of the contract of the contract of the contract of the contract of the contract of the contract of the contract of the contract of the contract of the contract of the contract

*Luc Blomme*

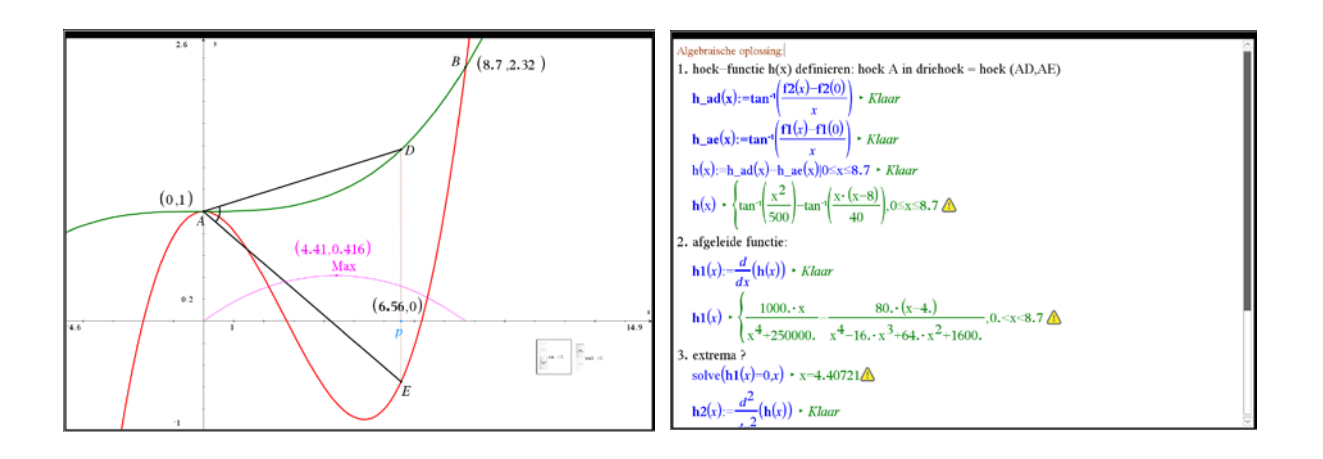

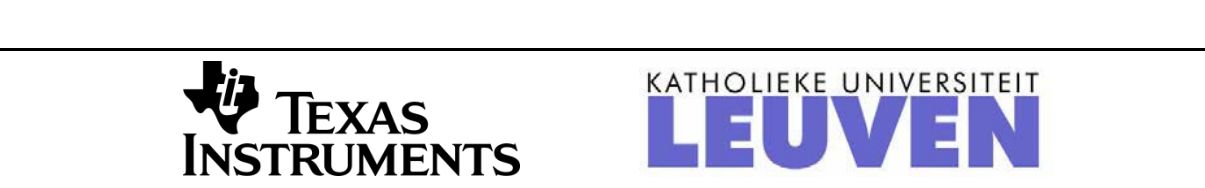

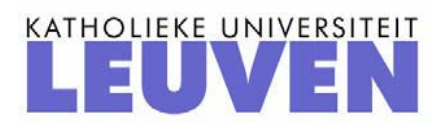

# **DYNAMISCH OPTIMALISEREN met de TI-Nspire CX CAS**

#### **– L.A.A. Blomme – Europese School Brussel 3**

*Optimaliseringsproblemen worden vaak meteen met analyse aangepakt. De combinatie van dynamische meetkunde en computeralgebra biedt echter andere invalswegen.*

*Door een dynamische visuele ondersteuning begrijpt de leerling het probleem beter, de extreme waarde kan vervolgens grafisch numeriek worden benaderd om tenslotte een bevestiging te zoeken met analyse. De analyse kan zowel manueel als met computeralgebra gebeuren. Computeralgebra helpt om de aandacht bij het optimaliseringsprobleem te houden, waarbij ook verschillende meer rekenintensieve benaderingen van het probleem tot de oplossing leiden.*

Het gebruik van de TI-Nspire CAS biedt nieuwe mogelijkheden voor het introduceren en behandelen van extrema-problemen. In eerste instantie kan de software ingezet worden om het probleem te visualiseren en te begrijpen. Daarna kan het functievoorschrift bepaald worden. Tot slot kan het probleem analytisch opgelost worden met of zonder rekenmachine.

In deze workshop worden een aantal voorbeelden van deze aanpak behandeld en uitgewerkt. De TI-Nspire CAS is hiervoor een fantastisch hulpmiddel omdat de verschillende toepassingen naadloos samenwerken.

Voor het definiëren van de functies en het analytisch uitwerken van de berekeningen wordt telkens gebruik gemaakt van de notities-toepassing. In een grafiekblad wordt het probleem grafisch voorgesteld m.b.v. een scatterplot gebaseerd op dynamische gegevens, opgeslagen in een spreadsheet-blad.

Reeks 1: Minimale of maximale ( verticale ) afstand tussen twee grafieken

1. Basisopgave:

*Gegeven:*  $f(x) = x^2 - 4x$  *en*  $g(x) = x$ *Bereken a zodat de afstand PQ met P(a,g(a)) en Q(a,f(a)) maximaal is in een gegeven interval [c,d]*.

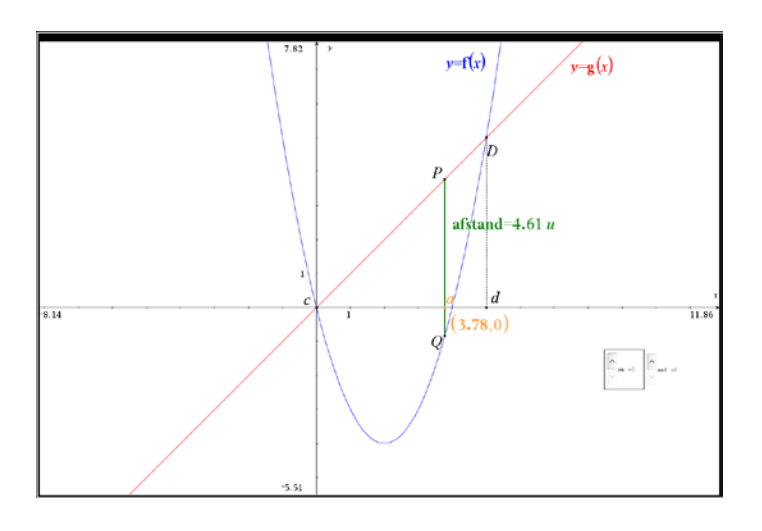

Stap 1: de functies definiëren en het probleem grafisch voorstellen.

Stap 2: een eerste intuïtieve oplossing zoeken.

Door het punt a te slepen verandert de gemeten waarde voor de afstand PQ en kunnen we puur visueel proberen de positie van a te bepalen zodat de afstand PQ maximaal is. Meer dan een ruwe schatting ( $a = 2.71$ ) is dit niet.

Bovendien ontbreekt elk verband met de functie afstand, waarvan we een extremum ( maximum ) willen bepalen.

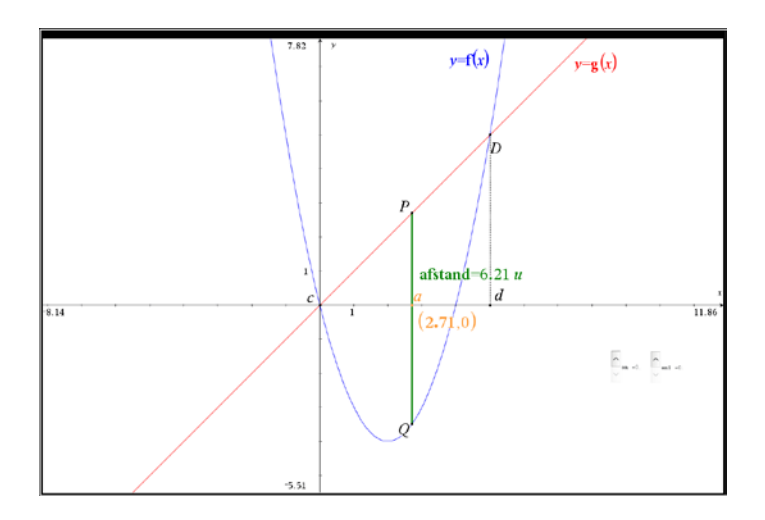

Stap 3: de afstandsfunctie visualiseren

Tijdens het slepen van het punt A in het interval [c,d] wordt de gemeten afstand PQ opgeslagen in een spreadsheet.

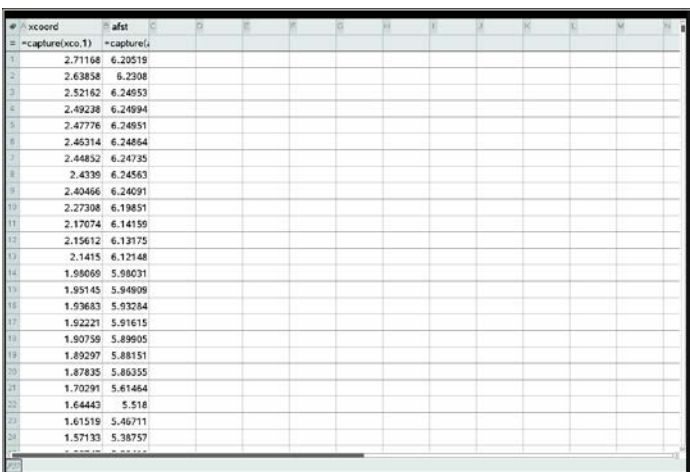

De gemeten afstanden kunnen grafisch voorgesteld worden m.b.v. een scatterplot ( puntenwolk ).

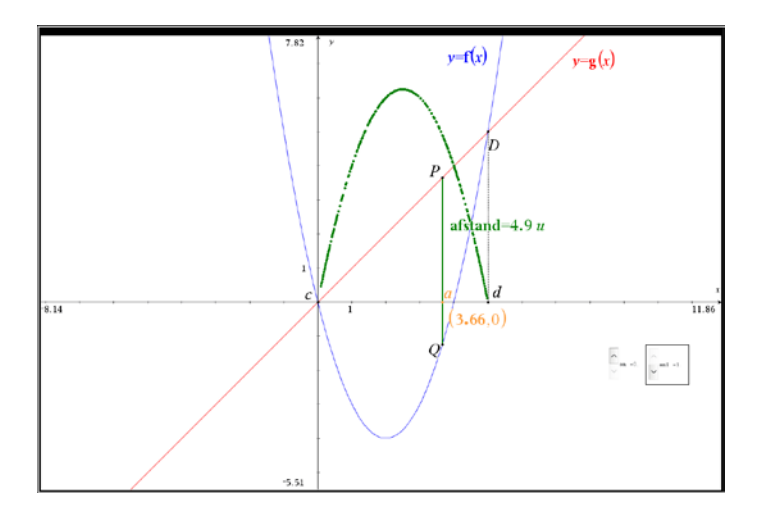

Stap 4: grafisch een betere oplossing zoeken.

De gemeten afstanden zijn zichtbaar en vormen een patroon dat erg op een parabool lijkt. We kunnen nu de eerste ruwe schatting beter maken door a visueel ter hoogte van de top van deze "parabool" te situeren ( a = 2.39 ).

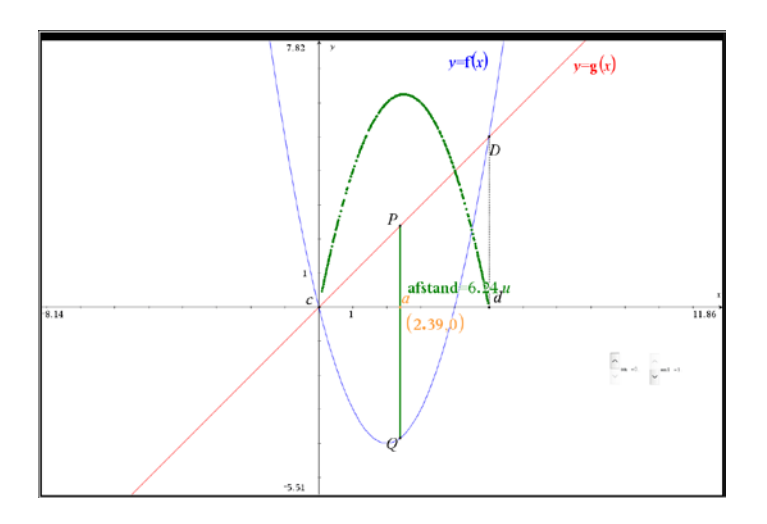

Stap 5: de afstandsfunctie bepalen en grafisch voorstellen.

De verticale afstand PQ(a) =  $g(a)$ -f(a) in het interval [c,d]. In het notities-blad definiëren we deze functie en in het grafiekblad tekenen we de functie.

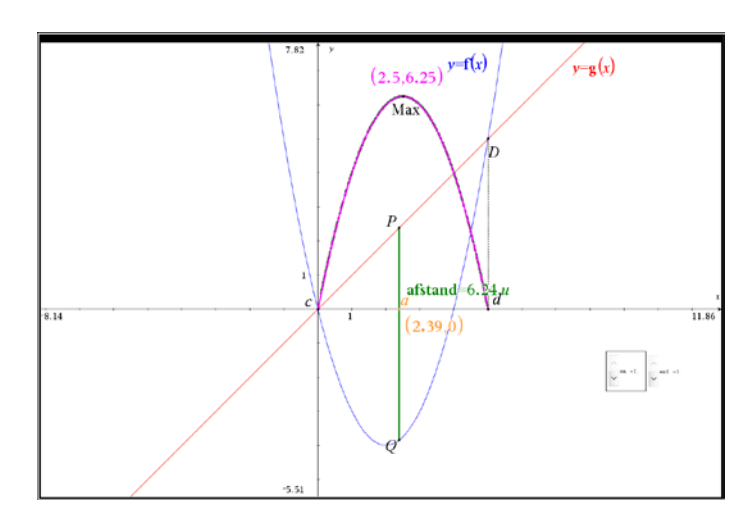

Uiteraard valt de grafiek van de afstandsfunctie exact samen met de scatterplot van de gemeten afstanden en is inderdaad een parabool.

Stap 6: het maximum grafisch bepalen

Met de instructies grafiek analyseren / maximum kan een uitstekende benadering van het maximum (2.5,6.25) bepaald worden in het grafiekblad. Zie afbeelding hierboven.

Stap 7: het exacte maximum bepalen.

In het notities-blad ( of een rekenblad ) kunnen de berekeningen stap voor stap verder uitgewerkt worden: afgeleide functie berekenen, nulpunten van de afgeleide functie bepalen, etc.

Uiteraard kan dit ook zonder rekenmachine.

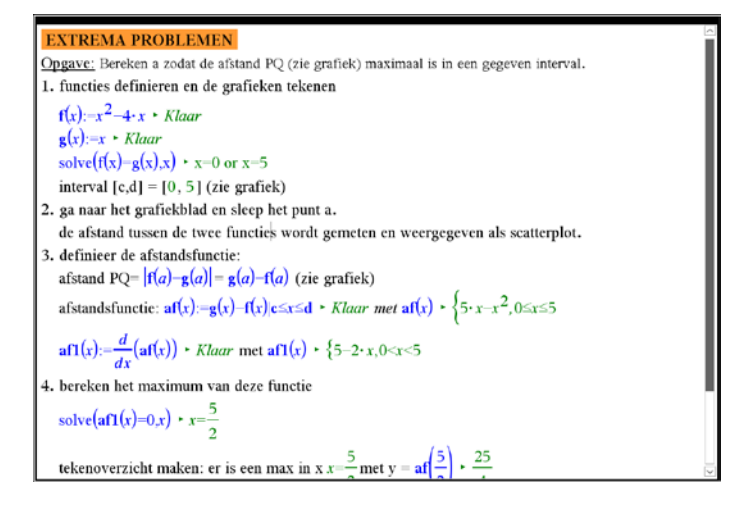

*Computeralgebra helpt niet enkel om het probleem visueel vorm te geven, maar ook om de aandacht bij het optimaliseringsprobleem te houden. Het rekenintensieve deel van het oplossen kan grotendeels aan CAS overgelaten worden.*

2. Varianten van deze basisopgave:

*Gegeven:*  $f(x) = 2\sin\left(\frac{x}{2}\right)$  *en*  $g(x) = \frac{x^2 - 12x + 60}{8}$ 

*Bereken a zodat de afstand PQ met P(a,g(a)) en Q(a,f(a)) minimaal is in een gegeven interval [c,d]*.

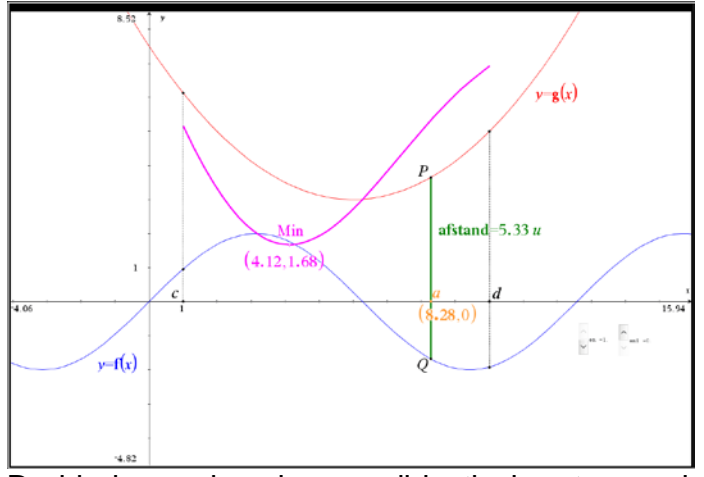

De hierboven beschreven didactische stappen kunnen gewoon herhaald worden. Enkel het analytisch oplossen is problematisch, maar door gebruik te maken van CAS is het bepalen van het minimum een fluitje van een cent.

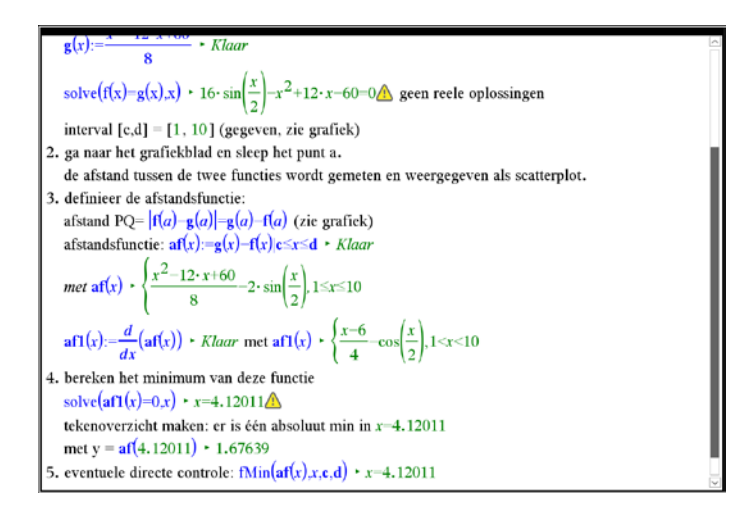

## Reeks 2: Meer minimale of maximale afstanden

*1. Gegeven:*  $f(x) = \ln(1-x) + 2$  *en*  $P(2,6)$ *Bereken de coördinaten van het punt Q op de grafiek van f dat het dichtst bij het gegeven punt P ligt*.

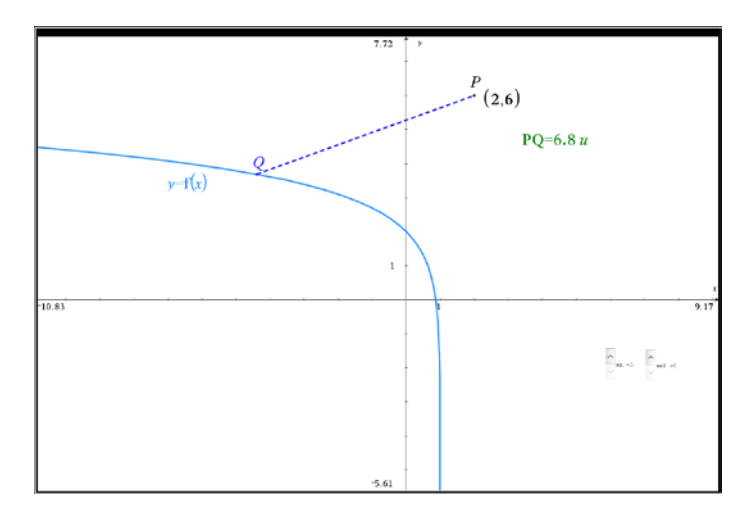
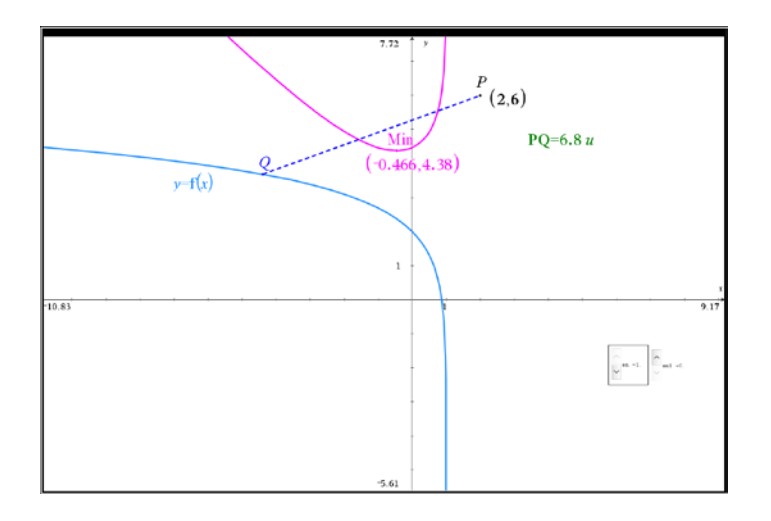

Het gebruik van het notities-blad biedt nog een belangrijk ander voordeel. Het volstaat om de coördinaten van het punt P in het notities-blad te wijzigen en alle berekeningen worden automatisch aangepast evenals de grafische voorstelling in het grafiekblad.

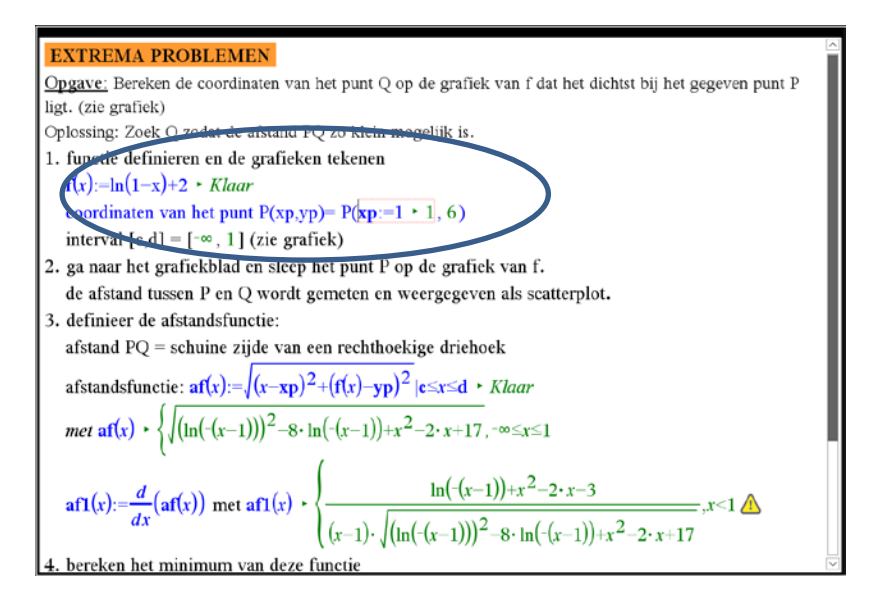

*2. Gegeven:*  3  $f(x) = \frac{x^3}{6} + 1$  en  $g(x) = x + \frac{3}{2}$ 

*Bereken a zodat de horizontale afstand PQ maximaal is in een gegeven interval [c,d]*.

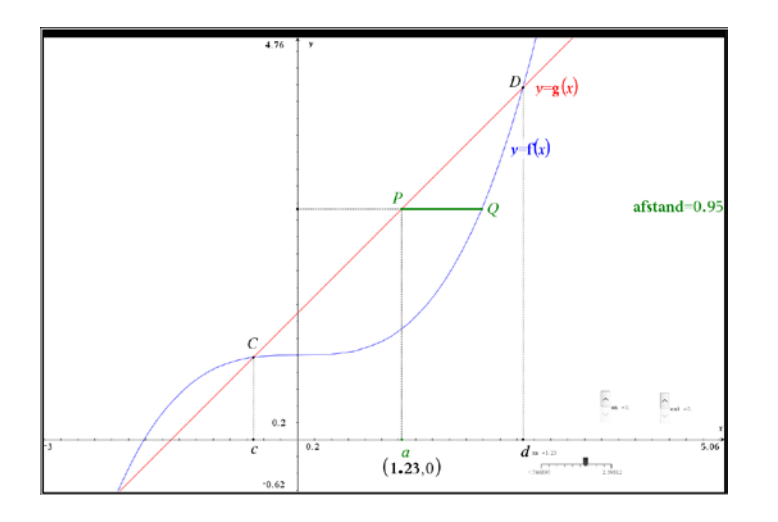

Een lastiger opgave, zowel op inzichtelijk als analytisch vlak. Dezelfde didactische aanpak kan toegepast worden.

Nadat de afstandsfunctie bepaald is kan op eenvoudige wijze geverifieerd worden of die al dan niet overeenkomt met de scatterplot van de meetwaarden.

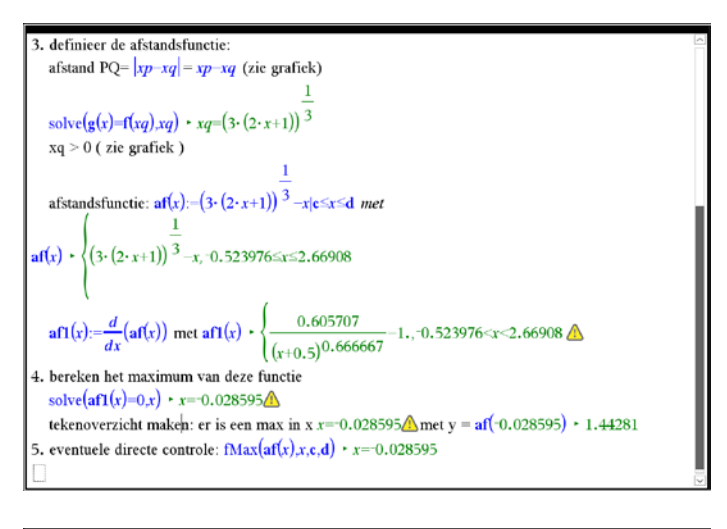

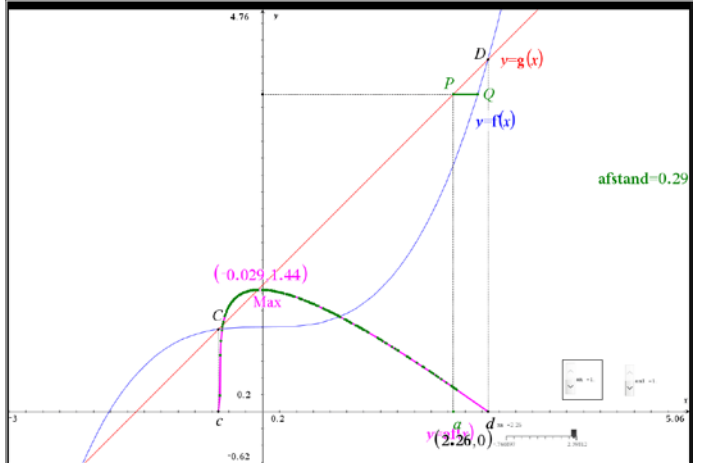

## 2: Toepassingen

In de vorige reeks zijn alle voorbeelden gebaseerd op het grafisch voorstellen van gemeten afstanden in het grafiekblad. Mits een eenvoudige aanpassing kan dit ook toegepast worden op meer algemene extrema-problemen. In het volgende voorbeeld zoeken we een minimale kostprijs. Die kan uiteraard niet gewoon gemeten worden maar enkel berekend worden.

1. *Een pijplijn moet van A naar B aangelegd worden. De prijs per meter p langs de weg, is lager dan de prijs door het weiland q. Bereken de afstand langs de weg zodat de kostprijs van de aanleg zo laag mogelijk is*.

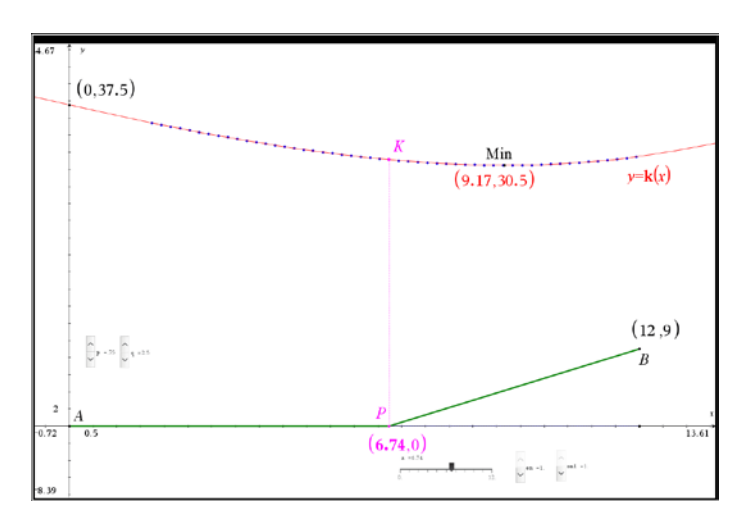

Door te slepen met het punt P ofwel met de slider xp verandert de positie van P. In het spreadsheetblad wordt voor elke nieuwe positie van P de kostprijs berekend. Deze wordt grafisch weergegeven mbv een scatterplot.

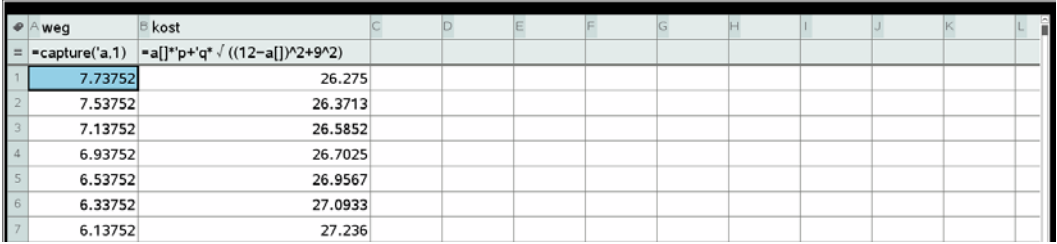

Door ook de prijzen per meter p en q als een slider weer te geven kunnen we grafisch onderzoeken wat de invloed van p en q is op de minimale kostprijs van de pijplijn.

2. *Wat is maximale inhoud van de doos die je kan maken uit een rechthoekig stuk karton van 8 x 12 cm ?*.

In een eerste grafiekblad kan het probleem gevisualiseerd worden.

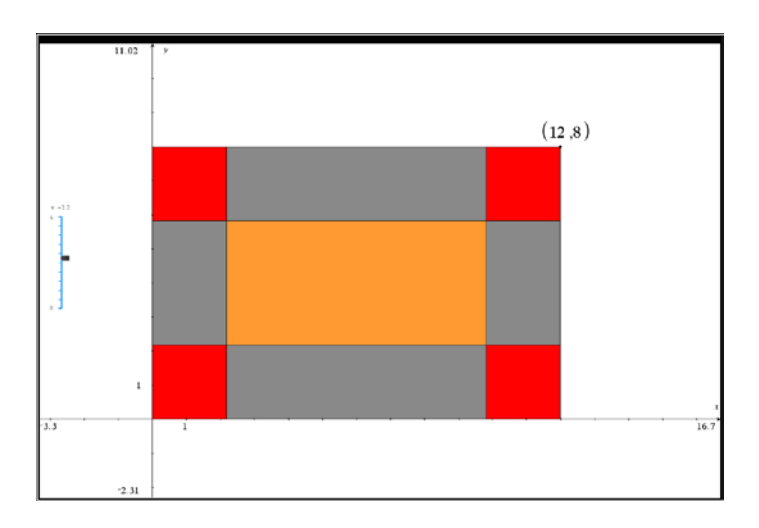

In een tweede grafiekblad kan de functie inhoud grafisch voorgesteld worden.

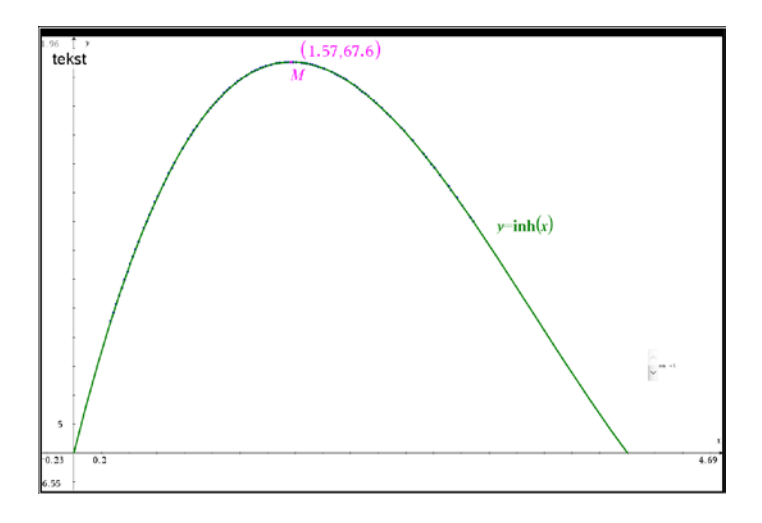

In een notities-blad wordt het extremum analytisch bepaald.

3. gegeven: een strook aluminium met breedte 12. gevraagd: bij welke lengte kan je een cilinder met maximale inhoud maken uit een rechthoekig stuk aluminium ?

We zullen dit probleem oplossen m.b.v. twee verschillende strategieën, naargelang de positie van het grondvlak en bovenvlak.

a. plaats grondvlak en bovenvlak resp. boven en onder de mantel.

In een eerste grafiekblad kan het probleem gevisualiseerd worden.

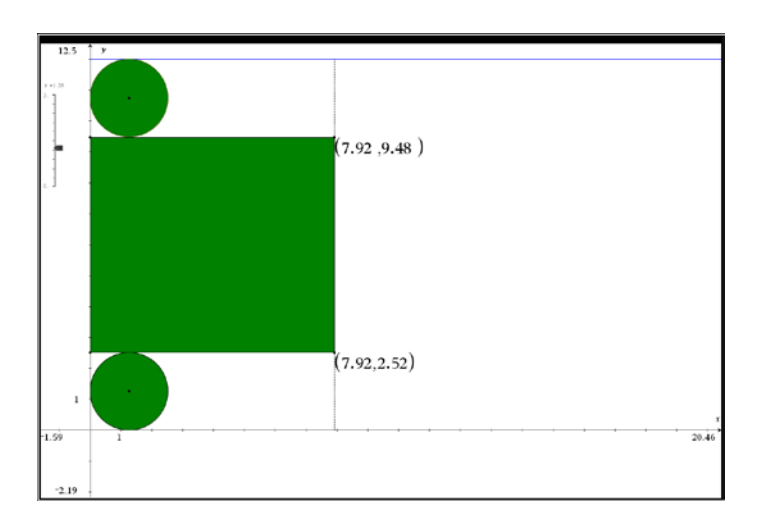

In een tweede grafiekblad kan de functie inhoud grafisch voorgesteld worden.

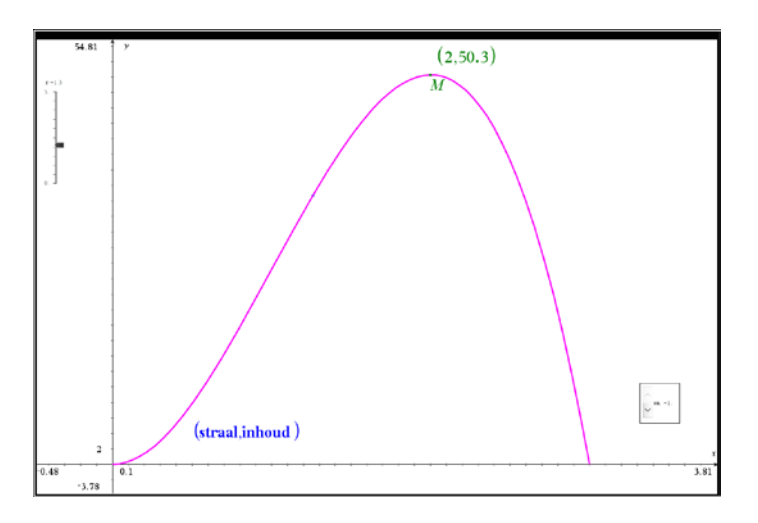

b. plaats grondvlak en bovenvlak naast elkaar boven de mantel

In een eerste grafiekblad kan het probleem gevisualiseerd worden.

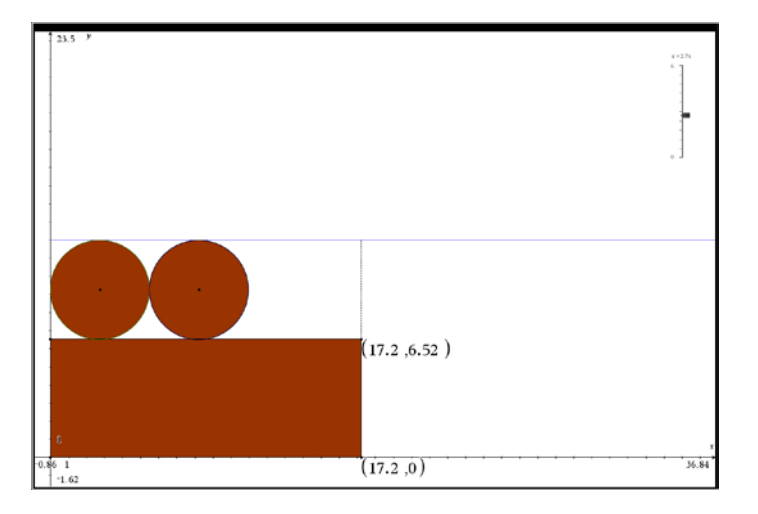

In een tweede grafiekblad kan de functie inhoud grafisch voorgesteld worden.

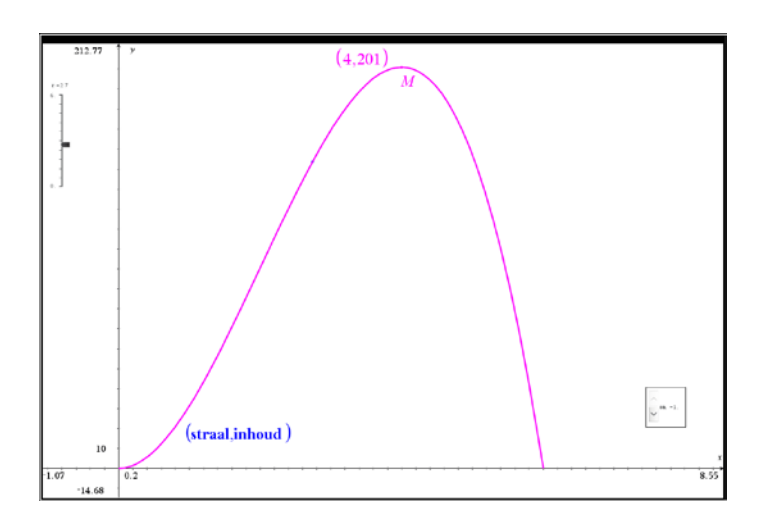

Een vergelijking tussen de beide strategieën geeft duidelijk aan welke de meest efficiënte is.

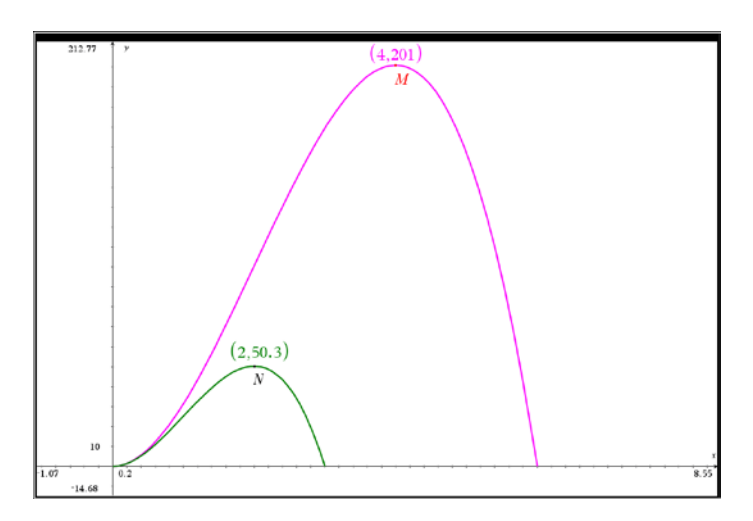

## Reeks 3: Toepassingen met driehoeken

Tenslotte nog een aantal voorbeelden met driehoeken. Oppervlakte en lengte kunnen m.b.v. CAS gemeten worden en eenvoudig als scatterplot voorgesteld worden, volgens dezelfde werkwijze als in reeks1.

*1. Gegeven:*  $f(x) = a\cos(x) + b$ ;  $g(x) = \frac{1}{2}x^2 - 2x - 2$  *en een driehoek ADE.* 

*A is een vast punt [ een snijpunt van de 2 grafieken ]. D(p,f2(p)) en E(p,f1(p)) zijn variabele punten gelegen op een verticale lijn x = p met D op f2 en E op f1.*

*Bereken de waarde van de parameter p zodat de oppervlakte van de driehoek ADE maximaal is. Hoe groot is die maximale oppervlakte ?*

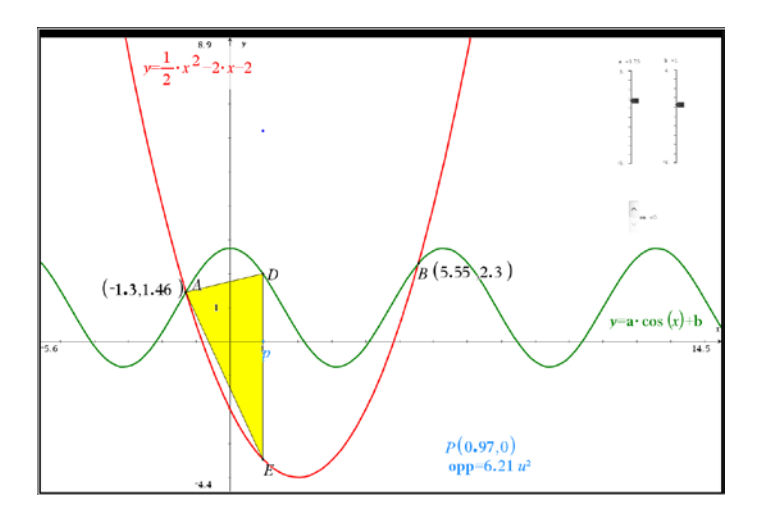

De grafische voorstelling van de oppervlakte-functie en het maximum.

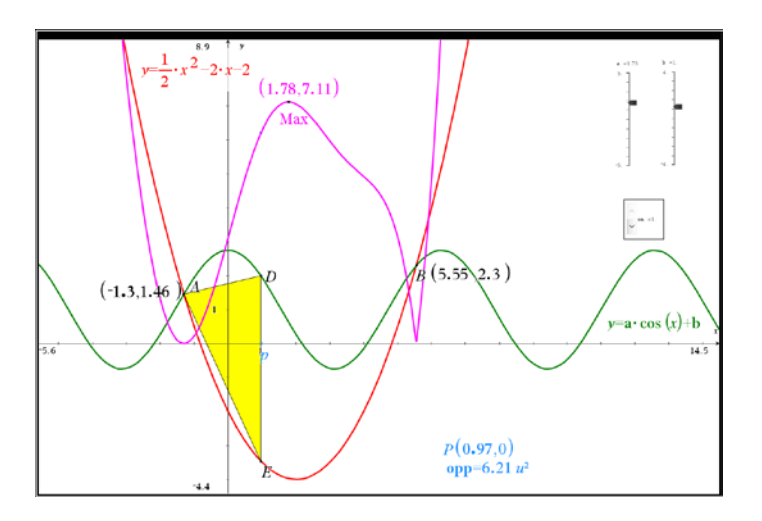

De berekening in het notities-blad is lastiger dan verwacht, omwille van de absolute waarden in de oppervlakte formule. Dat levert voor de leerlingen nauwelijks begrijpbare uitdrukkingen op in de afgeleide functie.

Door de functie op een andere manier te definiëren – zonder absolute waarden – krijgen we veel leesbaarder uitdrukkingen en kunnen we CAS gewoon het werk laten doen.

Door de twee parameters a en b als slider weer te geven kunnen we het effect van een veranderende parameter in realtime observeren in het grafiek-blad. Uiteraard worden ook de berekeningen in het notities-blad aangepast elke keer de parameter een andere waarde krijgt. Op de computer is dit geen enkel probleem maar op de rekenmachine vergt het tijd.

*2. Gegeven:*  3  $f(x) = 1 + \frac{x^3}{500}$ ;  $g(x) = 1 + \frac{x^2(x-8)}{40}$  en een driehoek ADE.

*A is een vast punt [ een snijpunt van de 2 grafieken ]. D(p,f2(p)) en E(p,f1(p)) zijn variabele punten gelegen op een verticale lijn x = p met D op f2 en E op f1.*

*Bereken de waarde van de parameter p zodat de hoek A van de driehoek ADE maximaal is.* 

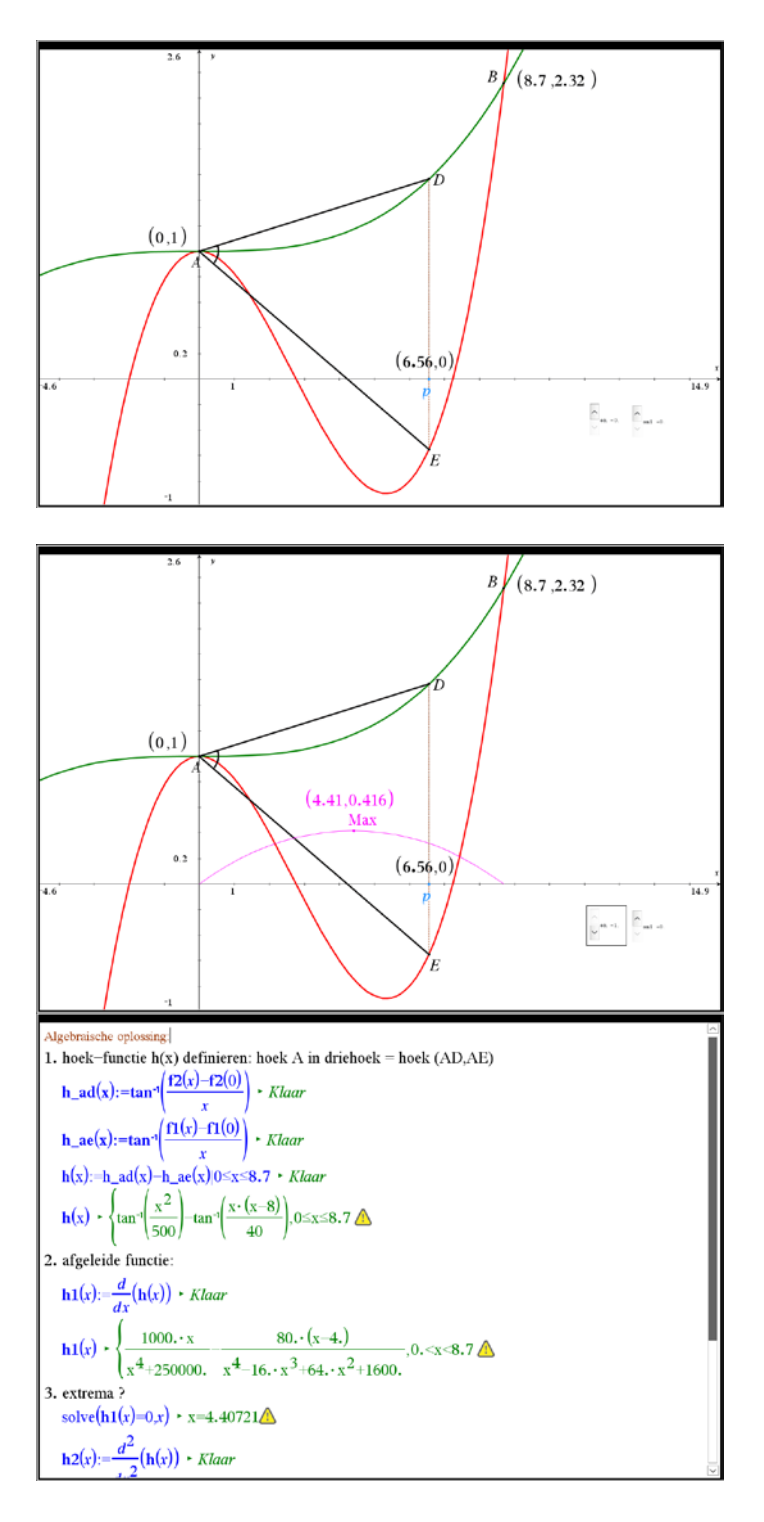

*3. Gegeven:*  2  $f(x) = \frac{x^2}{10} - 2x + 5$ ;  $g(x) = \frac{x(x^2 - 400)}{60}$  en een driehoek ADE.

*A(0.61,3.82) is een vast punt en D(p,f2(p)) en E(p,f1(p)) zijn variabele punten gelegen op een verticale lijn x = p met D op f2 en E op f1. Bereken de waarde van de parameter p zodat de omtrek van de driehoek ADE maximaal is.* 

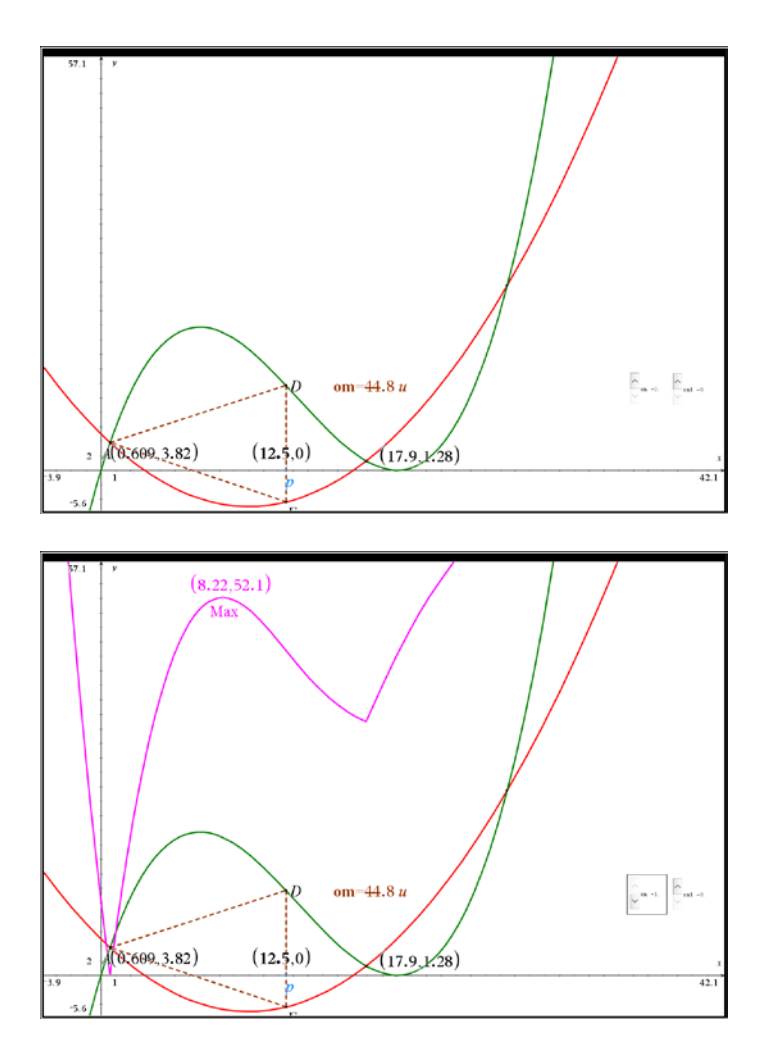

Dit lijkt een voor de hand liggende opgave. Zelfde aanpak als voorheen.

Er doet zich evenwel een probleem voor met CAS op de notitie-pagina. Zelfs het wegwerken van de absolute waarde heeft niet het gewenste effect. Het berekenen van het nulpunt van de afgeleide functie lukt niet.

Computeralgebra opent vele deuren, maar ook CAS kent zo zijn beperkingen.